Für den Fachhandwerker

Inbetriebnahme- und Wartungsanleitung

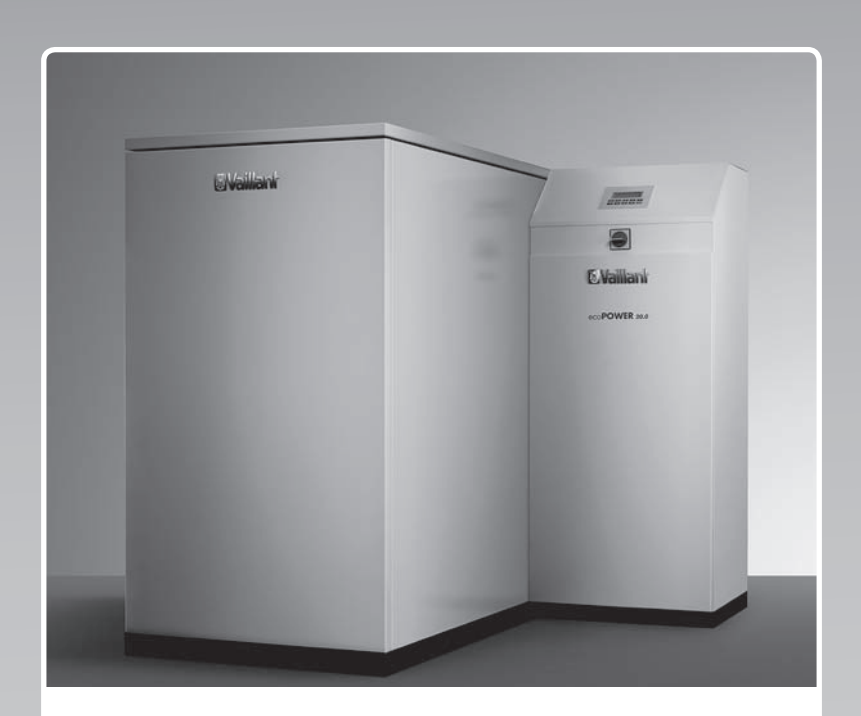

# ecoPOWER 20.0

VNC

**DE**

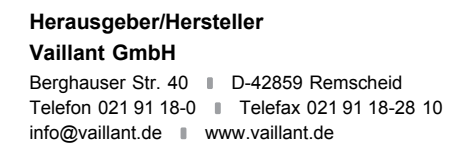

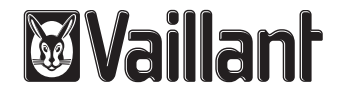

# **Inhalt**

# **Inhalt**

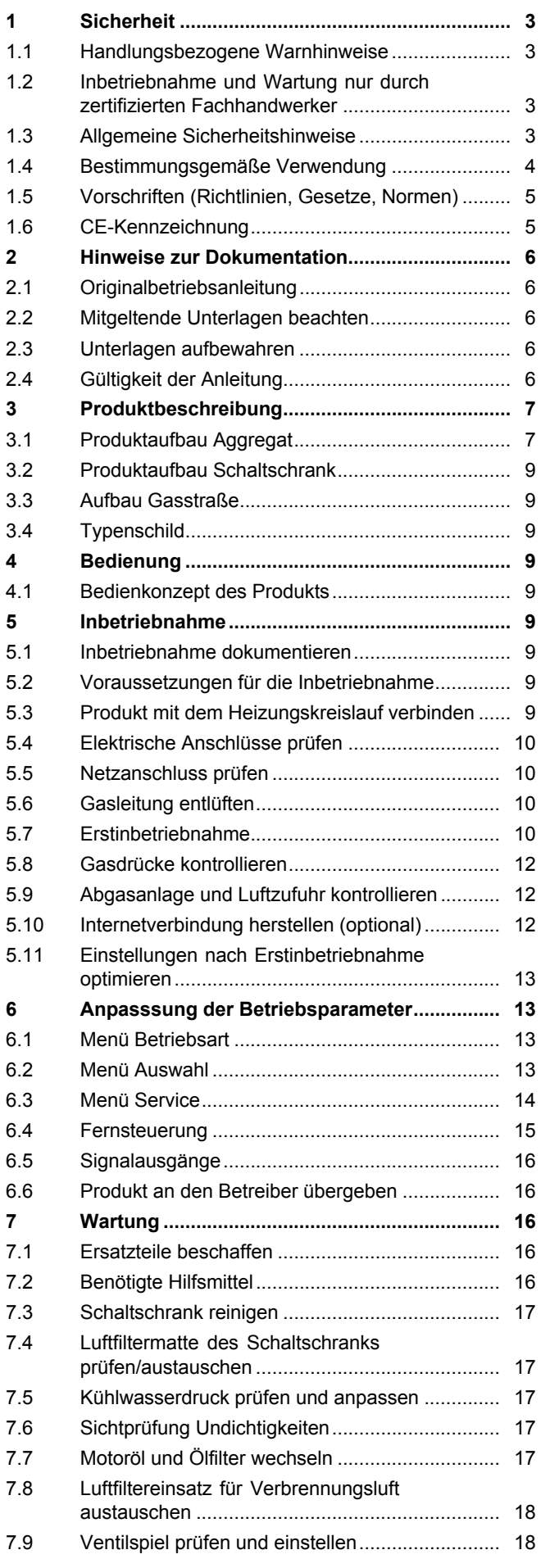

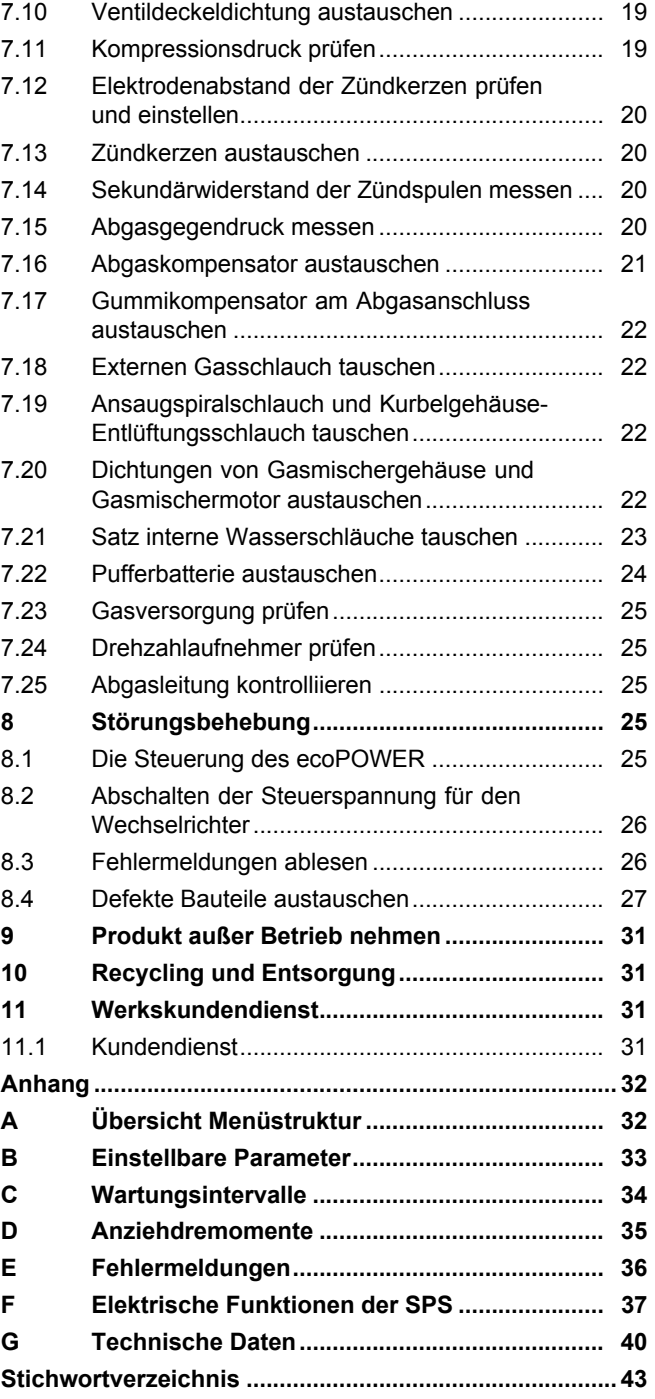

# **1 Sicherheit**

# **1.1 Handlungsbezogene Warnhinweise**

# **Klassifizierung der handlungsbezogenen Warnhinweise**

Die handlungsbezogenen Warnhinweise sind wie folgt mit Warnzeichen und Signalwörtern hinsichtlich der Schwere der möglichen Gefahr abgestuft:

# **Warnzeichen und Signalwörter**

# **Gefahr!**

unmittelbare Lebensgefahr oder Gefahr schwerer Personenschäden

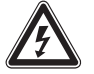

# **Gefahr!**

Lebensgefahr durch Stromschlag

# **Warnung!**

Gefahr leichter Personenschäden

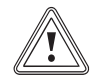

# **Vorsicht!**

Risiko von Sachschäden oder Schäden für die Umwelt

# **1.2 Inbetriebnahme und Wartung nur durch zertifizierten Fachhandwerker**

Nur ein zertifizierter Fachhandwerker, der eine spezielle Schulung für den ecoPOWER absolviert hat, darf den ecoPOWER in Betrieb nehmen. Bei der Inbetriebnahme muss der Fachhandwerker die bestehenden Vorschriften, Regeln und Richtlinien beachten. Der zertifizierte Fachhandwerker übernimmt auch die Verantwortung für die ordnungsgemäße Installation. Er ist ebenfalls für Inspektion, Wartung und Instandsetzung des eco-POWER zuständig.

# **1.3 Allgemeine Sicherheitshinweise**

# **1.3.1 Gefahr durch Fehlbedienung**

Durch Fehlbedienung können Sie sich selbst und andere gefährden und Sachschäden verursachen.

▶ Lesen Sie die vorliegende Anleitung und alle mitgeltenden Unterlagen sorgfältig durch, insb. das Kapitel "Sicherheit" und die Warnhinweise.

# **1.3.2 Lebensgefahr durch austretendes Gas**

Bei Gasgeruch in Gebäuden:

- ▶ Meiden Sie Räume mit Gasgeruch.
- ▶ Wenn möglich, öffnen Sie Türen und Fenster weit und sorgen Sie für Durchzug.
- ▶ Vermeiden Sie offene Flammen (z. B. Feuerzeug, Streichholz).
- ▶ Rauchen Sie nicht.
- ▶ Betätigen Sie keine elektrischen Schalter, keine Netzstecker, keine Klingeln, keine Telefone und andere Sprechanlagen im Gebäude.
- ▶ Schließen Sie die Gaszähler-Absperreinrichtung oder die Hauptabsperreinrichtung.
- ▶ Wenn möglich, schließen Sie den Gasabsperrhahn am Produkt.
- ▶ Warnen Sie die Hausbewohner durch Rufen oder Klopfen.
- ▶ Verlassen Sie unverzüglich das Gebäude und verhindern Sie das Betreten durch Dritte.
- ▶ Alarmieren Sie Polizei und Feuerwehr, sobald Sie außerhalb des Gebäudes sind.
- ▶ Benachrichtigen Sie den Bereitschaftsdienst des Gasversorgungsunternehmens von einem Telefonanschluss außerhalb des Gebäudes.

# **1.3.3 Lebensgefahr durch versperrte oder undichte Abgaswege**

Durch Installationsfehler, Beschädigung, Manipulation, einen unzulässigen Aufstellort o. Ä. kann Abgas austreten und zu Vergiftungen führen.

Bei Abgasgeruch in Gebäuden:

- ▶ Öffnen Sie alle zugänglichen Türen und Fenster weit und sorgen Sie für Durchzug.
- ▶ Schalten Sie das Produkt aus.
- ▶ Prüfen Sie die Abgaswege im Produkt und die Ableitungen für Abgas.

# **1.3.4 Lebensgefahr durch Stromschlag**

Wenn Sie spannungsführende Komponenten berühren, dann besteht Lebensgefahr durch Stromschlag.

Bevor Sie am Produkt arbeiten:

▶ Schalten Sie das Produkt spannungsfrei, indem Sie alle Stromversorgungen abschalten (elektrische Trennvorrichtung mit mindestens 3 mm Kontaktöffnung, z. B. Sicherung oder Leitungsschutzschalter).

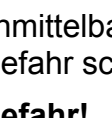

# **1 Sicherheit**

- ▶ Sichern Sie gegen Wiedereinschalten.
- ▶ Warten Sie mindestens 3 min, bis sich die Kondensatoren entladen haben.
- ▶ Prüfen Sie auf Spannungsfreiheit.

### **1.3.5 Verbrennungs- oder Verbrühungsgefahr durch heiße Bauteile**

An allen Wasser und Abgas führenden Bauteilen besteht die Gefahr von Verbrennungen und Verbrühungen.

▶ Arbeiten Sie erst dann an den Bauteilen, wenn sie abgekühlt sind.

### **1.3.6 Risiko von Personen- und Sachschäden durch austretende Betriebsmittel**

Durch die Vibrationen des Motors während des Betriebs können sowohl die externen als auch die internen Schläuche bei unsachgemäßer Verlegung beschädigt werden und leckschlagen.

▶ Verlegen Sie alle Schläuche und Schlauchschellen berührungsfrei.

### **1.3.7 Lebensgefahr durch explosive und entflammbare Stoffe**

▶ Verwenden oder lagern Sie keine explosiven oder entflammbaren Stoffe (z. B. Benzin, Papier, Farben) im Aufstellraum des Produkts.

### **1.3.8 Risiko eines Korrosionsschadens durch ungeeignete Verbrennungsund Raumluft**

Sprays, Lösungsmittel, chlorhaltige Reinigungsmittel, Farben, Klebstoffe, Ammoniakverbindungen, Stäube u. Ä. können zu Korrosion am Produkt und in der Abgasführung führen.

- ▶ Sorgen Sie dafür, dass die Verbrennungsluftzufuhr stets frei von Fluor, Chlor, Schwefel, Stäuben usw. ist.
- ▶ Sorgen Sie dafür, dass am Aufstellort keine chemischen Stoffe gelagert werden.
- ▶ Sorgen Sie dafür, dass die Verbrennungsluft nicht über alte Öl- oder Festbrennstoffkessel-Kamine zugeführt wird.
- ▶ Wenn Sie das Produkt in Friseursalons, Lackier- oder Schreinerwerkstätten, Rei-

nigungsbetrieben o. Ä. installieren, dann wählen Sie einen separaten Aufstellraum, in dem eine Verbrennungsluftversorgung technisch frei von chemischen Stoffen gewährleistet ist.

### **1.3.9 Risiko von Sachschäden durch Frost**

Das Produkt kann durch Frost beschädigt werden.

▶ Installieren Sie das Gerät nicht in frostgefährdeten Räumen.

## **1.3.10 Risiko eines Sachschadens durch ungeeignetes Werkzeug**

▶ Um Schraubverbindungen anzuziehen oder zu lösen, verwenden Sie fachgerechtes Werkzeug.

# **1.4 Bestimmungsgemäße Verwendung**

Bei unsachgemäßer oder nicht bestimmungsgemäßer Verwendung können Gefahren für Leib und Leben des Benutzers oder Dritter bzw. Beeinträchtigungen des Produkts und anderer Sachwerte entstehen.

Das Produkt ist zur gleichzeitigen Wärmeund Stromerzeugung in Mehrfamilienhäusern, öffentlichen Gebäuden, Gewerbebetrieben u. a. vorgesehen.

Die bestimmungsgemäße Verwendung beinhaltet:

- das Beachten der beiliegenden Betriebs-, Installations- und Wartungsanleitungen des Produkts sowie aller weiteren Komponenten der Anlage
- die Installation und Montage entsprechend der Produkt- und Systemzulassung
- die Einhaltung aller in den Anleitungen aufgeführten Inspektions- und Wartungsbedingungen.

Das Produkt ist nicht für den Einsatz als Notstromaggregat vorgesehen.

Eine andere Verwendung als die in der vorliegenden Anleitung beschriebene oder eine Verwendung, die über die hier beschriebene hinausgeht, gilt als nicht bestimmungsgemäß. Nicht bestimmungsgemäß ist auch jede unmittelbare kommerzielle und industrielle Verwendung.

**Achtung!** Jede missbräuchliche Verwendung ist untersagt.

# **1.5 Vorschriften (Richtlinien, Gesetze, Normen)**

Bei der Aufstellung und Installation des BHKW sind insbesondere nachfolgende Vorschriften, Regeln und Richtlinien zu beachten:

- DIN VDE 100 Schutz vor zu hohen Berührungsspannungen Teil 540 und Teil 701
- VDE AR N 4105 Eigenerzeugungsanlagen am Niederspannungsnetz
- DIN EN 12828 Heizungssysteme in Gebäuden - Planung von Warmwasser-Heizungsanlagen
- DIN EN 12831 Heizungsanlagen in Gebäuden
- DIN 1988 Technische Regeln für Trinkwasserinstallation (TRWI)
- DIN 4701 Regeln für die Berechnung des Warmwasserbedarfs von Gebäuden
- DIN 4708 Zentrale Wassererwärmungsanlagen
- DIN 4751 Bl. 3 Sicherheitstechnische Ausrüstung von Heizungsanlagen mit Vorlauftemperaturen bis 110 °C
- Landesbauordnung der Bundesländer
- MFeuVo Muster-Feuerungsverordnung bzw. Länder FeuVo
- BImSchV Bundes-Immissionsschutz-Verordnung
- Richtlinie für Anschluss und Betrieb von Erzeugungsanlagen am Niederspannungsnetz – VDEW - e.V.
- Technische Anschlussbedingungen für den Anschluss an das Niederspannungsnetz – VDEW – e.V.
- DVGW Arbeitsblatt W 551, W 552 Trinkwassererwärmungs- und Trinkwasserleitungsanlagen, Technische Maßnahmen zur Vermeidung des Legionellenwachstums
- EnergieStG § 53 a und b, Steuerentlastung für die Stromerzeugung und die gekoppelte Erzeugung von Kraft und Wärme
- TRF 1996 Technische Regeln Flüssiggas
- VDI 2067 Wirtschaftlichkeit gebäudetechnischer Anlagen
- ATV-Arbeitsblatt A 251 "Einleitung von Kondensatwasser aus gas- und ölbetriebenen Feuerungsanlagen in öffentliche Abwasser- und Kleinkläranlagen", Ausgabe November 1998, GFA Verlag für Abwasser, Abfall und Gewässerschutz
- KWK Modernisierungsgesetz (KWKModG) Gesetz für die Erhaltung, die Modernisierung und den Ausbau der Kraft-Wärme-Kopplung
- Ökosteuergesetz zum Einstieg in die ökologische Steuerreform
- Energieeinsparverordnung (EnEV) Verordnung über energiesparenden Wärmeschutz und energiesparende Analgentechnik bei Gebäuden
- Erneuerbare-Energien-Gesetz (EEG) Gesetz zur Einsparung von Energie mit den dazu erlassenen Verordnungen Heizungsanlagen-Verordnung (HeizAnlV)
- VDI 2035 Zur Vermeidung von Schäden in Wassererwärmungsanlagen

# **1.6 CE-Kennzeichnung**

Mit der CE-Kennzeichnung wird dokumentiert, dass die Produkte gemäß dem Typenschild die grundlegenden Anforderungen der einschlägigen Richtlinien erfüllen.

Die Konformitätserklärung kann beim Hersteller eingesehen werden.

# **2 Hinweise zur Dokumentation**

#### **2.1 Originalbetriebsanleitung**

Diese Anleitung ist Teil der Originalbetriebsanleitung im Sinne der Maschinenrichtlinie.

#### **2.2 Mitgeltende Unterlagen beachten**

▶ Beachten Sie unbedingt alle Betriebs- und Installationsanleitungen, die Komponenten der Anlage beiliegen.

#### **2.3 Unterlagen aufbewahren**

▶ Geben Sie diese Anleitung sowie alle mitgeltenden Unterlagen an den Anlagenbetreiber weiter.

#### **2.4 Gültigkeit der Anleitung**

Diese Anleitung gilt ausschließlich für folgende Wärme- und Stromerzeuger, nachfolgend "Produkt" genannt:

#### **Typ und Artikelnummer ecoPOWER 20.0**

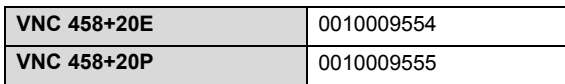

Die Artikelnummer des Produkts finden Sie auf dem Typenschild, siehe "Typenschild" (→ Seite 9).

## **3 Produktbeschreibung**

### **3.1 Produktaufbau Aggregat**

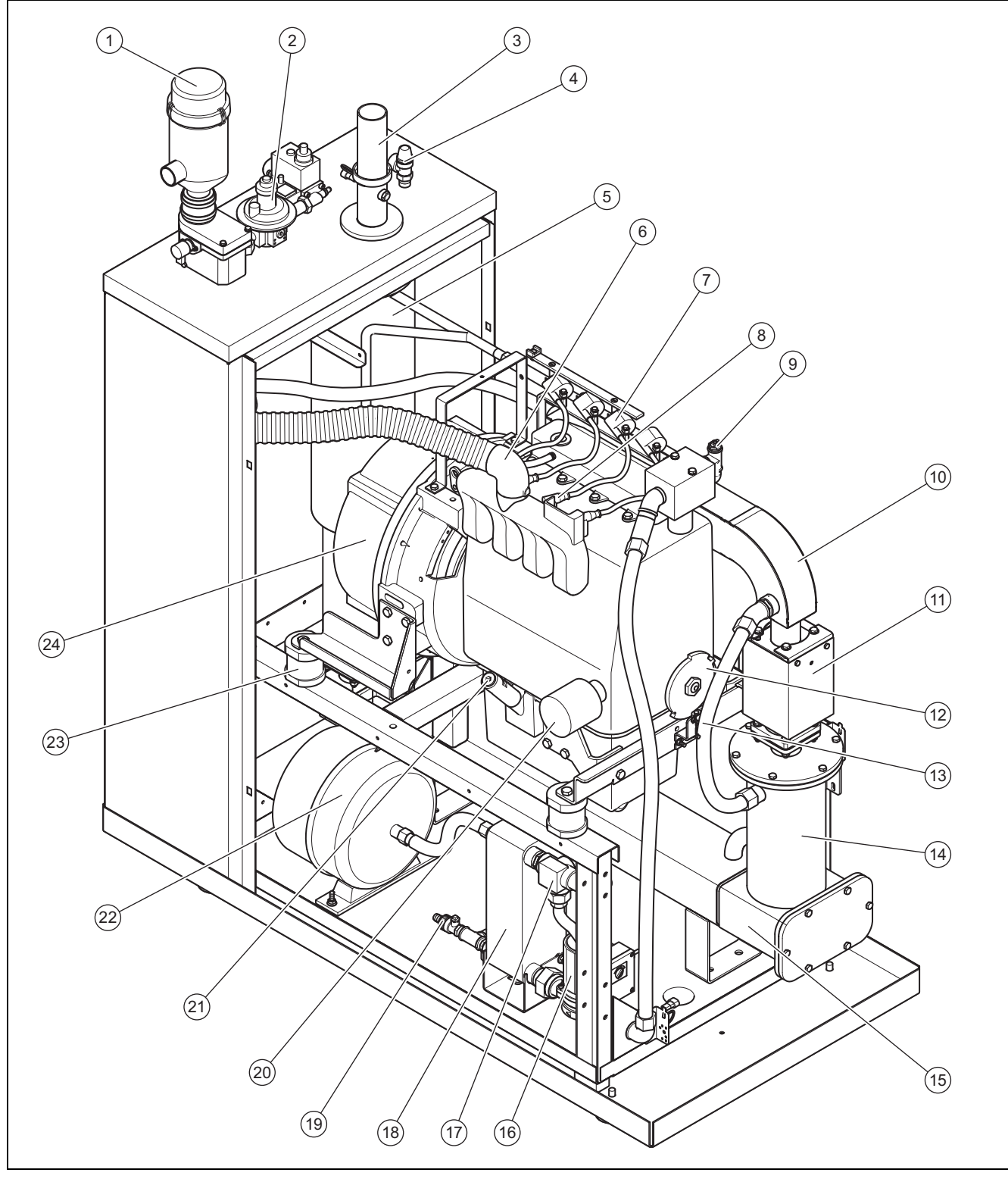

- 1 Luftfilter
- 2 Gasstraße
- 3 Abgasanschluss
- 4 Internes Sicherheitsventil
- 5 Schalldämpfer
- 6 Ansaugkrümmerstutzen mit Ansaugspiralschlauch
- 7 Zündspulen
- 8 Zündkerzenstecker
- 9 Entlüftungsventil Kühlkreislauf
- 10 Abgassammelrohr
- 11 Abgaskompensator
- 12 Zündgeberscheibe
- 13 Zündgeber
- 14 Katalysatorgehäuse

# **3 Produktbeschreibung**

- 15 Abgaswärmetauscher
- 16 Interne Kühlwasserpumpe
- 17 Thermostatventil
- 18 Plattenwärmetauscher
- 19 Anschluss Ablassen/Befüllen Kühlmittel
- 20 Ölfilter
- 21 Öl-Absaug-/Einfüllstutzen mit Ölmesstab
- 22 Ausdehnungsgefäß
- 23 Federisolatoren
- 24 Generator

## **3.2 Produktaufbau Schaltschrank**

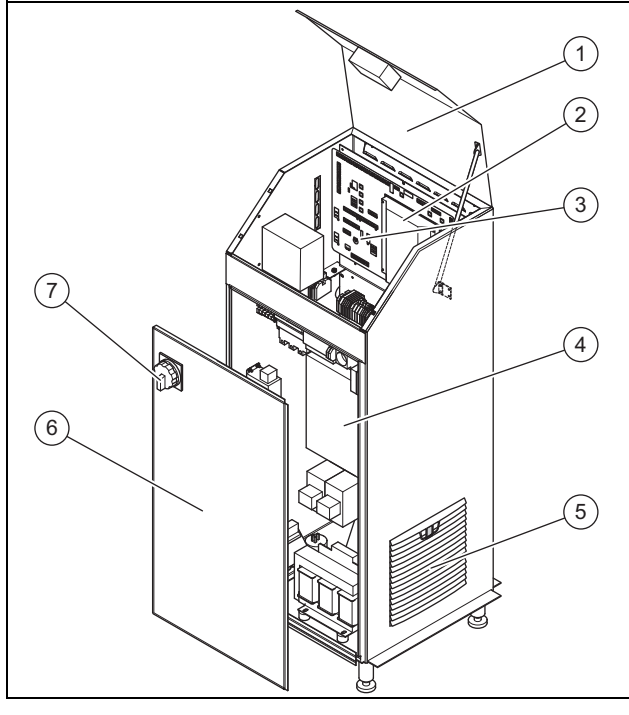

1 Klappe

- 4 Wechselrichter
- 2 SPS (Speicherprogrammierbare Steuerung)
- 5 Lüfterklappe
- 3 Leiterplatte A3
- 6 Frontverkleidung
- **Hauptschalter**

#### **3.3 Aufbau Gasstraße**

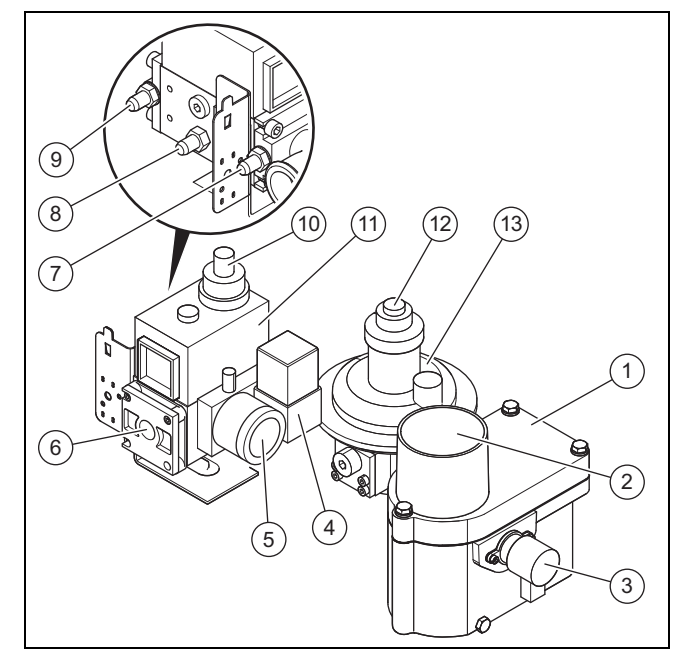

- 1 Gasmischergehäuse mit Venturidüse
- 2 Lufteintritt
- 3 Gasmischer mit Regelkegel
- Gasdruck-Überwachungsventil
- 5 Gasdruckwächter
- 6 Gaseintritt
- 7 Messstelle für den Gasfließdruck vor dem Multiblock
- 8 Messstelle Gasregeldruck
- Messstelle Gasdruck nach dem Multiblock
- 10 Einstellschraube Gasfließdruck

11 Multiblock

- 13 Nulldruckregler
- 12 Einstellung Öffnungsunterdruck

# **3.4 Typenschild**

Das Typenschild ist auf der linken Seite des Aggregats angebracht.

**Hinweis**

Überzeugen Sie sich davon, dass das Produkt der Gasgruppe am Aufstellort entspricht.

# **4 Bedienung**

#### **4.1 Bedienkonzept des Produkts**

Das Bedienkonzept sowie die Ablese- und Einstellmöglichkeiten der Betreiberebene sind in der Betriebsanleitung beschrieben.

Eine Übersicht der Menüstruktur finden Sie im Anhnag, siehe "Übersicht Menüstruktur" (→ Seite 32).

## **5 Inbetriebnahme**

#### **5.1 Inbetriebnahme dokumentieren**

- ▶ Gehen Sie bei der Inbetriebnahme nach dem Inbetriebnahme-Protokoll vor.
- ▶ Dokumentieren Sie die Inbetriebnahme im Dokument "Servicenachweis" durch das vollständig ausgefüllte und unterzeichnete Inbetriebnahme-Protokoll.
- ▶ Senden Sie das ausgefüllte Inbetriebnahme-Protokoll an: protokolle@powerplus.systeme.de.

#### **5.2 Voraussetzungen für die Inbetriebnahme**

Die Inbetriebnahme des ecoPOWER darf erst dann erfolgen, wenn folgende Voraussetzungen erfüllt sind:

- Installation des ecoPOWER ist komplett und einschaltfertig, einschließlich aller Hilfs- und Nebenaggregate.
- Anmeldung des ecoPOWER beim zuständigen EVU.
- Dichtigkeitskontrolle der Gasleitung durch das örtliche GVU.
- Abnahme der Abgasanlage durch den zuständigen Schornsteinfeger.

#### **5.3 Produkt mit dem Heizungskreislauf verbinden**

- 1. Prüfen Sie, ob der Ablasshahn am Abgaswärmetauscher geschlossen und mit einer Verschlusskappe versehen ist.
- 2. Stellen Sie sicher, das der Betriebsdruck der Heizungsanlage mindestens 1 bar beträgt.
- 3. Öffnen Sie die Absperrhähne zum Heizkreis.
- 4. Sichern Sie die Absperrhähne gegen unbeabsichtigtes Schließen, z. B. durch Abschrauben der Handhebel.
- 5. Entlüften Sie den Heizkreis an der Verbindung vom Abgassammelrohr zum Vorlauf.

#### **5.4 Elektrische Anschlüsse prüfen**

▶ Prüfen Sie alle Steck- und Schraubverbindungen im Aggregat und im Steuerschrank auf funktionsrichtigen Anschluss und festen Sitz.

#### **5.5 Netzanschluss prüfen**

- 1. Prüfen Sie den Netzanschluss an der Klemmleiste X0.
	- ◁ Erst dann dürfen Sie den Hauptschalter einschalten.
- 2. Messen Sie zur Überprüfung die Spannung jeweils zwischen den drei Netzphasen und N und PE.
	- Spannung: 230 VAC ±10 %

#### **5.6 Gasleitung entlüften**

- 1. Entlüften Sie vor dem ersten Start die Gasleitung über den Messstutzen am Anschlussflansch des Multiblocks.
- 2. Messen Sie den Gasdruck und stellen sie den Gasdruck ein (siehe Installationsanleitung).

#### **5.7 Erstinbetriebnahme**

Die Erstinbetriebnahme erfolgt mit den werksseitigen Einstellungen.

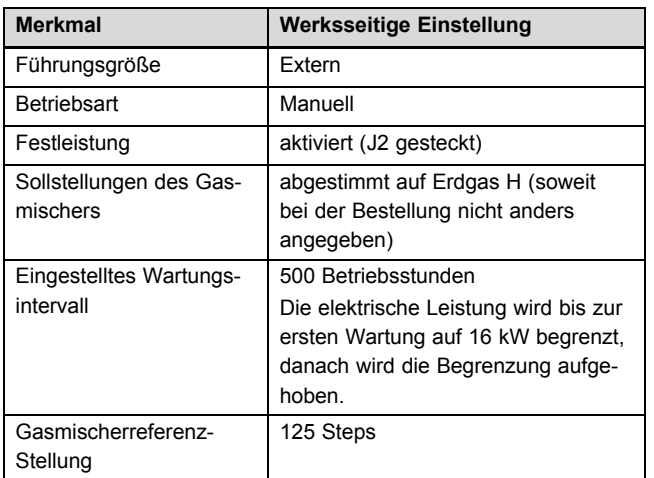

- ▶ Achten Sie während des ersten Anlassversuchs des Produkts auf die Drehrichtung der Motorkurbelwelle.
	- Beim Blick auf die Zündgeberscheibe: Drehrichtung im Uhrzeigersinn
- ▶ Wenn die Drehrichtung gegen den Uhrzeigersinn ist, dann müssen Sie das Aggregat sofort abschalten.
- ▶ Tauschen Sie zwei Phasen U und W an der Generatoranschlussklemme (-XG) unterhalb des Wechselrichters.

#### **5.7.1 Gasmischerparameter einstellen**

Vor jedem Anlassvorgang wird der Gasmischer in eine fest eingestellte Stellung gefahren. Ab einer Drehzahl von 850 U/min wird der Gasmischer so lange geöffnet, bis der Motor zündet und seine Sollleistung erreicht hat.

▶ Wenn der ecoPOWER 30 Sekunden nach Drehbeginn in Störung geht (Meldung "Gasmischer außerhalb Hysterese"), dann müssen Sie die Gasmischer-Rreferenzstellung ändern.

#### **5.7.2 Gasmischerreferenz-Stellung**

Im laufenden Betrieb wird kontinuierlich die Gasmischerstellung überwacht. Die Überwachung erfolgt abhängig von der Gasart und muss bei der Erstinbetriebnahme eingestellt werden.

- Erdgas: Einstellbare Gasmischerreferenz von 50 bis 200, Hysterese einstellbar zwischen ± 50 und ± 75
- Flüssiggas: Einstellbare Gasmischerreferenz von 50 bis 200, Hysterese einstellbar zwischen ± 30 und ± 40

Sie müssen die korrekte Gasart anwählen, da auch System-Parameter von der Gasart abhängen. Ein ordnungsgemäßer Betrieb ist nur möglich, wenn die entsprechende Gasart angewählt wird. Die Parameter werden sofort nach dem Anwählen der Gasart aktiviert.

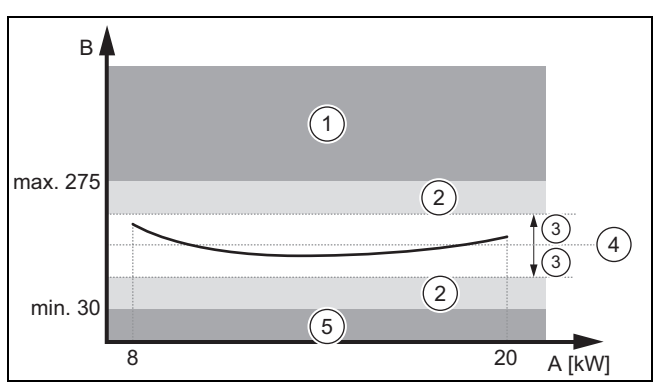

- A Elektrische Leistung
- B Gasmischer Sollstellung
- 1 Unzulässiger Bereich: Kleinere Venturidüse einsetzen
- 3 Hysterese
- 4 Gasmischer Referenz
- 5 Unzulässiger Bereich: Größere Venturidüse einsetzen
- 2 Gasmischer außerhalb der Hysterese

Die minimalen und maximalen Stellungsgrenzen des Gasmischers sind fest eingestellt auf Min = 30 und Max = 275. Kann die Soll-Leistung nicht erreicht werden, weil eine höhere oder niedrigere Gasmischer-Stellung benötigt wird, muss die Venturidüse ausgetauscht werden. Der Austausch der Venturidüse wird im Kapitel Störungsbehebung beschrieben.

#### **5.7.3 Gasmischerrefrenz ermitteln**

#### **Festleistung einstellen**

- 1. Öffnen Sie den Schaltschrank.
- 2. Aktivieren Sie die Funktion "Sollwert Festleistung", indem Sie auf der Platine A3 den Jumper "J2" stecken oder alternativ den Jumper durch einen externen potentialfreien Kontakt ersetzen.
	- Die Funktion ist wirksam solange der Jumper gesteckt bzw. der externe Kontakt geschlossen ist.
	- Die aktivierte Funktion wird in der in der Grundanzeige angezeigt.
- 3. Schließen Sie den Schaltschrank.

#### **Ausgewählte Gasart prüfen**

- 4. Drücken Sie in der Grundanzeige
- 5. Wenn die korrekte Gasart angezeigt wird, dann stellen Sie die Betriebsart Manuell ein (→ unten).
- 6. Wenn nicht die korrekte Gasart angezeigt wird, dann stellen Sie die passende Gasart ein.
- 7. Um wieder in die Grundanzeige zu wechseln, drücken  $Sie$  1.

# **Gasart einstellen**

- 8. Navigieren Sie zu den **Gasmischereinstellungen**.
	- F4 **Auswahl** → F4 **Service** → F4 **Korrektur** → **Passworteingabe → <b>Korrektur3** → F<sub>1</sub> **Gasmischereinstellungen**
- 9. Mit F<sup>F1</sup> können Sie zwischen den einzelnen Parametern umschalten.
- 10. Mit 1 und U können Sie zwischen den Gasarten Erdgas und Flüssiggas umschalten.
	- ◁ Die dazugehörigen Systemparameter werden unmittelbar nach der Anwahl umgeschaltet.
- 11. Drücken Sie zu so oft, bis wieder die Grundanzeige angezeigt wird.

# **Betriebsart Manuell einstellen**

- 12. Drücken Sie in der Grundanzeige F<sub>5</sub>
- 13. Drücken Sie  $\sqrt{PE_2}$ 
	- ◁ Betriebsart Manuell ist eingestellt.
- 14. Drücken Sie Z so oft, bis wieder die Grundanzeige angezeigt wird.
	- ◁ Das Aggregat kann jetzt manuell gestartet und gestoppt werden.

## **Festleistung von 12 kW einstellen**

- 15. Navigieren Sie zur Einstellung der **Festleistung**.
	- $\sqrt{\frac{p_{F4}}{p_{F4}}}$  Auswahl →  $\sqrt{\frac{p_{F2}}{p_{F4}}}$  Parameter Analog →  $\sqrt{\frac{p_{F4}}{p_{F4}}}$ **Festleistung**
- 16. Stellen Sie mit 1 und **J** die Leistung von 12 kW ein.
- 17. Drücken Sie Z so oft, bis wieder die Grundanzeige angezeigt wird.

# **Aggregat starten**

- 18. Drücken Sie F<sub>1</sub>.
	- Der Startvorgang wird initiiert.

### **Gasmischerstellung ablesen**

- 19. Drücken Sie in der Grundanzeige F<sub>4</sub>.
- 20. Drücken Sie F<sub>2</sub>.
	- Sie befinden sich im Menü "Parameter Analog".
- 21. Drücken Sie 1  $\times$   $\rightarrow$  .
	- Anzeige der "Gasmischer-Sollstellung".
	- Nach ca. 40 Sekunden kann der Wert "Gasmischer-Sollstellung" abgelesen werden.
	- **Bedingungen**: Gasmischer-Sollstellung ist > 230 oder < 30
		- Wechseln Sie das Venturi entsprechend der Beschreibung.

**Bedingungen**: Gasmischer Sollstellung ist < 230 und > 30

– Tragen Sie den abgelesenen Wert als Gasmischer-Referenzstellung ein.

### **Gasmischer-Referenzstellung eintragen**

- 22. Navigieren Sie zu den **Gasmischereinstellungen**.
	- F4 **Auswahl** → F4 **Service** → F4 **Korrektur** → **Passworteingabe** → **Korrektur3** → F1 **Gasmischereinstellungen**
- 23. Mit F<sup>F1</sup> können Sie zwischen den einzelnen Parametern umschalten.
- 24. Tragen Sie den Wert unter "Gasm. Ref" ein.

◁ Damit haben Sie eine grobe Einstellung vorgenommen.

#### **Leistung von 20 kW nach Ablauf der ersten 500 Stunden freigeben**

- 25. Navigieren Sie zum Menü **Parameter Analog**. – F4 **Auswahl** → F2 **Parameter Analog**
- 26. Drücken Sie solange **Dankel Sie zur Einstellung des** Wartungsintervalls kommen.
- 27. Um in den Editiermodus zu gelangen, drücken Sie Ff1.
- 28. Stellen Sie mit 1 und U den Wert für das Wartungsintervall ein.
	- Wartungsintervall: 2.000 h
- 29. Drücken Sie Z so oft, bis wieder die Grundanzeige angezeigt wird.

## **Gasmischerkennlinie aufnehmen**

- 30. Starten Sie mit F<sup>1</sup> das Aggregat.
- 31. Wählen Sie die Leistungen nach der Tabelle im Inbetriebnahmebeiblatt an.
- 32. Stellen Sie die Leistungen ein, siehe "Festleistung von 12 kW einstellen" (→ Seite 11).
- 33. Ermitteln Sie die Gasmischer-Stellungen, siehe "Gasmischerstellung ablesen" (→ Seite 11).
	- Um Leistungen > 15 kW anfahren zu können, muss das Aggregat zunächst 15 Minuten warm laufen. Es empfiehlt sich unter "Gasmischer Sollstellung"

mit  $\ell$  die Infoseite aufzurufen. Hier wird oben die aktuelle Ist-Leistung angezeigt. Erst wenn sie sich nicht mehr verändert und im Bereich Soll-Leistung ±300 Watt liegt, kann die Gasmischer-Stellung aufgenommen werden. Liegen alle aufgenommenen Werte innerhalb des vorgegebenen Bereichs, kann mit der Berechnung fortgefahren werden. Bei einer Bereichsverletzung muss ein Venturi-Wechsel vorgenommen werden ("Venturi austauschen"  $\rightarrow$  Seite 27) und der Vorgang ab "Festleistung von 12 kW einstellen" wiederholt werden.

#### **Gasmischer- Referenzstellung und Gasmischer-Hysterese einstellen**

**Bedingungen**: Alle Werte sind aufgenommen und in der Liste eingetragen.

- ▶ Ermitteln Sie die Gasmischer- Referenzstellung und die Gasmischer-Hysterese.
- 34. Zum Einstellen in die Gasmischer-Einstellungen wechseln und beide Werte eintragen, siehe "Gasmischer-Referenzstellung eintragen" (→ Seite 11).

# **Ermittlung der Gasmischerreferenz abschließen**

- 35. Wenn Sie alle Einstellungen vorgenommen haben, dann stellen Sie das Wartungsintervall unbedingt wieder zurück auf 500 Stunden, siehe "Leistung von 20 kW freigeben" ( $\rightarrow$  Seite 11).
- 36. Entnehmen Sie die Brücke von Jumper J2, siehe "Festleistung einstellen" (→ Seite 10).
- 37. Schalten Sie das Aggregat auf Automatik, siehe "Betriebsart Manuell einstellen" (→ Seite 11) .

# **5 Inbetriebnahme**

#### **5.8 Gasdrücke kontrollieren**

#### **Gasdruck messen**

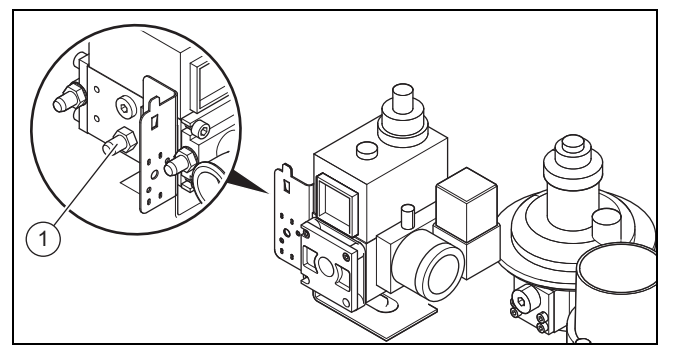

- ▶ Messen Sie den Gasregeldruck an der mittleren Messstelle (1) des Multiblocks bei 1600 min<sup>-1</sup> ( $\approx$  14 kW Sollleistung).
	- Gasdruck: ≈ 1,2 kPa (12,0 mbar)
	- Gasdruck ist am Multiblock einstellbar

#### **Gasanschlussdruck messen**

▶ Messen Sie den Gasanschlussdruck vor dem Multiblock, siehe Technische Daten:

Gasversorgung ( $\rightarrow$  Seite 42)

– Alle Wärmeerzeuger (Zusatz-Heizgeräte und ecoPOWER) müssen mit max. Leistung betrieben werden, damit es nicht zu Störungen durch einen sinkenden Gasdruck kommt.

#### **5.9 Abgasanlage und Luftzufuhr kontrollieren**

- ▶ Kontrollieren Sie die Installation des Luftfilters.
	- Der Luftfilter muss über dem Gasmischer angebracht sein.
- Kontrollieren Sie die Verlegung der Abgasleitungen.
- Messen Sie den Abgasgegendruck nach dem Abgaswärmetauscher und vor dem Katalysator, siehe "Abgasgegendruck nach Abgaswärmetauscher messen" (→ Seite 20) und "Abgasgegendruck vor Katalysator messen"" ( $\rightarrow$  Seite 21).

Wenn der Abgasgegendruck die zulässigen Werte überschreitet, dann sind die zulässigen Abgasrohrlängen überschrittten, siehe Montageanleitung Abgasführung.

#### **5.10 Internetverbindung herstellen (optional)**

#### **5.10.1 Systemübersicht**

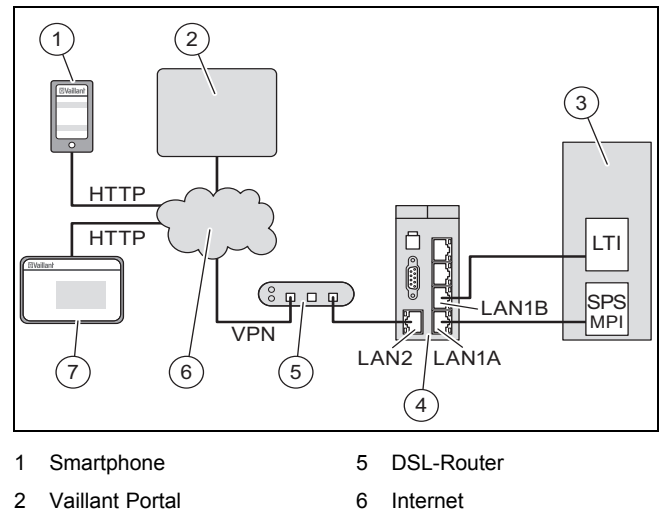

7 PC/Notebook

3 ecoPOWER 20 4 IGW/925-PT20

Das VPN Remote Access Gateway (IGW/925-PT20) ist auf der einen Seite über LAN1 direkt mit dem ecoPOWER verbunden. Über diese Verbindung liest das IGW Zustands- und Systemwerte aus der ecoPOWER Steuerung und dem LTI-Wechselrichter. Schreibzugriffe auf die Speicherprogrammierbare Steuerung (SPS) des ecoPOWER sind ebenfalls möglich

Die andere Seite des IGW/925-PT20 (LAN2) ist über einen DSL-Router (z. B. eine Fritz!Box) direkt mit dem Internet verbunden. Diese Verbindung dient dazu, einen VPN-Tunnel zum Vaillant Portal-Server aufzubauen und die Daten der PT20-Anlage periodisch an das Portal zu übermitteln. Dort stehen die Daten über entsprechende Schnittstellen einer Website zur Verfügung.

Die Website mit den aktuellen PT20-Anlagen kann mit dem Browser eines PCs oder eines Smartphones jederzeit angezeigt werden

#### **5.10.2 Anmeldung am Vaillant Portal**

Wenn alle Verdrahtungsarbeiten abgeschlossen sind, können Sie die Verbindung zum Server aufbauen.

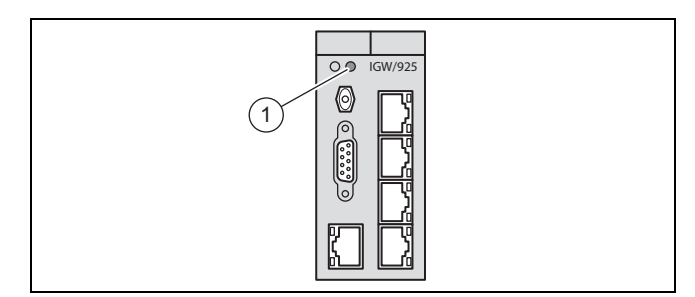

Wenn die LED S1 **(1)** am IGW/925-PT20 dauerhaft leuchtet, dann wurde die Internetverbindung (VPN) erfolgreich aufgebaut.

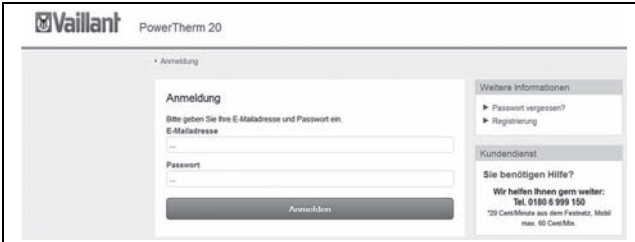

- Rufen Sie die Portalseite "https://control.vaillantremote.de" auf.
- Wählen Sie nach dem "Log-In" die passende Anlage aus.
	- Zuvor muss das IGW/925-PT20 vom Hostmaster freigeschaltet werden. Hierfür wird die MAC-Adresse des Geräts (LAN2) benötigt. Diese finden Sie auf dem seitlich platzierten Aufkleber am IGW/925-PT20.

#### **5.11 Einstellungen nach Erstinbetriebnahme optimieren**

**Bedingungen**: Der ecoPOWER startet zuverlässig und läuft in allen Leistungsstufen störungsfrei.

- ▶ Stellen Sie die erforderliche Führungsgröße ein.
- ▶ Optimieren Sie den ecoPOWER durch Anpassung der erforderlichen Betriebsparameter. Einstellbare Parameter (→ Seite 33)

# **6 Anpasssung der Betriebsparameter**

#### **6.1 Menü Betriebsart**

#### **6.1.1** F<sub>1</sub> **Betriebsart Auto**

Wenn Sie F<sub>F1</sub> drücken, dann wechselt das Produkt in die Betriebsart **Auto**.

In der Betriebsart **Auto** startet das Produkt automatisch abhängig von der eingestellten Führungsgröße. Nach temporären Abschaltungen erfolgt der Start durch **Auto-On**, sobald der auslösende Fehler nicht mehr vorliegt.

#### **6.1.2** F2 **Betriebsart Manuell**

Wenn Sie F<sup>F2</sup> drücken, dann wechselt das Produkt in die Betriebsart **Man**.

In der Betriebsart **Man** schalten Sie das Produkt unabhängig von der Führungsgröße aus der Grundanzeige heraus mit  $\overline{{}^{{\rm F1}} }$  ein und mit $\overline{{}^{{\rm F2}} }$  aus. Nach temporären Abschaltungen startet das Produkt nicht, sobald der auslösende Fehler nicht mehr vorliegt.

#### **6.1.3** F3 **Abgastest**

Wenn Sie F<sub>3</sub> drücken, dann startet das Produkt den Abgastest.

Während des Abgastests können Sie den Leistungssollwert zwischen 8 und 20 kW (Werkseinstellung: 16 kW) manuell einstellen und Abgasmessungen bei konstanter Motordrehzahl vornehmen. Der Abgastest endet nach 15 Minuten, oder wenn Sie **Zudarucken**.

### **6.2 Menü Auswahl**

#### **6.2.1** F<sub>F1</sub> **Historie**

Wenn Sie F<sub>1</sub> drücken, dann wird die Fehlerliste angezeigt.

Die Fehlerliste enthält bis zu 256 Einträge mit Datum und Uhrzeit.

Mit **können Sie die gesamte Fehlerliste löschen.** 

#### **6.2.2** F2 **Parameter Analog**

Im Menü Parameter Analog kann ein zertifizierter Fachhandwerker oder Kundendienstmitarbeiter folgende Parameter einstellen:

- **Sollwert Festleistung:** Wenn die Funktion aktiviert ist, dann wird der wirksame Leistungssollwert nicht durch die Führungsgröße moduliert, sondern durch den hier eingestellten Parameter.
- **Gasmischer Sollstellung:** Hier verändern Sie durch die Gasmischer Sollstellung die Zusammensetzung des Brennstoffgemisches. Eine manuelle Verstellung der Gasmischer Sollstellung ist nur zu Wartungs- oder Servicezwecken sinnvoll und nur bis zur nächsten Aktivierung der Leistungsregelung wirksam.
- **Auto-Off Zeit:** Hier stellen Sie ein, nach welcher Zeit das Produkt nach einer betriebsmäßigen oder temporären Abschaltung in der Betriebsart Auto wieder starten darf.
- **Nachlaufzeit Heizpumpe:** Hier stellen Sie ein, wie lange die Restwärme nach Abschalten des Produkts noch durch die externe Heizungspumpe in das Heizungssystem gefördert wird.
- **Wartungsintervall:** Hier stellen Sie die Laufzeit des Produkts zwischen zwei Wartungen ein. Eine Änderung des Parameters wird erst mit dem nächsten Start des Wartungsintervalls wirksam.
- **Intervall verlängert:** Hier stellen Sie ein, wie lange das Produkt nach Ablauf des Wartungsintervalls noch laufen darf, bevor es sich dauerhaft ausschaltet.
- **Temp BHKW Eintritt Max:** Hier stellen Sie die maximale Rücklauftemperatur ein. Wenn die maximale Rücklauftemperatur überschritten wird, dann schaltet sich das Produkt temporär ab.
- **Notkühler On:** Hier stellen Sie die maximale Vorlauftemperatur ein. Wenn die maximale Vorlauftemperatur überschritten wird, dann schaltet sich der optional installierte Notkühler ein.
- **Notkühler Off:** Hier stellen Sie die Vorlauftemperatur ein, bei der der optional installierte Notkühler ausgeschaltet wird.
- **Für Anlassen Stellung Gasmischer erhöhen:** Hier stellen Sie die Stellung des Gasmischers beim Anlassen ein. Wenn die Stellung des Gasmischers gegenüber der Sollstellung erhöht ist, dann ist der Gasanteil im Verbrennungsgemisch und dadurch die Zündfähigkeit während des Anlassens erhöht.
- **Parameter für Führungsgröße:** Wenn Sie F1 drücken, dann öffnet sich ein Untermenü, in dem Sie die Parameter für die eingestellte Führungsgröße einstellen können.

#### **6.2.2.1** F1 **Parameter Führungsgröße Temperatur**

Durch die Führungsgröße Temperatur wird die Wärmeleistung des Produkts geregelt. Der Temperaturfühler im Heizungsvorlauf bzw. im warmen Bereich des Pufferspeichers wird als T1, der im Heizungsrücklauf bzw. im kalten Bereich des Pufferspeichers wird als T2 bezeichnet. Aus den Temperaturen in der Heizungsanlage bzw. im Pufferspeicher wird der aktuell benötigte Leistungssollwert berechnet.

- **On wenn T1 < Wert °C** Temperatur an T1, bei der das Produkt in Betriebsart Auto startet
- **Modulation ab Wert °C an T2** Temperatur an T2, ab der der Leistungssollwert moduliert wird
- **Bezugstemp. an T2 für Modulation mit 8 kW** Temperatur an T2, bei der der minimale Leistungssollwert von 8 kW erreicht wird
- **Off wenn T2 > Wert °C** Temperatur an T2, bei der das Produkt sich in Betriebsart Auto abschaltet
- **Kesselfreigabe wenn T2 < Wert °C** Temperatur an T2, bei deren Unterschreiten das Spitzenlastgerät eingeschaltet wird

#### **6.2.2.2** F1 **Parameter Führungsgröße Strom**

Mit der Führungsgröße Strom wird die elektrische Leistung des Produkts geregelt. Aus den Impulsen wird der aktuelle Leistungsbezug aus dem Netz berechnet. Der berechnete Leistungsbezug stellt den Leistungssollwert für das Produkt (bis maximal 20 kW) dar. Der Leistungsbezug aus dem Netz wird um diesen Betrag durch das laufende Produkt vermindert. Die Funktion "Auto-Off Zeit" ist bei Führungsgröße Strom deaktiviert.

- **EVU Zählerkonstante** Lesen Sie den Wert vom Zähler ab oder erfragen Sie ihn beim EVU.
- **Sollwertänderung pro Impuls** Wert, um den der Leistungssollwert mit jedem Zählerimpuls verändert wird
- **On wenn Netzbezug => Wert kW** Wert, bei dessen Überschreitung in der Betriebsart Auto das Produkt startet
- **Off bei Sollwert 8 kW nach Wert min** Zeit, nach der sich das Produkt in der Betriebsart ausschaltet, wenn der minimale Leistungssollwert von 8 kW erreicht ist

#### **6.2.2.3** F1 **Parameter Führungsgröße Extern**

Mit der Führungsgröße Extern wird der Leistungssollwert durch ein externes Analogsignal bestimmt In Kombination mit Sollwert Festleistung können Sie das Produkt auf diese Weise (ferngesteuert) mit zwei Leistungssollwerten betreiben.

- **On bei Sollwert extern => Wert kW** Wert, bei dessen Unterschreiten in der Betriebsart Auto das Produkt startet
- **Off bei Sollwert extern < Wert kW** Wert, bei dessen Überschreiten in der Betriebsart Auto das Produkt abschaltet

#### **6.2.3** F3 **Parameter Binär**

Hier können Sie die Führungsgröße ändern.

- **Führungsgröße neu** Zur Auswahl stehen die Führungsgrößen:
	- **Temperatur**
	- Strom
	- Sollwert extern

Um den ecoPOWER auszuschalten, drücken Sie FF1.

Um die Führungsgröße zu ändern, müssen Sie das Passwort eingeben.

#### **6.3 Menü Service**

#### **6.3.1** F1 **Infos zur Anlage**

Hier finden Sie folgende Informationen:

- Bezeichnung der Anlage (kann geändert werden)
- Serialnummer (kann geändert werden)
- Version SPS Programm
- Version OP Programm

#### **6.3.2** F2 **Menü Test**

- **Wartung ausgeführt** Hier setzen Sie das Wartungsintervall zurück, nachdem der Fachhandwerker die Wartung durchgeführt hat. Drücken Sie zweimal [F1].
- **Gasmischer manuell** Hier können Sie den Gasmischer manuell verstellen. Sie wählen die Stellrichtung, indem Sie (Auf) oder (Zu) drücken. Jetzt verstellen Sie mit jedem Drücken von FF1 den Gasmischer einen Schritt in die gewählte Stellrichtung. Die Funktion Gasmischer manuell endet nach 15 Minuten, oder wenn Sie ■ *d*rücken
- **Sollleistung reduzieren um Wert kW** Hier stellen Sie den Wert ein, um den die aktuelle Sollleistung reduziert wird. Mit diesem Parameter können Sie bei Einsatz eines energiearmen Energieträgers das Regelverhalten der Leistungsregelung beeinflussen.
- **Energiemessung** Die erzeugte elektrische Arbeit wird mittels eines im Steuerschrank installierten Energierollenzählers (Zulassung nach MID) erfasst und im Display angezeigt. Der elektrische Eigenverbrauch des Produkts wird durch den Energierollenzähler nicht erfasst. Für die Mineralölsteuerrückerstattung sind die Werte des Energierollenzählers maßgeblich.
- **BHKW-Zählerkonstante** Hier stellen Sie die Zählerkonstante des im Steuerschrank installierten Energierollenzählers ein.
- **Ein- und Ausgänge** Hier können Sie die digitalen und analogen Ein- und Ausgänge betrachten.

#### **6.3.3** F3 **Menü Min/Max Werte**

Hier können Sie die während des Betriebs auftretenden Minima und Maxima folgender Werte ablesen und mit den aktuellen Werten überschreiben:

- Drehzahl l.W.
- **Netzleistung**
- Temp Motor l.W.
- Temp Kühlwasser l.W.
- Temp Austritt BHKW l.W.
- Temp Eintritt BHKW l.W.
- Temp vor KAT l.W.
- Temp nach WT I.W.
- Temp T1 l.W.
- Temp T2 l.W.
- Temp Außen l.W.
- Anlasszähler
- l.W. = letzter Wert vor Off

#### **6.3.4** F4 **Menü Korrektur**

Hier können Sie verschiedene Daten korrigieren und mit mit den aktuellen Werten überschreiben.

Das Menü öffnet sich erst, nachdem Sie das Passwort eingegeben haben.

#### **6.3.4.1 Korrektur 1**

- **Arbeit:** Hier korrigieren Sie die erzeugte elektrische Arbeit (kwh).
- **Laufzeit:** Hier korrigieren Sie die Gesamtlaufzeit des ecoPOWER.
- **Wartung:** Hier korrigieren Sie die Restlaufzeit im laufenden Wartungsintervall.

Wenn Sie nach einem Software-Update die vorherige Restlaufzeit wieder eingeben wollen, so errechnen Sie den Eingabewert aus dem Wartungsintervall minus dem zuvor unter"Wartung in" abgelesenen Wert.

#### **6.3.4.2 Korrektur 2**

– ohne Funktion

#### **6.3.4.3 Korrektur 3**

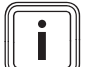

### **Hinweis**

Sie müssen unbedingt die korrekte Gasart einstellen, da auch Systemparameter von der Gasart abhängen. Ein ordnungsgemäßer Betrieb ist nur dann möglich, wenn Sie die entsprechende Gasart eingestellt haben. Die Parameter werden sofort nach dem Einstellen der Gasart aktiviert.

- **Gasmischereinstellungen:** Hier stellen Sie den Gasmischer ein.
	- **Gasart:** Erdgas/Flüssiggas
	- **Gasm.Ref:** Gasmischer Referenz (Referenzstellung des Gasmischers)
	- **Hysterese:** Gasmischer Hysterese (Hysterese-Wert für die Gasmischerüberwachung).

Die Überwachung ist abhängig von der eingestellten Gasart, siehe "Gasmischerreferenz-Stellung"  $(\rightarrow$  Seite 10).

– **Passwort:** Hier können Sie ein neues Passwort eingeben.

#### **6.3.4.4 Korrektur 4**

- **24 V Zündung:** Hier können Sie die Versorgungsspannung für das Zündmodul auch bei stehendem ecoPOWER für Servicezwecke einschalten.
- **24 V Umrichter:** Hier kann die Versorgungsspannung für den Wechselrichter auch bei stehendem ecoPOWER für Servicezwecke eingeschaltet werden.

#### **6.4 Fernsteuerung**

#### **Freigabe extern**

Unabhängig von der gewählten Führungsgröße und Betriebsart, können Sie den ecoPOWER mittels externer potentialfreier Kontakte fernsteuern. Wenn der Jumper "J1" auf der Leiterplatte A3 geöffnet wurde, dann kann der Betrieb über einen externen Kontakt, angeschlossen an "Freigabe" (X32A/2+3), ferngesteuert werden.

- **Kontakt offen:** Der ecoPOWER ist gesperrt, der Betrieb wird ggf. sofort beendet.
- **Kontakt geschlossen:** Der ecoPOWER ist freigegeben und kann gestartet werden.

#### **Sollwert Festleistung**

Wenn der Jumper "J2" auf der Leiterplatte A3 geöffnet wurde, dann können Sie über einen externen Kontakt, angeschlossen an "Leistung" (X32A/4+5), die Funktion fernsteuern.

- **Kontakt offen:** Der Leistungssollwert wird durch die aktive Führungsgröße moduliert.
- Kontakt geschlossen: Der Wert des Parameters "Sollwert Festleistung" ist aktiv.

#### **Not-Aus**

Wenn der Jumper "J3" auf der Leiterplatte A3 geöffnet wurde, dann können Sie über einen externen Kontakt, angeschlossen an "Not-Stop" (X32A/6+7), den ecoPOWER abschalten.

- **Kontakt offen:** Der ecoPOWER ist gesperrt, ein evtl. Betrieb wird sofort beendet..
- **Kontakt geschlossen:** Der ecoPOWER ist nach Quittierung der Meldung freigegeben und kann gestartet werden.

#### **Startanforderung**

Über einen externen Kontakt, angeschlossen an "Anforder" (230 VAC/N - X31H7/5+6), können Sie den ecoPOWER bei den Führungsgrößen Temperatur und Strom in der Betriebsart "Auto", unabhängig von der Bedingung für "Auto-On", starten. "Auto-Off" hat dabei Priorität gegenüber "Auto-On".

#### **Umschaltung zwischen Führungsgröße Temperatur und Strom**

Über einen externen Kontakt, angeschlossen an "E1.2" (X35/11+12), können Sie die Führungsgröße zwischen Temperatur und Strom umschalten.

- **Kontakt offen:** Führungsgröße ist Temperatur
- **Kontakt geschlossen:** Führungsgröße ist Strom.

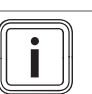

**Hinweis**

Mit Ausnahme der "Startanforderung", sind alle Funktionen bei allen Betriebsarten wirksam.

#### **6.5 Signalausgänge**

Der ecoPOWER stellt Signale zur Signalisierung oder Weiterverarbeitung in übergeordneten Systemen zur Verfügung.

#### **Betrieb**

Der Anschluss "BHKW-BET" (X31E/1+3, 230 VAC, 2 A) wird aktiv ab Status "Betrieb" und inaktiv mit Einleitung "Shutdown".

#### **Start 24 V DC**

Der Anschluss "BHKW-LFT2" (X32A/1, 24 VDC, 2 A) wird aktiv, sobald der Gasmischer während des Startup die Endlage "Zu" erreicht hat und inaktiv sobald der Status "Steht" nach Shutdown erreicht ist.

#### **Start Kontakt**

Der Anschluss "BHKW-LFT1" (X31H/1+2, Potentialfreier Schließer, 230 VAC, 2 A) wird aktiv, sobald der Gasmischer während des Startup die Endlage "Zu" erreicht hat und inaktiv sobald der Status "Steht" nach Shutdown erreicht ist.

#### **Startup**

Der Anschluss X5/2.1, 2.2, 2.3 (Potentialfreier Wechsler, 230 V AC, 2 A) wird aktiv ab Status "Startup" und inaktiv sobald der Status "Steht" nach Shutdown erreicht ist.

Über diesen Kontakt können externe Stellglieder vor dem Anlassen des Motors angesteuert werden (z. B. ein externes Ventil in der Gasleitung).

#### **Wartungsanforderung**

Der Anschluss "Wartung" (X31F/1+3, 230 VAC, 2 A) wird aktiv sobald das Wartungsintervall abgelaufen ist und inaktiv mit Bestätigung der durchgeführten Wartung.

#### **Alarm**

Der Anschluss "Alarm" (X31G/1+3, 230 VAC, 2 A) wird aktiv mit Auftreten einer Stör- oder Alarmmeldung und inaktiv nachdem keine relevante Meldung mehr ansteht (siehe Meldeliste Display)

#### **6.6 Produkt an den Betreiber übergeben**

- ▶ Kleben Sie nach Beendigung der Installation den beiliegenden Aufkleber mit der Aufforderung, die Anleitung zu lesen, in der Sprache des Betreibers auf die Produktfront.
- ▶ Erklären Sie dem Betreiber Lage und Funktion der Sicherheitseinrichtungen.
- Unterrichten Sie den Betreiber über die Handhabung des Produkts.
- ▶ Weisen Sie insb. auf die Sicherheitshinweise hin, die der Betreiber beachten muss.
- ▶ Informieren Sie den Betreiber über die Notwendigkeit, das Produkt gemäß vorgegebener Intervalle warten zu lassen.
- Übergeben Sie dem Betreiber alle Anleitungen und Produktpapiere zur Aufbewahrung.
- Unterrichten Sie den Betreiber über getroffene Maßnahmen zur Verbrennungsluftversorgung und Abgasführung und weisen Sie ihn darauf hin, dass er nichts verändern darf.

# **7 Wartung**

▶ Führen Sie die Wartungsarbeiten gemäß der Tabelle im Anhang durch:

Wartungsintervalle (→ Seite 34)

#### **7.1 Ersatzteile beschaffen**

Die Originalbauteile des Geräts sind im Zuge der CE-Konformitätsprüfung mitzertifiziert worden. Wenn Sie bei der Wartung oder Reparatur mitzertifizierte Vaillant Originalersatzteile nicht verwenden, dann erlischt die CE-Konformität des Geräts. Daher empfehlen wir dringend den Einbau von Vaillant Originalersatzteilen. Informationen über die verfügbaren Vaillant Originalersatzteile erhalten Sie unter der auf der Rückseite angegebenen Kontaktadresse.

▶ Wenn Sie bei der Wartung oder Reparatur Ersatzteile benötigen, dann verwenden Sie ausschließlich Vaillant Originalersatzteile.

#### **7.2 Benötigte Hilfsmittel**

#### **7.2.1 Kleb- und Sicherungsmittel**

Vor Ort zu "klebende" Gewindeverbindungen müssen trocken und fett frei sind. Für gasführende Teile dürfen Sie nur vom DVGW zugelassene Dichtstoffe verwenden.

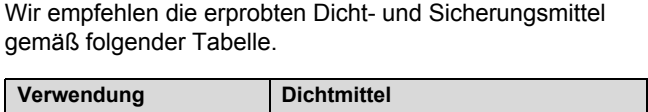

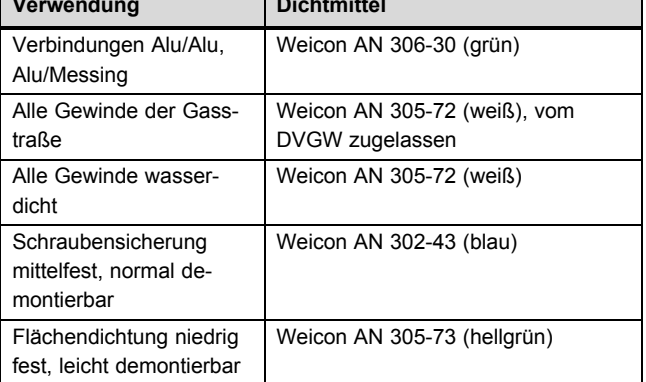

#### **7.2.2 Werkzeuge/Messgeräte**

Für Arbeiten am ecoPOWER sind einige wenige Spezialwerkzeuge erforderlich. Um die Funktionen des ecoPOWER überprüfen zu können, sollten Sie zusätzlich Messgeräte bereithalten.

Anziehdremomente (→ Seite 35)

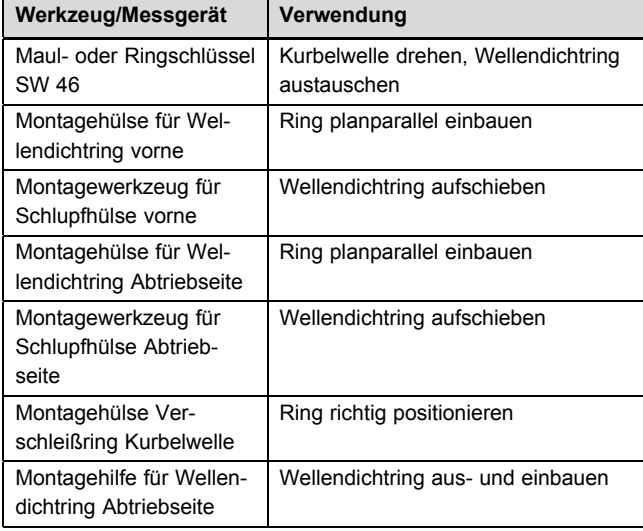

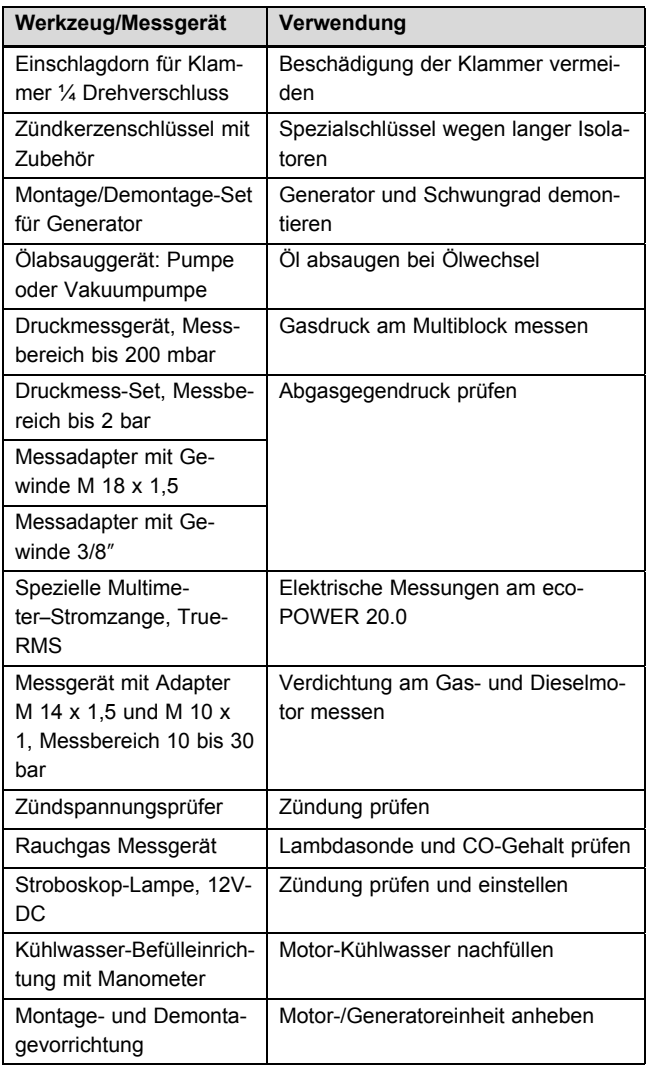

#### **7.3 Schaltschrank reinigen**

- 1. Öffnen Sie die Klappe.
- 2. Nehmen Sie die Frontverkleidung ab.

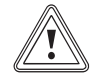

#### **Vorsicht!**

**Risiko eines Sachschadens durch falsche Reinigung!**

Druckluft kann den Wechselricher beschädigen.

- ▶ Blasen Sie die Druckluft nicht direkt in den Wechselrichter.
- 3. Blasen Sie den Schaltschrank von oben nach unten mit Druckluft aus.

**7.4 Luftfiltermatte des Schaltschranks prüfen/austauschen**

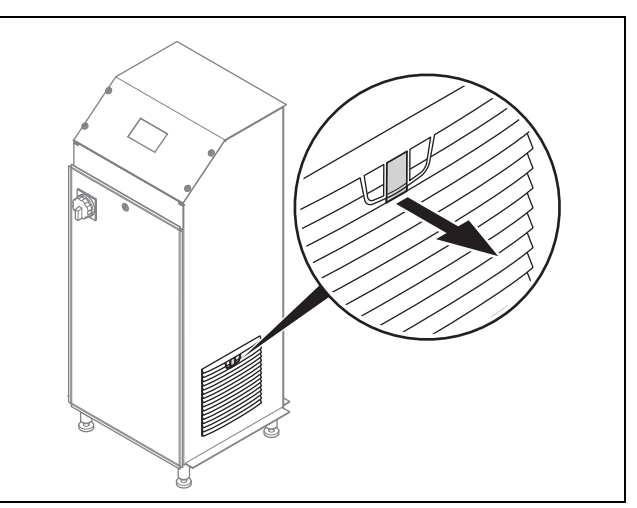

- 1. Öffnen Sie die Klappe des Lüftergehäuses.
- 2. Prüfen Sie die Luftfiltermatte auf Verschmutzung.
- 3. Blasen Sie ggf. die Luftfiltermatte aus, bzw. tauschen Sie sie aus.

### **7.5 Kühlwasserdruck prüfen und anpassen**

- 1. Prüfen Sie den Kühlwasserdruck am Füll- und Entleerungshahn am Plattenwärmetauscher.
	- Fülldruck des Kühlkreislaufs: 0,2 MPa (2,0 bar)
- 2. Füllen Sie ggf. Kühlmittel über den Füll- und Entleerungshahn auf. Verwenden Sie unbedingt nur das vorgeschriebene Kühlmittel, siehe: Motordaten (→ Seite 40)

### **7.6 Sichtprüfung Undichtigkeiten**

- ▶ Untersuchen Sie den Motor auf Undichtigkeiten.
	- Kontrollieren Sie, ob in der Auffangwanne Rückstände von Flüssigkeiten zu sehen sind.
	- Kontrollieren Sie, ob am Motor Laufspuren von Öloder Kühlmittel zu sehen sind.
- ▶ Beheben Sie ggf. die Ursache der Undichtigkeit und reinigen Sie die Auffangwanne.
	- Um Undichtigkeiten sofort erkennen zu können, halten Sie die Auffangwanne stets sauber.

# **7.7 Motoröl und Ölfilter wechseln**

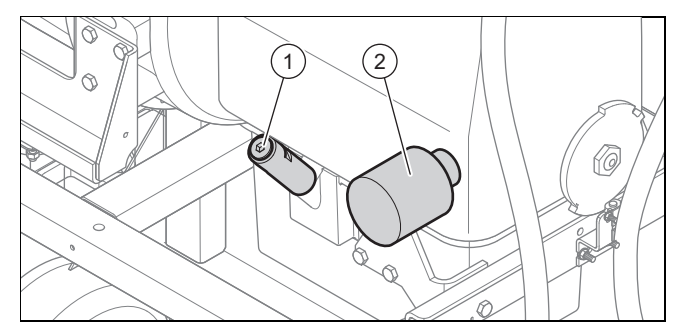

- 1. Schrauben Sie den Ölmessstab **(1)** heraus.
- 2. Saugen Sie das Öl über das Führungsrohr des Ölmessstabs bei warmem Motor ab.
- 3. Füllen Sie neues Öl über das Führungsrohr direkt in die Ölwanne ein.

# **7 Wartung**

- Verwenden Sie unbedingt nur das durch Vaillant vorgeschriebene Motorenöl (Lubricant LWS-7, Gasmotorenöl 20 l).
- 4. Schrauben Sie den Ölfilter ab.
- 5. Benetzen Sie die Dichtung des neuen Ölfilters mit etwas Öl.
- 6. Schrauben Sie den neuen Ölfilter ein.
- Ziehen Sie den Ölfilter nur handfest an.
- 7. Schrauben Sie den Ölmesssstab ein.
- 8. Starten Sie den ecoPOWER und lassen Sie ihn mindestens 2 Minuten laufen.
- 9. Warten Sie nach dem Abstellen des Motors zwei Minuten und messen Sie dann den Ölstand erneut.
- 10. Füllen Sie bei Bedarf weiteres Öl bis zur maximalen Füllmenge auf.

#### **7.8 Luftfiltereinsatz für Verbrennungsluft austauschen**

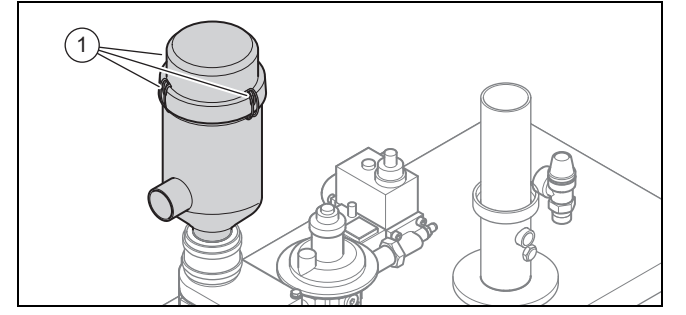

- 1. Öffnen Sie die 3 Klemmschellen **(1)**.
- 2. Nehmen Sie den Deckel des Luftfiltergehäuses ab.
- 3. Ziehen Sie den Luftfiltereinsatz bei gleichzeitigem Drehen des Luftfiltereinsatzes aus dem Luftfiltergehäuse.
- 4. Setzen Sie den neuen Luftfiltereinsatz ein.
- 5. Schließen Sie das Luftfiltergehäuse.

#### **Hinweis**

Um einem häufigerem Filterwechsel in Räumen mit hoher Luftverschmutzung vorzubeugen, muss ggf. die Luft von außen zugeführt werden.

#### **7.9 Ventilspiel prüfen und einstellen**

1. Ziehen Sie die Zündkerzenstecker ab.

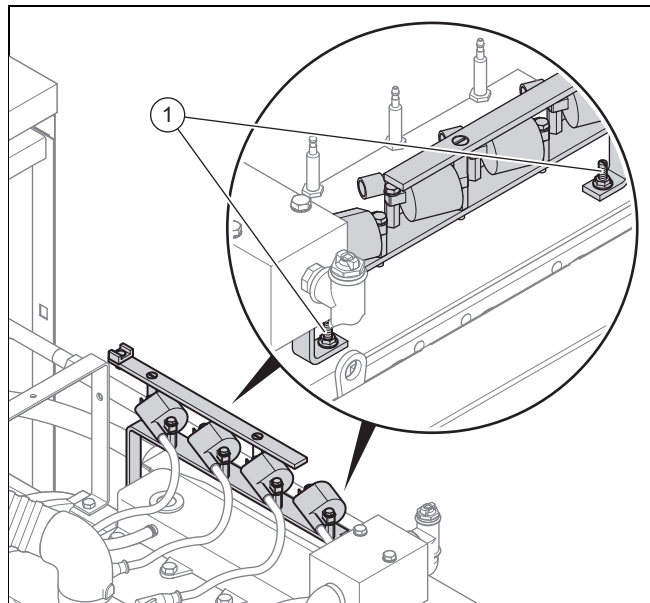

- 2. Schrauben Sie die beiden Muttern **(1)** des Zündspulenhalters ab.
- 3. Nehmen Sie den Zündspulenhalter ab und legen Sie ihn auf dem Generatorgehäuse ab.
- 4. Demontieren Sie den Ventildeckel, siehe "Ventildeckeldichtung austauschen" ( $\rightarrow$  Seite 19) und legen Sie ihn auf dem Generatorgehäuse ab.

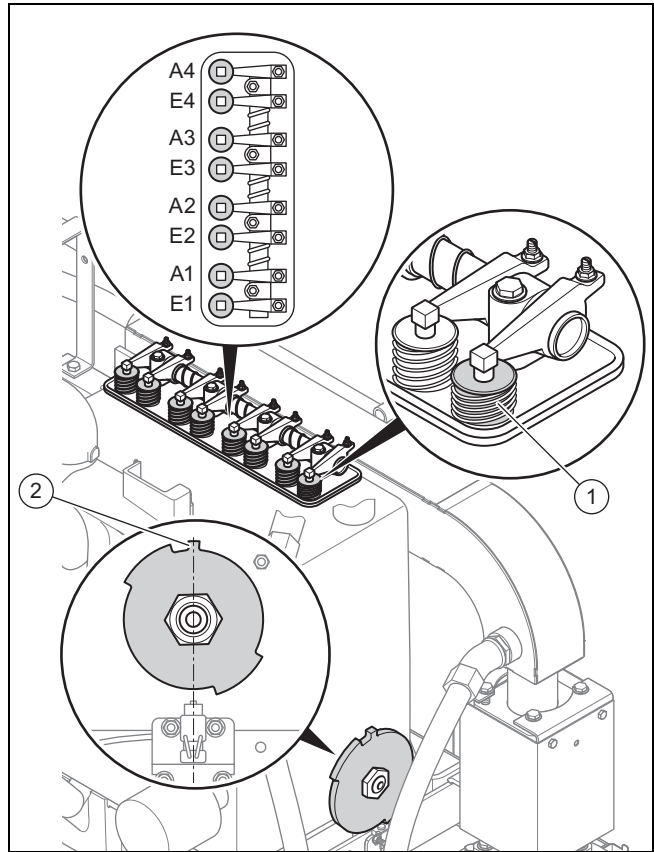

5. Drehen Sie den Motor im Uhrzeigersinn, bis das Einlassventil **(1)** von Zylinder 1 voll geöffnet ist.

– Der kleine Zahn **(2)** auf der Zündgeberscheibe muss jetzt oben stehen.

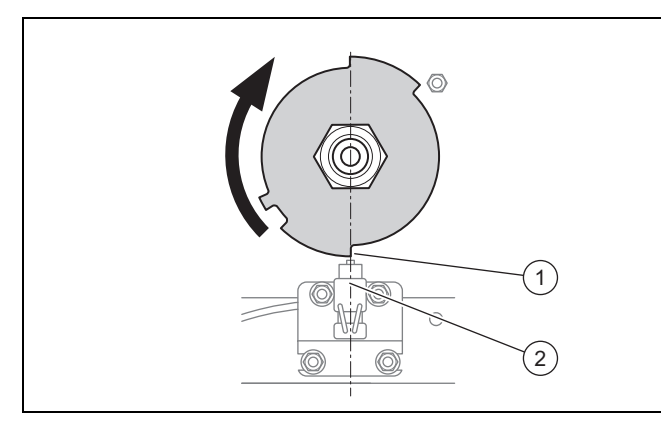

- 6. Drehen Sie den Motor im Uhrzeigersinn weiter, bis die Flanke der Zündgeberscheibe **(1)** mittig über dem Drehzahlgeber **(2)** liegt.
	- Der Motor steht auf dem Zünd-OT von Zylinder 1.
- 7. Prüfen Sie mit der Fühlerlehre das Ventilspiel von Einlass- und Auslassventil von Zylinder 1.
	- Ventilspiel Einlassventil (E1): 0,30 mm
	- Ventilspiel Auslassventil (A1): 0,35 mm
- 8. Stellen Sie bei abweichenden Istwerten das Ventilspiel folgendermaßen ein:

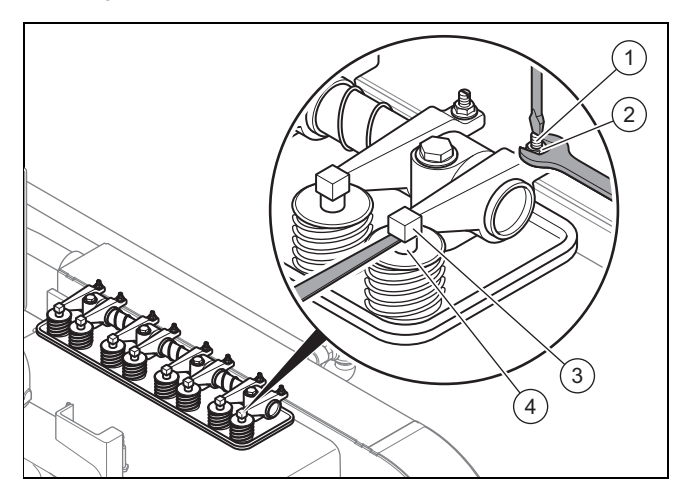

- 9. Lösen Sie die Kontermutter **(2)**.
- 10. Verdrehen Sie dier Einstellschraube **(1)**, bis sich die Fühlerlehre gleitend/spielfrei zwischen Ventil **(4)** und Kipphebel **(3)** durchziehen lässt.
- 11. Halten Sie die Einstellschraube mit dem Schlitzschraubendreher fest und ziehen Sie die Kontermutter wieder fest.
- 12. Prüfen Sie nochmals die Einstellung.
- 13. Drehen Sie den Motor jeweils um 1/2-Umdrehung (180°) im Uhrzeigersinn weiter und stellen Sie nacheinander die Ventile von Zylinder 3, 4 und 2 ein.
- 14. Montieren Sie den Ventildeckel mit neuer Dichtung , siehe"Ventildeckeldichtung austauschen" (→ Seite 19).

#### **7.10 Ventildeckeldichtung austauschen**

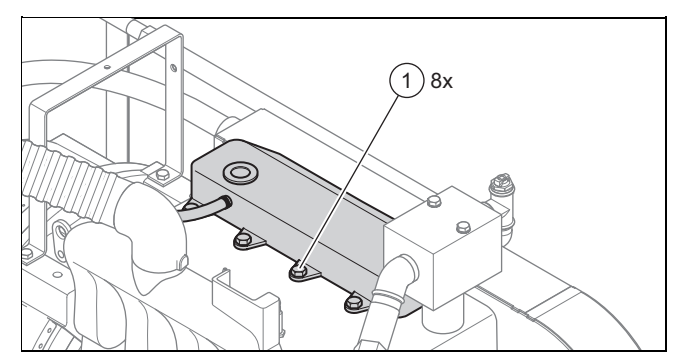

- 1. Schrauben Sie die 8 Schrauben des Ventildeckels ab.
- 2. Nehmen Sie den Ventildeckel ab.
- 3. Entfernen Sie die Dichtung und entfernen Sie ggf. Dichtungsreste.
- 4. Legen Sie die neue Dichtung entsprechend der Vorformung in den Ventildeckel ein.
- 5. Montieren Sie den Ventildeckel.
- 6. Ziehen Sie die Schrauben mit dem vorgegebenen Drehmoment an.

Anziehdremomente (→ Seite 35)

#### **7.11 Kompressionsdruck prüfen**

- 1. Stellen Sie das Ventilspiel ein. (→ Seite 18)
- 2. Demontieren Sie die Zündkerzen.
- 3. Demontieren Sie den Ansaugspiralschlauch vom Ansaugkrümmerstutzen.

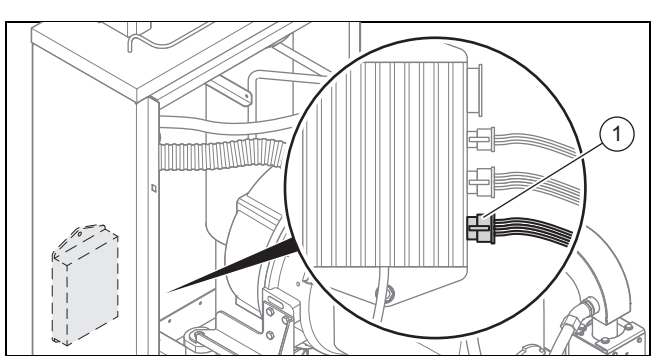

- 4. Unteren Stecker **(1)** an der Zündbox abziehen.
- 5. Schrauben Sie den Adapter in Zündkerzengewinde von Zylinder 1 ein.
- 6. Verbinden Sie das Kompressionsdruck-Messgerät mit dem Adapter.
- 7. Führen Sie im manuellen Betriebsmodus einen Startvorgang mit niedrigster Sollleistung aus.
- 8. Lassen Sie den Motor drehen, bis der maximale Druck erreicht ist.
	- Dauer: ca. 5 Sekunden

**Bedingungen**: Minimaler Druck (16 - 20 bar) wird nicht erreicht.

- ▶ Füllen Sie etwas Öl (ca. 30 ml) in den Zylinder.
- 9. Wiederholen Sie die Messung.

**Bedingungen**: Minimaler Druck wird immer noch nicht erreicht

▶ Kontaktieren Sie den Werkskundendienst.

# **7 Wartung**

#### **7.12 Elektrodenabstand der Zündkerzen prüfen und einstellen**

- 1. Ziehen Sie die Zündkerzenstecker ab.
- 2. Schrauben Sie die Zündkerzen heraus.
- 3. Prüfen Sie den Elektrodenabstand der Zündkerzen.
- Elektrodenabstand Zündkerzen: 0,5 mm
- 4. Wenn der Elektrodenabstand vom vorgegebenen Wert abweicht, dann stellen Sie den Abstand unbedingt wieder auf 0,5 mm ein, auch wenn auf den Zündkerzen ein anderer Abstand angegeben ist.
- 5. Schrauben Sie die Zündkerzen mit dem vorgegebenen Drehmoment ein.

Anziehdremomente (→ Seite 35)

- 6. Stecken Sie die Zündkerzenstecker auf.
	- Achten Sie darauf, dass die Zündkerzenstecker fühlbar einrasten.

#### **7.13 Zündkerzen austauschen**

- 1. Ziehen Sie die Zündkerzenstecker ab.
- 2. Schrauben Sie die alten Zündkerzen heraus.
- 3. Prüfen Sie, ob der Elektrodenabstand der neuen Zündkerzen 0,5 mm beträgt. Korrigieren Sie ggf. den Elektrodenabstand, auch wenn auf den Zündkerzen ein anderer Abstand angegeben ist. Verwenden Sie unbedingt nur den angegebenen Zündkerzentyp, siehe: Motordaten (→ Seite 40)
- 4. Schrauben Sie die neuen Zündkerzen mit dem vorgegebenen Drehmoment ein. Anziehdremomente (→ Seite 35)
- 5. Stecken Sie die Zündkerzenstecker auf.
	- Achten Sie darauf, dass die Zündkerzenstecker fühlbar einrasten.

#### **7.14 Sekundärwiderstand der Zündspulen messen**

1. Ziehen Sie den Zündkerzenstecker von Zylinder 1 ab.

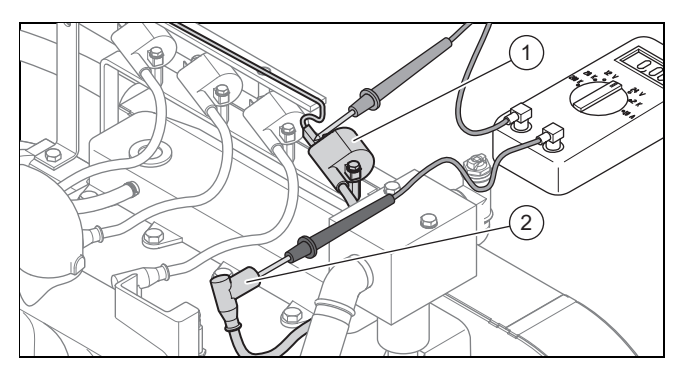

2. Messen Sie den Widerstand zwischen dem Kontakt an der Innenseite des Zündkerzensteckers **(2)** und dem Kontakt am Anschlussstecker der dazugehörigen Zündspule **(1)**.

– Sekundärwiderstand: 11 kΩ

3. Messen Sie in gleicher Weise den Sekundärwiderstand der anderen Zündspulen.

- Alle Zündspulen sollten ungefähr den gleichen Widerstand haben.
- 4. Stecken Sie die Zündkerzenstecker auf.
	- Achten Sie darauf, dass die Zündkerzenstecker fühlbar einrasten.

### **7.15 Abgasgegendruck messen**

#### **7.15.1 Abgasgegendruck nach Abgaswärmetauscher messen**

1. Lassen Sie ggf. den ecoPOWER warmlaufen.

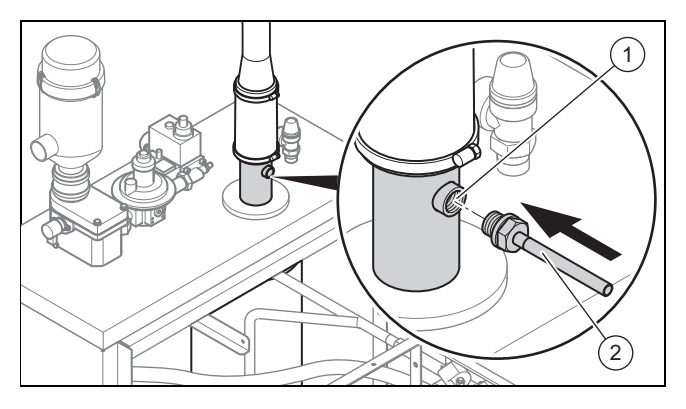

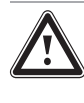

#### **Verbrennungsgefahr an Adapter und angrenzenden Bauteilen**

Adapter und angrenzende Bauteile werden im Betrieb heiß.

- Berühren Sie keine heißen Bauteile oder tragen Sie geeignete Schutzhandschuhe.
- 2. Schrauben Sie die Verschlussschraube am Messstutzen **(1)** oberhalb des Schalldämpfers heraus.
- 3. Schrauben Sie den Messadapter mit Gewinde M18 x 1,5 **(2)** ein.
- 4. Kalibrieren Sie das Messgerät.

**Gefahr!**

- 5. Verbinden Sie das Messgerät mit dem Adapter.
- 6. Lassen Sie den ecoPOWER mindestens 1 Minute mit maximaler Sollleistung warmlaufen.
- 7. Messen Sie den Abgasgegendruck.
	- Abgasgegendruck: ≤ 1,0 kPa ( ≤ 10,0 mbar)
- 8. Wenn der Abgasgegendruck nach dem Wärmetauscher zu hoch ist, dann kontrollieren Sie die Verlegung der Abgasanlage.
- 9. Ziehen Sie den Schlauch des Messgeräts vom Adapter ab.
- 10. Schrauben Sie den Adapter ab.
- 11. Schrauben Sie die Verschlussschraube ein.

#### **7.15.2 Abgasgegendruck vor Katalysator messen**

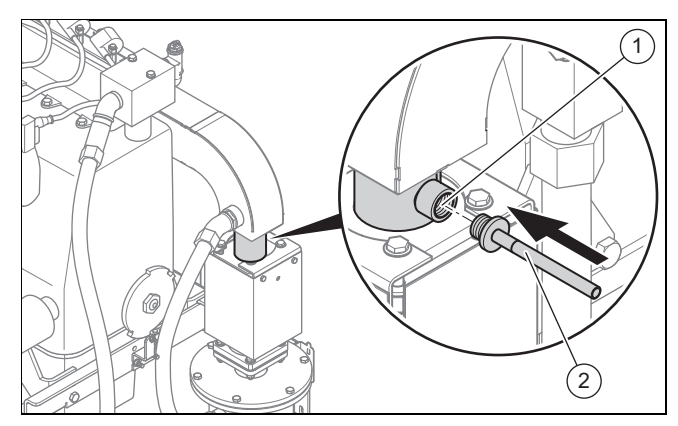

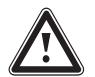

#### **Gefahr!**

#### **Verbrennungsgefahr an Adapter und angrenzenden Bauteilen**

Adapter und angrenzende Bauteile werden im Betrieb heiß.

- ▶ Berühren Sie keine heißen Bauteile oder tragen Sie geeignete Schutzhandschuhe.
- 1. Schrauben Sie die Verschlussschraube am Messstutzen **(1)** heraus.
- 2. Schrauben Sie den Messadapter **(2)** mit Gewinde 3/8″ ein.
- 3. Gehen Sie weiter vor wie bei der Messung oberhalb des Schalldämpfers.
- 4. Wenn der Abgasgegendruck vor dem Katalysator zu hoch ist, dann müssen Sie den Abgaswärmetauscher auf Dichtheit prüfen oder den Katalysator austauschen"Katalysator austauschen" (→ Seite 29).
	- Abgasgegendruck: ≤ 16 kPa ( ≤ 160 mbar)

#### **7.16 Abgaskompensator austauschen**

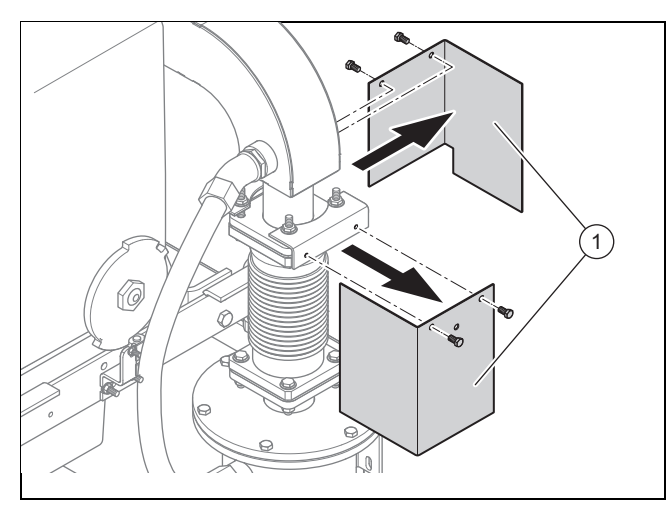

1. Schrauben Sie die beiden Schutzbleche **(1)** am Abgaskompensator ab.

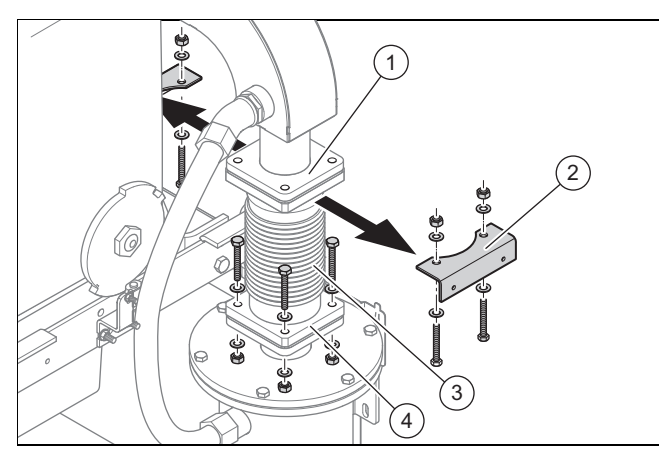

- 2. Schrauben Sie jeweils die 4 Schrauben an den Flanschen zum Abgassammelrohr **(1)** und Abgaswärmetauscher **(3)** ab.
- 3. Nehmen Sie die Halter für die Schutzbleche **(2)** ab.
- 4. Ziehen Sie den Abgaskompensator **(3)** nach vorne heraus.
- 5. Entfernen Sie Dichtungsreste an den Anschlussflanschen von Abgassammelrohr und Abgaswärmetauscher.

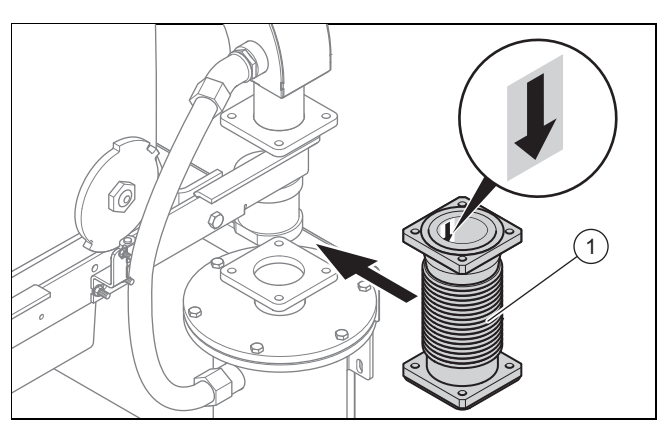

- 6. Setzen Sie den neuen Abgaskompensator mit neuen Graphitdichtungen in korrekter Orientierung ein.
	- Das Abgasrohr muss oben bündig eingesetzt sein.
- 7. Tragen Sie auf die Schrauben Kupferpaste auf.
- 8. Schrauben Sie die Schrauben am Flansch zum Abgaswärmetauscher nur lose ein.
	- Achten Sie darauf, dass Sie die Halter für die Schutzbleche mit anschrauben.
- 9. Schrauben Sie die Schrauben am Flansch zum Abgassammelrohr handfest ein.
- 10. Ziehen Sie die Schrauben am Flansch zum Abgassammelrohr mit dem vorgegebenen Drehmoment über Kreuz fest.

Anziehdremomente (→ Seite 35)

- 11. Schrauben Sie die Schrauben am Flansch zum Abgaswärmetauscher handfest ein.
- 12. Ziehen Sie die Schrauben am Flansch zum Abgaswärmetauscher mit dem vorgegebenen Drehmoment über Kreuz fest.

# **7 Wartung**

#### Anziehdremomente (→ Seite 35)

#### **7.17 Gummikompensator am Abgasanschluss austauschen**

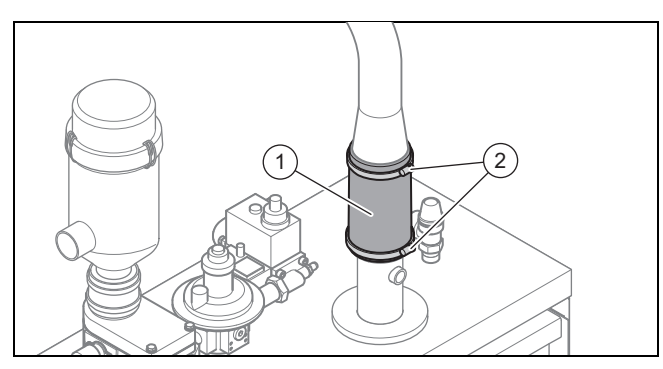

- 1. Schrauben Sie die Schlauchschellen ab **(2)**.
- 2. Entfernen Sie den Gummikompensator **(1)**.
- 3. Reinigen Sie die Dichtflächen am Abgasrohr.
- 4. Montieren Sie den neuen Gummikompensator mit neuen Schlauchschellen.

#### **7.18 Externen Gasschlauch tauschen**

- 1. Demontieren Sie den externen Gasschlauch.
- 2. Montieren Sie den neuen Gasschlauch.
- 3. Prüfen Sie alle Schraubverbindungen auf Dichtheit.

#### **7.19 Ansaugspiralschlauch und Kurbelgehäuse-Entlüftungsschlauch tauschen**

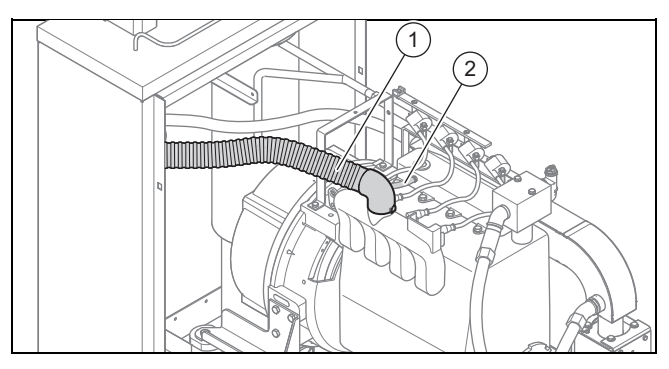

- 1. Entfernen Sie die Schlauchschellen.
- 2. Nehmen Sie den Ansaugspiralschlauch **(1)** und den Kurbelgehäuse-Entlüftungsschlauch **(2)** ab.
- 3. Montieren Sie die neuen Schläuche mit neuen Schellen.

#### **7.20 Dichtungen von Gasmischergehäuse und Gasmischermotor austauschen**

- 1. Schließen Sie den Gasabsperrhahn.
- 2. Demontieren Sie den Luftfilter.

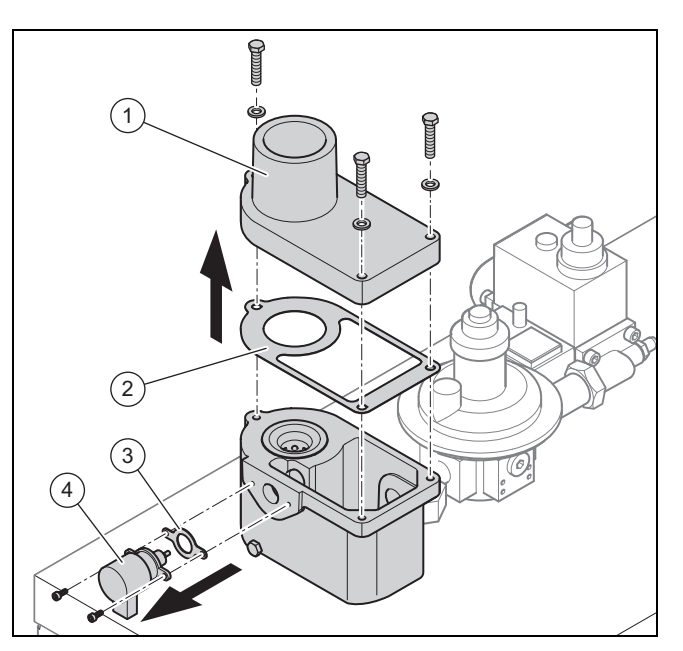

- 3. Nehmen Sie den Deckel **(1)** desGasmischergehäuses ab.
- 4. Nehmen Sie die Dichtung **(2)** ab.
- 5. Nehmen Sie den Gasmischermotor **(4)** ab.
- 6. Nehmen Sie die Dichtung **(3)** ab.
- 7. Säubern und reinigen Sie die alle Dichtflächen rückstandslos und prüfen Sie die Dichtflächen auf Beschädigung.
	- Die neuen Dichtungen dürfen nicht in Kontakt mit dem Reinigungsmittel kommen.
- 8. Montieren Sie den Gasmischermotor mit neuer Dichtung.
- 9. Legen Sie die neue Dichtung auf das Gasmischergehäuse und richten Sie sie aus.
- 10. Setzen Sie den Deckel passgenau auf.
- 11. Schrauben Die den Deckel mit dem vorgegebenen Drehmoment fest.
	- Anziehdremomente (→ Seite 35)
- 12. Montieren Sie den Luftfilter.
- 13. Öffnen Sie das Gasabsperrventil.
- 14. Starten Sie den ecoPOWER.
- 15. Prüfen Sie das Gasmischergehäuse auf Dichtheit.

# **Wartung 7**

### **7.21 Satz interne Wasserschläuche tauschen**

### **7.21.1 Interne Wasserschläuche**

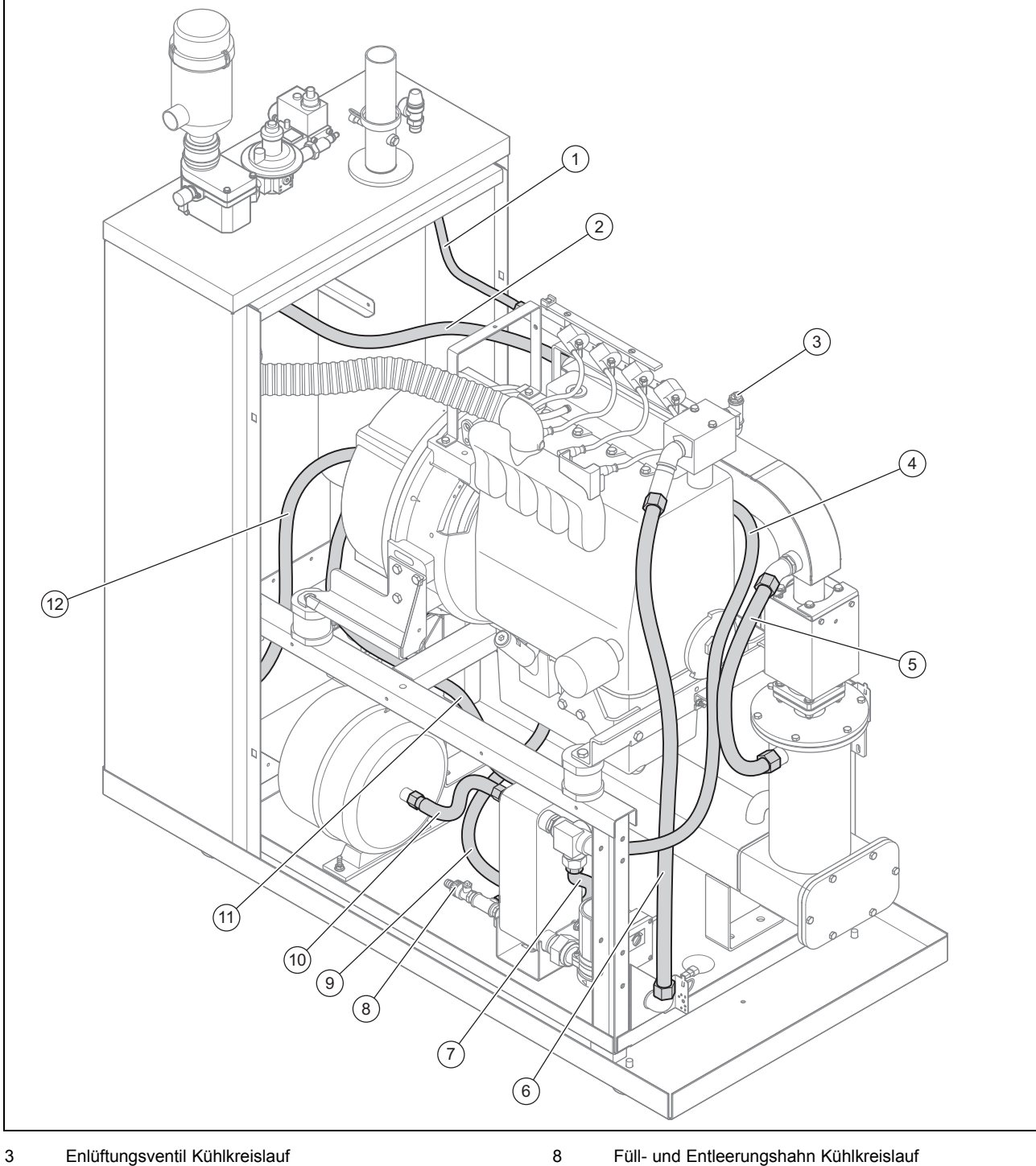

#### **Schläuche des Heizkreises**

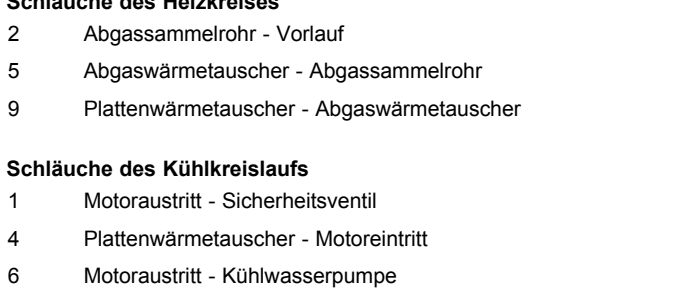

11 Generator - Plattenwärmetauscher

12 Generator - Rücklauf

#### 7 Thermostat - Plattenwärmetauscher (Bypass)

10 Plattenwärmetauscher - Ausdehnungsgefäß

#### **7.21.2 Schläuche des Heizkreislaufs tauschen**

- 1. Schließen Sie die Absperrhähne am Vor- und Rücklauf.
- 2. Schließen Sie einen Schlauch am Entleerungshahn **(7)** unterhalb des Abgaswärmetauschers an und führen Sie das freie Ende des Schlauchs an eine geeignetes Auffanggefäß.
	- Kühlwassermenge: 20 l

**Gefahr!**

### **Verbrühungsgefahr**

Beim Öffnen des Entleerungshahns kann heißes Wasser austreten.

- ▶ Tragen Sie ggf. Schutzhandschuhe und Schutzbrille.
- 3. Öffnen Sie den Entleerungshahn.
- 4. Lüften Sie den Heizkreis an, indem Sie die Verbindung vom Abgassammelrohr zum Vorlauf lösen.
- 5. Demontieren Sie die Heizwasserschläuche.
- 6. Montieren Sie die neuen Heizwasserschläuche unbedingt mit neuen Dichtungen.
- 7. Schließen Sie den Entleerungshahn.
- 8. Öffnen Sie die Absperrhähne am Vor- und Rücklauf.
- 9. Wenn kein automatischer Entlüfter im Heizkreis vorhanden ist, dann entlüften Sie den Heizkreis an der Verbindung vom Abgassammelrohr zum Vorlauf.

#### **7.21.3 Schläuche des Kühlkreislaufs austauschen**

- 1. Schließen Sie einen Schlauch am Füll- und Entleerungshahn **(9)** des Plattenwärmetauschers an.
	- Ein Anschlussstück ist an der Anschlussleitung zum Motor angebracht.

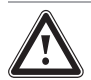

#### **Gefahr! Verbrühungsgefahr**

Durch den Druck im Kühlkreislauf (ca. 2 bar), kann sich der Ablassschlauch beim Öffnen des Entleerungshahns unkontrolliert bewegen.

- ▶ Öffnen Sie nur vorsichtig den Entleerungshahn.
- ▶ Tragen Sie ggf. Schutzhandschuhe und Schutzbrille.
- 2. Öffnen Sie den Entleerungshahn.
- 3. Wenn kein Kühlwasser mehr austritt, dann öffnen Sie das Entlüftungsventil des Kühlkreislaufs.
- 4. Lassen Sie das Kühlmittel vollständig ab.
- 5. Demontieren Sie die Schläuche.
- 6. Montieren Sie die neuen Schläuche unbedingt mit neuen Dichtungen.
- 7. Prüfen Sie den Vordruck des Ausdehnungsgefäßes.

– Vordruck des Ausdehnungsgefäßes: 1 bar

- 8. Füllen Sie Kühlmittel über den Füll- und Entleerungshahn auf, siehe "Kühlwasserdruck prüfen und anpassen" ( $\rightarrow$  Seite 17).
- 9. Entlüften Sie Am Entlüftungsventil **(3)** den Kühlkreis, bis Kühlmitttel blasenfrei austritt.
- 10. Füllen Sie Kühlmittel bis zum vorgeschriebenen Betriebsdruck auf.
- 11. Schließen Sie den Füll- und Entleerungshahn.

#### **7.22 Pufferbatterie austauschen**

#### **Hinweis**  $\overline{\mathbf{i}}$

Schalten Sie den ecoPOWER nicht stromlos, da sonst alle Daten gelöscht werden.

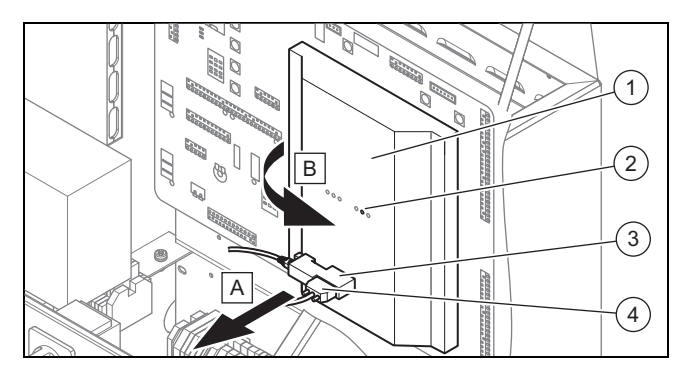

- 1. Schalten Sie den Hauptschalter am Schaltschrank aus.
- 2. Lösen Sie die Schrauben und ziehen Sie den Stecker **(4)** des Bedienteils ab.
- 3. Lösen Sie ggf. die Schrauben und ziehen Sie den Verbindungsstecker **(3)** zum IGW/925-PT20 ab.
- 4. Ziehen Sie den den Deckel **(1)** mit der Hand an den Seiten ab.

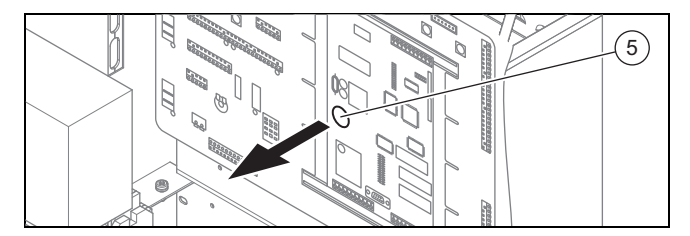

- 5. Entnehmen Sie die alte Pufferbatterie **(5)**.
- 6. Setzen Sie die neue Pufferbatterie mit korrekter Polung ein. Batterietyp, siehe:

Wartungsintervalle (→ Seite 34)

- 7. Setzen Sie die Abdeckung der SPS auf.
- 8. Stecken Sie die Stecker ein und schrauben Sie die Stecker fest.

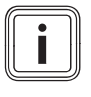

#### **Hinweis**

Die LED "Battery" (2) darf bei korrekt funktionierender Batterie nicht leuchten. Wenn die LED leuchtet ist die Batterie defekt oder falsch eingesetzt.

#### **7.23 Gasversorgung prüfen**

- 1. Prüfen Sie den Gasschlauch auf Beschädigung.
- 2. Prüfen Sie die Anschlüsse sowie die Gasstrecke auf Dichtheit.
- 3. Prüfen Sie bei der ersten Wartung und dann alle 12000 h den Gasfiltereinsatz am Multiblock.
	- Bei neu verlegten Gasleitungen kann sich der Gasfiltereinsatz bei der Montage durch Schweißrückstände zusetzen.
- 4. Ersetzen Sie ggf. den Gasfiltereinsatz, siehe Installationsanleitung.

#### **7.24 Drehzahlaufnehmer prüfen**

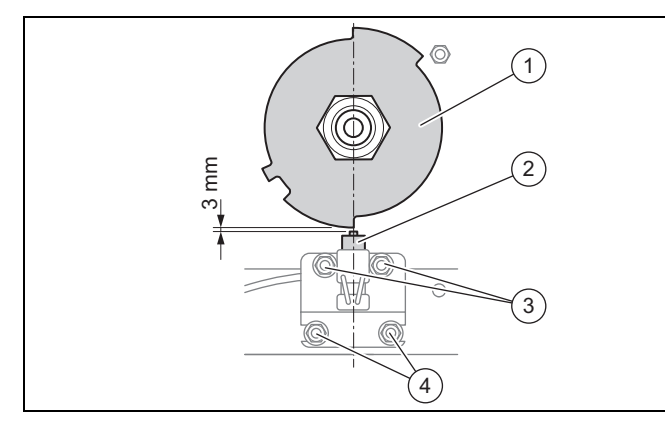

Die Zündimpulse werden von einem Induktivsensor auf die Zündelektronik übertragen. Mit dem Verschieben des Induktivsensors nach links oder rechts kann der Zündzeitpunkt verstellt werden.

- ▶ Prüfen Sie den Abstand zwischen Induktivsensor **(2)** und Geberscheibe **(1)**.
	- Abstand: 0,2 mm
- ▶ Korrigieren Sie ggf. den Abstand. Lösen Sie dazu die beiden Schrauben **(3)**.
	- Die Halterung des Induktivsensors ist mit dem Motorgestell verschraubt **(4)** und darf nicht verändert werden.

#### **7.25 Abgasleitung kontrolliieren**

- 1. Prüfen Sie die Abgasleitung auf Schäden.
- 2. Prüfen Sie insbesonders das Anschlussstück auf Schäden und Verhärtung. Tauschen Sie ggf. das Anschlussstück.
- 3. Prüfen Sie die richtige Position der federnden Aufhängung der Abgasleitung, zumindest bei der ersten Wartung nach 2000h:
	- Hat das Abgaseinführungsstück die richtige Position am Kamin und hängt berührungsfrei mittig um den Anschlussstutzen? - Jede starre Verbindung oder Berührung mit dem Gebäude muss vermieden werden.
	- Ist an dem Kondensatablauf ein Schlauch und wird das Kondensat abgeleitet oder aufgefangen?
	- Ist das Abgasrohr bis zum Kamin einwandfrei isoliert? - Unisolierte Abgasrohre führen zu unnötig hohen Raumtemperaturen und beeinträchtigen die Motorleistung, eine zu hohe Kühllufttemperatur für den Schaltschrank kann zur Abschaltung des Produkts führen.

### **8 Störungsbehebung**

#### **8.1 Die Steuerung des ecoPOWER**

#### **8.1.1 Speicherprogrammierbare Steuerung (SPS)**

Die Steuerung, Regelung und Überwachung des eco-POWER wird durch eine SPS (Speicherprogrammierbare Steuerung) realisiert. Um Gefahrenzustände auf Grund von einer Fehlfunktion der SPS zu verhindern, ist in die SPS eine zusätzliche, softwareunabhängige Hardware integriert. Die Hardware ist steuerungstechnisch zwischen SPS und Aggregat eingebunden. Sie verhindert durch eine permanente, von der SPS unabhängige Überwachung gefährliche Betriebszustände des ecoPOWER.

In der Abdeckung der SPS befinden sich sechs LED zur Statussignalisierung:

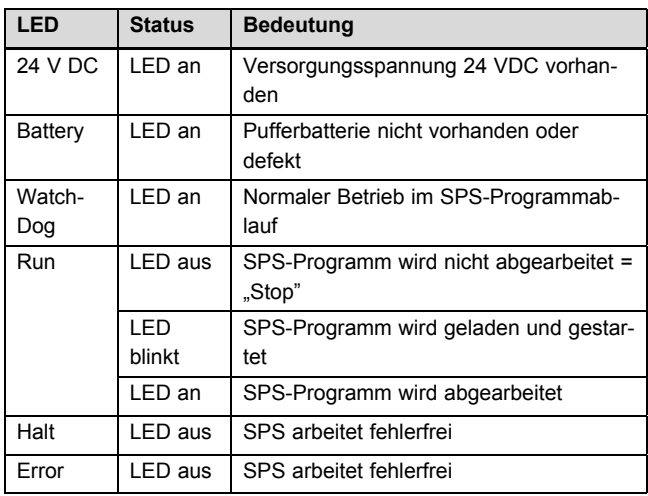

Wenn die drei LED Run, Halt und Error gleichzeitig blinken, liegt ein schwerer, nicht behebbarer Fehler der SPS vor. Sie müssen dann die Leiterplatte der SPS austauschen.

#### **8.1.2 Die Leiterplatte der SPS**

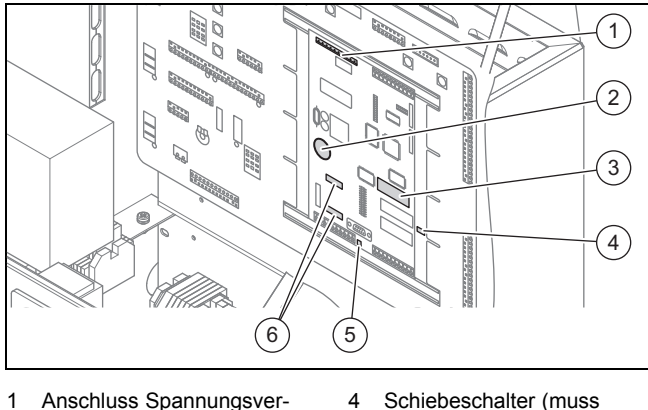

- sorgung
- immer auf "Int" stehen)

6 Schnittstellen RS-232

- 2 Pufferbatterie
- 5 "Run-Stop"-Schalter
- 3 Steckplatz für EPROM
	-

# **8.1.3 Elektrische Funktionen der SPS**

Eine Übersicht über die elektrischen Funktionen der SPS finden Sie im Anhang, siehe "Elektrische Funktionen der SPS" (→ Seite 37).

# **8 Störungsbehebung**

### **8.1.4 Leiterplatte A3**

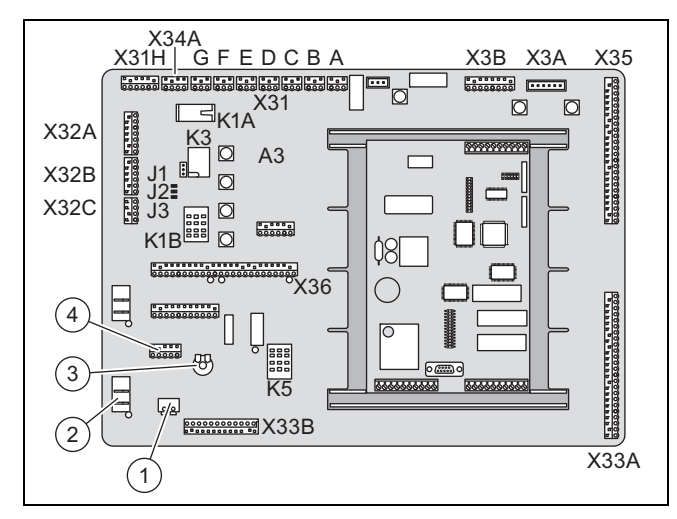

- 1 Anschluss Generatorphasen U/V für Drehzahlerkennung
- 3 Potentiometer zum Testen von Sollwert Extern (nur zur Fehlersuche)
- 2 Relais für Gasregler

4 Frequenzmodul (Überprüfen wenn keine/bzw. eine nicht korrekte Drehzahl

angezeigt wird).

#### **8.1.5 Funktion "Watchdog"**

Die SPS wird ständig durch eine interne "WatchDog"-Funktion überwacht. Wird durch diese Überwachung ein Fehler detektiert, werden durch das Relais +A-K3 alle Sensoren und Ausgänge der SPS spannungsfrei geschaltet: 12 V DC, 24 V DC und 230 V AC.

#### **8.1.6 Anwenderprogramm aktualisieren**

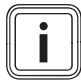

#### **Hinweis**

Ein Update des Anwenderprogramms erfolgt durch Austausch des EPROM.

- 1. Verhindern Sie elektrostatische Aufladungen (Zerstörungsgefahr) beim Austausch des EPROM durch geeignete Schutzmaßnahmen.
- 2. Notieren Sie vor dem Austausch alle Betriebsparameter und Zählerstände.
- 3. Schalten Sie den Hauptschalter am Schaltschrank aus.
- 4. Nehmen Sie den Deckel der SPS ab, siehe "Pufferbatterie austauschen" (→ Seite 24).
- 5. Entnehmen Sie die Pufferbatterie.
	- Alle Daten im Arbeitsspeicher (RAM) werden gelöscht.
- 6. Entfernen Sie das EPROM vorsichtig aus dem Stecksockel.
	- Einfach erfolgt das Entfernen mit einem IC-Auszieher (z. B. IC Extractor Model GX-6 der Firma Sun Hayato)
- 7. Steht kein geeigneter IC-Auszieher zur Verfügung, hebeln Sie das EPROM mit Hilfe von zwei kleinen Schraubendrehern gleichzeitig an seinen beiden Stirnseiten aus dem Sockel.
- Bei einseitigem Hebeln besteht die Gefahr, dass die Anschlusspins beschädigt werden.
- 8. Richten Sie vor dem Einsetzen des neuen EPROM dessen Kontaktpins beidseitig rechtwinklig zum IC-Körper aus. Drücken Sie dazu die betreffende Kontaktpinreihe gegen eine geeignete Fläche und dann den IC-Körper in die erforderliche Richtung..
- 9. Setzen Sie das EPROM vorsichtig so in den Stecksockel ein, dass die an einer Stirnseite des EPROM vorhandene Markierung (Einkerbung) deckungsgleich mit der Markierung auf dem Stecksockel ist.
- 10. Kontrollieren Sie nach dem Einsetzen, ob alle Anschlusspins korrekt in den Sockelbuchsen sitzen.
- 11. Setzen Sie die Pufferbatterie mit korrekter Polung ein.
- 12. Setzen Sie die Abdeckung der SPS auf.
- 13. Stecken Sie die Stecker ein.
- 14. Schalten Sie den Hauptschalter am Schaltschrank ein.
- 15. Nachdem die SPS und das OP den Bootvorgang beendet haben, geben Sie die zuvor notierten Betriebsparameter und Zählerstände am Bedienteil wieder ein.
	- ◁ Der ecoPOWER ist mit dem neuen Anwenderprogramm betriebsbereit.

#### **8.2 Abschalten der Steuerspannung für den Wechselrichter**

Die Steuerspannung für den Wechselrichter wird zusammen mit der internen Kühlwasserpumpe nach 15 Minuten ausgeschaltet. Erfolgte der "Shutdown" des BHKW auf Grund einer Störung, wird die Steuerspannung nach Ablauf der 15 Minuten Nachlaufzeit nicht ausgeschaltet.

#### **8.3 Fehlermeldungen ablesen**

Wenn ein Fehler auftritt, dann leuchtet die rote LED  $\triangle$ .

- Drücken Sie  $\tilde{\mathbf{Z}}$ , um sich die Fehlerliste anzeigen zu lassen.
- ▶ Wenn mehrere Fehler vorliegen, dann drücken Sie oder 1, um zwischen den Fehlermeldungen zu wechseln.
- ▶ Löschen Sie ggf. Fehlermeldungen, indem Sie drücken.

Die Fehlermeldungen werden folgendermaßen eingestuft:

- Warnmeldung: Das Produkt bleibt in Betrieb.
- Störmeldung: Das Produkt schaltet sich zeitweise ab.
- Alarmmeldung: Das Produkt schaltet sich dauerhaft ab.

Im Anhang finden Sie eine Übersicht über die Fehlermeldungen und ihre Einstufungen.

Wenn eine Internetverbindung (optional) eingerichtet ist, dann können Stör- oder Alarmmeldungen auch per SMS verschickt werden.

#### **8.4 Defekte Bauteile austauschen**

#### **8.4.1 Gummidämpfer prüfen**

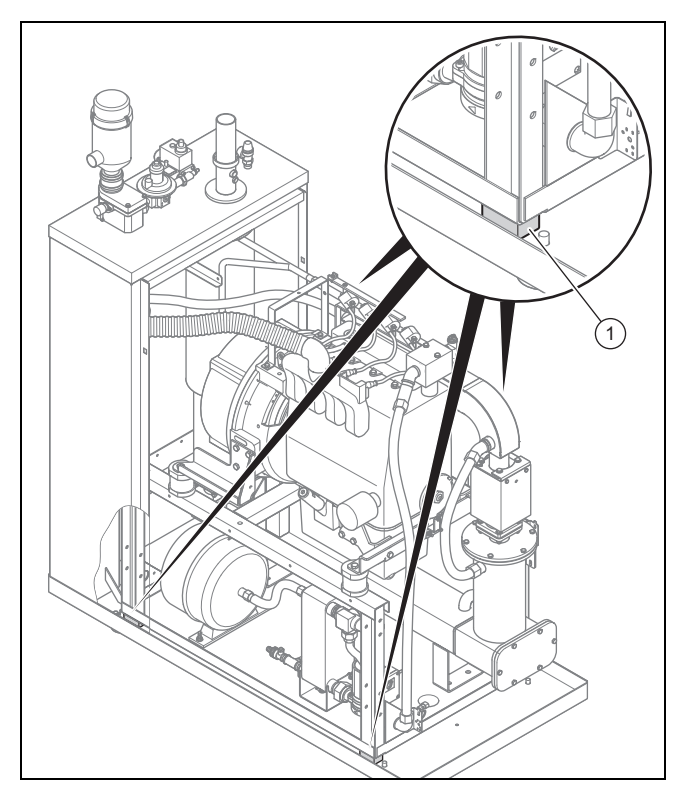

Wenn die Gummidämpfer **(1)** zwischen Gestell und Bodenwanne durch äußere Einflüsse aufgequollen sind, müssen Sie sie austauschen.

- ▶ Heben Sie mit einem Hebeisen und Holzzwischenlage den Rahmen ca. 10 mm an.
- Tauschen Sie die Dämpfer aus.

#### **8.4.2 Lage der Isoliermatten prüfen**

- 1. Nehmen Sie die Verkleidung des Aggregats ab.
- 2. Wenn die Isoliermatten sich verschoben haben, dann bringen Sie die Isoliermatten wieder in Position und fixieren sie mit einem Sprühkleber.
- 3. Wenn die Isoliermatten im Deckel durchhängen, dann bringen Sie die beiden Haltebügel wieder in Position.
	- Die beiden Haltebügel sind die jeweils um 180° versetzt und in den Pfalz des Bleches eingeklemmt.
- 4. Montieren Sie die Verkleidung des Aggregats.

#### **8.4.3 Venturidüse austauschen**

1. Demontieren Sie den Luftfilter mit dem Gummikompensator.

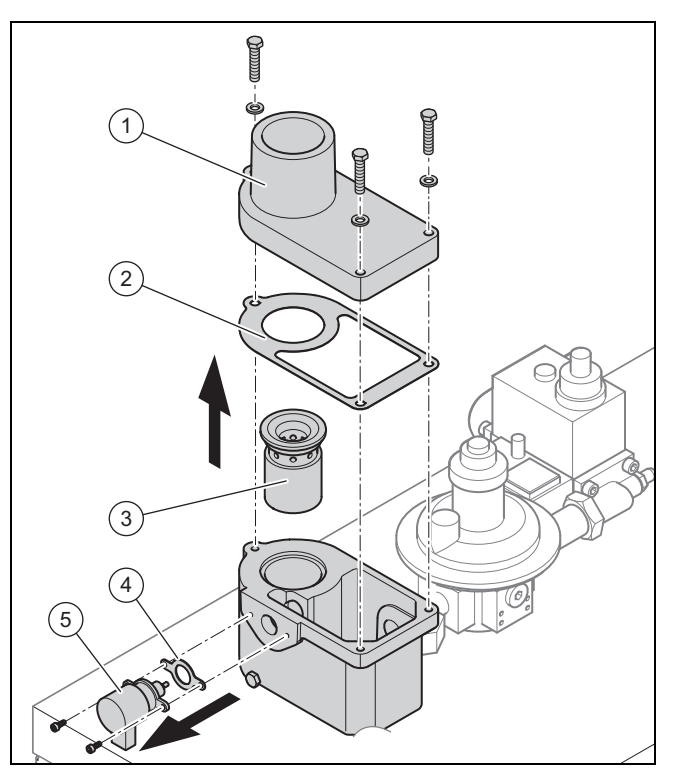

- 2. Nehmen Sie den Deckel **(1)** des Gasmischergehäuses ab.
- 3. Nehmen Sie die Dichtung **(2)** ab.
- 4. Nehmen Sie die Venturidüse **(3)** aus dem Gasmischergehäuse heraus.
	- Wenn der Gasmischermotor **(5)** die Venturidüse blockiert, dann nehmen Sie ihn ab.
- 5. Säubern und reinigen Sie die Dichtfläche(n) am Gasmischergehäuse rückstandslos und prüfen Sie die Dichtfläche(n) auf Beschädigung.
	- Die neuen Dichtung(en) dürfen nicht in Kontakt mit dem Reinigungsmittel kommen.
- 6. Setzen Sie die neue Venturidüse ein.
- 7. Montieren Sie ggf. den Gasmischermotor mit neuer Dichtung.
- 8. Legen Sie die neue Dichtung auf das Gasmischergehäuse.
- 9. Setzen Sie den Deckel passgenau auf.
- 10. Schrauben Die den Deckel mit dem vorgegebenen Drehmoment fest.
	- Anziehdremomente (→ Seite 35)
- 11. Montieren Sie den Luftfilter.
- 12. Prüfen Sie den Luftfilter auf festen Sitz.
- 13. Öffnen Sie den Gasabsperrhahn.
- 14. Starten Sie den ecoPOWER.
- 15. Prüfen Sie das Gasmischergehäuse auf Dichtheit.
- 16. Ermitteln Sie erneut die Gasmischerreferenz.

# **8 Störungsbehebung**

#### **8.4.4 Ansaugschlauch bei Abschaltung kontrollieren**

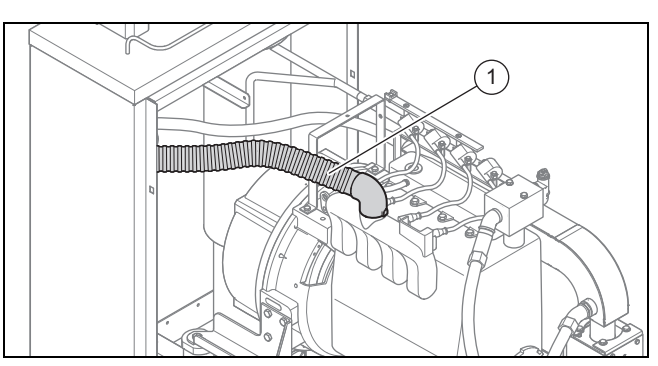

Der Ansaugschlauch **(1)** des Motors ist hohen Belastungen durch den Unterdruck ausgesetzt. Da er aus zwei Schichten besteht, ist es möglich, dass sich die innere von der äußeren Lage löst und sich eine Verjüngung innerhalb des Schlauches bildet, wobei die Auswirkung erst bei hohen Drehzahlen zu spüren ist.

Der ecoPOWER läuft bei niedriger Drehzahl normal und erst bei größeren Leistungsanforderungen kann die Solldrehzahl nicht mehr erreicht werden, mit der Folge, dass das Aggregat mit der Meldung "Solldrehzahl wurde nicht erreicht" abgeschaltet wird.

- Lösen Sie die Schlauchschellen.
- Ziehen Sie den Schlauch ab.
- Um den Schlauch auf Ablösung der inneren Gummilage zu prüfen, ziehen Sie den Schlauch gerade und halten Sie ihn gegen das Licht.
	- ◁ Wenn Sie innen eine Einbeulung sehen, dann wechseln Sie unbedingt den Ansaugschlauch.

### **8.4.5 Abgaskompensator austauschen**

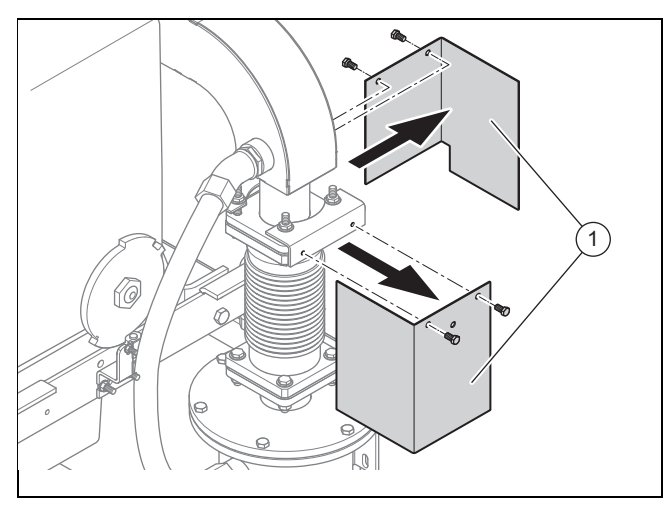

1. Schrauben Sie die beiden Schutzbleche **(1)** am Abgaskompensator ab.

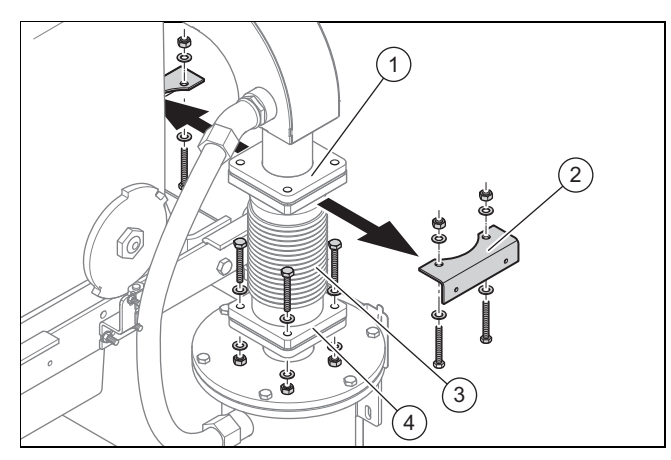

- 2. Schrauben Sie jeweils die 4 Schrauben an den Flanschen zum Abgassammelrohr **(1)** und Abgaswärmetauscher **(3)** ab.
- 3. Nehmen Sie die Halter für die Schutzbleche **(2)** ab.
- 4. Ziehen Sie den Abgaskompensator **(3)** nach vorne heraus.
- 5. Entfernen Sie Dichtungsreste an den Anschlussflanschen von Abgassammelrohr und Abgaswärmetauscher.

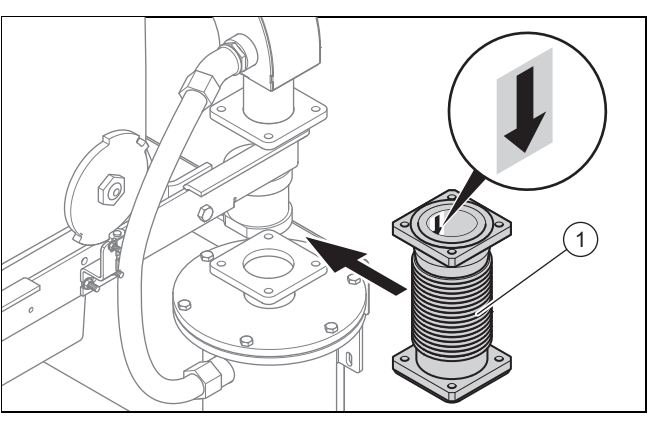

- 6. Setzen Sie den neuen Abgaskompensator mit neuen Graphitdichtungen in korrekter Orientierung ein.
	- Das Abgasrohr muss oben bündig eingesetzt sein.
- 7. Tragen Sie auf die Schrauben Kupferpaste auf.
- 8. Schrauben Sie die Schrauben am Flansch zum Abgaswärmetauscher nur lose ein.
	- Achten Sie darauf, dass Sie die Halter für die Schutzbleche mit anschrauben.
- 9. Schrauben Sie die Schrauben am Flansch zum Abgassammelrohr handfest ein.
- 10. Ziehen Sie die Schrauben am Flansch zum Abgassammelrohr mit dem vorgegebenen Drehmoment über Kreuz fest.

Anziehdremomente (→ Seite 35)

- 11. Schrauben Sie die Schrauben am Flansch zum Abgaswärmetauscher handfest ein.
- 12. Ziehen Sie die Schrauben am Flansch zum Abgaswärmetauscher mit dem vorgegebenen Drehmoment über Kreuz fest.

Anziehdremomente (→ Seite 35)

#### **8.4.6 Katalysator austauschen**

- 1. Entfernen Sie den Abgaskompensator, siehe "Abgaskompensator austauschen" (→ Seite 28).
	- Der Katalysator selbst ist nicht verschraubt, sondern hängend eingebaut.

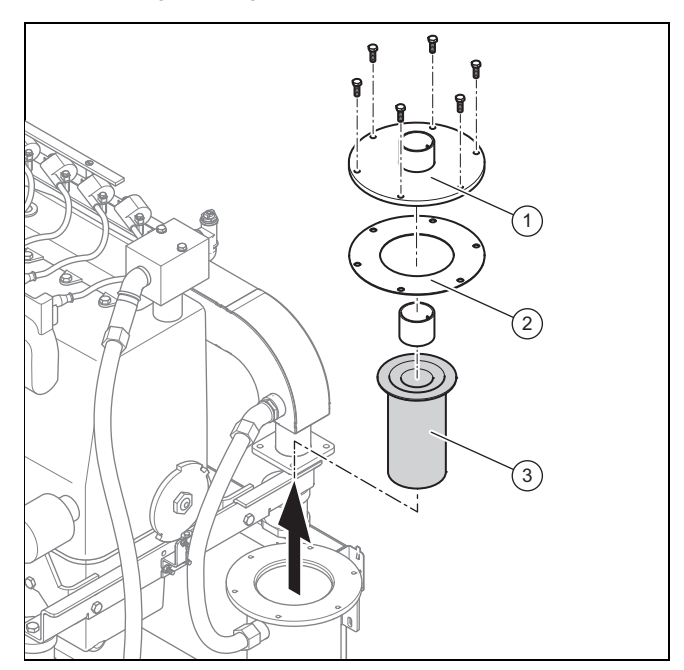

- 2. Entfernen Sie den Katalysatorflansch **(1)**.
	- Der Katalysator selbst ist nicht verschraubt, sondern hängend eingebaut.
- 3. Nehmen Sie den Katalysator **(2)** heraus und setzen Sie den neuen Katalysator ein.
- 4. Montieren Sie den Katalysatorflansch mit einer neuen Dichtung **(3)**.
	- Tragen Sie auf die Schrauben Kupferpaste auf.
- 5. Kontrollieren Sie bei der Montage des Katalysatorflansches und des Abgaskompensators die übrigen Dichtungen und ersetzen Sie ggf. beschädigte Dichtungen.
- 6. Prüfen Sie die Funktion des Katalysators mit einem Abgasmessgerät.
	- ◁ Lambda muss bei 1,45 bis 1,55 liegen, der CO-Wert < 100 ppm sein.

# **Hinweis**

Eine vollständige Abgasmessung ist nur mit einem Abgasmessgerät möglich, mit dem auch Stickoxyde gemessen werden können.

#### **8.4.7 Zündanlage kontrolliieren**

- 1. Die Zündanlage ist wartungsfrei. Im Falle von Störungen sind folgende Punkte zu überprüfen:
	- Zündspule defekt?
	- Zündkabel durchgeschlagen?
	- Zündkerze defekt?

#### **Bedingungen**: Der Motor läuft unruhig.

Ziehen Sie die Kabel zur Zündspule einzeln ab und beobachten Sie, ob sich der Motorlauf verändert.

2. **Alternative 1 / 2**

**Bedingungen**: Motorlauf verändert sich nicht.

- Wechseln Sie die Zündkerze.
	- Zündkerzen immer mit vorgegebenem Drehmoment einschrauben, Zündkerzenanschlüsse nicht vertauschen.
	- Anziehdremomente (→ Seite 35)
	- Bei heißem Motor und neuer, kalter Kerze: Kerze nur leicht anziehen und erst nach einer Wartezeit festziehen.
	- Bei allen Arbeiten darauf achten, dass kein Schmutz in den Brennraum fällt.

#### 2. **Alternative 2 / 2**

**Bedingungen**: Motorlauf verändert sich immer noch nicht.

▶ Wechseln Sie die Zündspule.

#### **8.4.8 Motorkühlflüssigkeit auffüllen**

- 1. Prüfen Sie, ob ausreichend Motorkühlflüssigkeit vorhanden ist.
- 2. Füllen Sie die Motorkühlflüssigkeit über den Füll- und Entleerungshahn am Plattenwärmetauscher auf.
	- Verwenden Sie unbedingt nur das vorgeschriebene Kühlmittel, siehe "Kühlwasserdruck prüfen und anpassen" (→ Seite 17).
- 3. Stellen Sie den Betriebsdruck auf 2 bar ein.
- 4. Kontrollieren Sie den ph-Wert.
	- ◁ Wenn der pH-Wert < 7 ist, müssen Sie die Motorkühlflüssigkeit komplett tauschen.
- 5. Reinigen und entfetten Sie bei allen Arbeiten am Motorkühlkreislauf die Gewinde und verwenden Sie Gewindedichtmittel.
- 6. Prüfen Sie den Motorkühlkreislauf auf Dichtheit.

#### **8.4.9 Kühlwasserpumpe austauschen**

- 1. Schalten Sie den Hauptschalter am Schaltschrank aus.
- 2. Lassen Sie das Motorkühlwasser komplett ab.

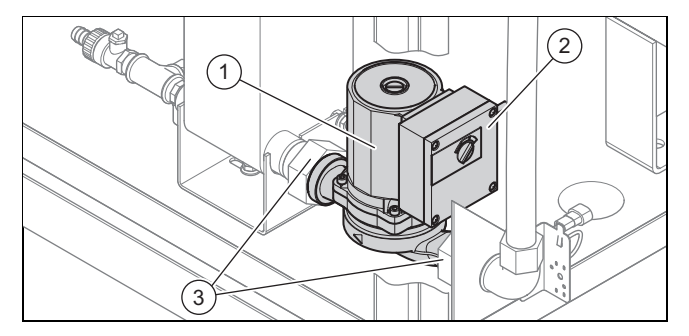

- 3. Entfernen Sie die Kabel aus dem Anschlusskasten **(2)** der Pumpe **(1)**.
- 4. Lösen Sie Überwurfmuttern **(3)** und ziehen Sie die Pumpe heraus.
- 5. Achhten Sie beim Einbau der neuen Pumpe auf die richtige Einbaulage und verwenden Sie neue Dichtungen.
- 6. Schließen Sie die Kabel im Anschlusskasten an.
- 7. Füllen Sie das Motorkühlwasser ein.
- 8. Schalten Sie den Hauptschalter am Schaltschrank ein.

#### **8.4.10 Plattenwärmetauscher austauschen**

- 1. Schließen Sie die Absperrhähne an Vor- und Rücklauf.
- 2. Lassen Sie das Heizwasser über den Entleerungshahn am Abgaswärmetauscher ab, siehe "Schläuche des Heizkreislaufs tauschen" (→ Seite 24).
- 3. Lassen Sie das Motorkühlwasser über den Füll- und Entleerungshahn (2) ab, siehe "Schläuche des Kühlkreislaufs austauschen" (→ Seite 24).
- 4. Demontieren Sie die Wasserschläuche und den Pumpenanschluss.
- 5. Lösen Sie die Sicherheitsverschraubung **(3)** am Standfuß.
- 6. Entfernen Sie den Plattenwärmetauscher **(1)**.
- 7. Demontieren Sie die Verschraubungen vom alten Plattenwärmetauscher und montieren Sie die Verschraubungen an den neuen Plattenwärmetauscher.
- 8. Befestigen Sie den neuen Plattenwärmetauscher mit der Sicherheitsverschraubung am Standfuß.
- 9. Stellen Sie die Verbindungen mit den neuen Dichtungen wieder her.
- 10. Füllen Sie Sie das Motorkühlwasser über den Füllund Entleerungshahn am Plattenwärmetauscher auf, siehe "Schläuche des Kühlkreislaufs austauschen"  $(\rightarrow$  Seite 24).
- 11. Öffnen Sie die Absperrhähne an Vor- und Rücklauf.

#### **8.4.11 Thermostate und Sensoren**

#### **8.4.11.1 Thermostat austauschen**

1. Lassen Sie das Kühlwasser ab, siehe "Schläuche des Kühlkreislaufs austauschen" (→ Seite 24).

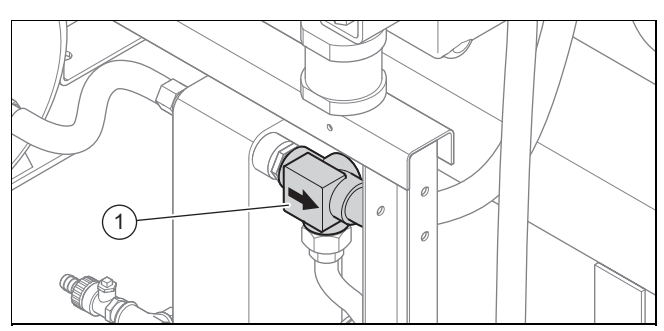

- 2. Lösen Sie die Schraubverbindungen und nehmen Sie das Thermostat **(1)** heraus.
- 3. Schrauben Sie das neue Thermostat ein.

#### 4. **Alternative**

- ▶ Anstatt das komplette Thermostat zu tauschen, können Sie auch nur den Einsatz austauschen.
- ▶ Entfernen Sie die 4 Schrauben unter der Strömungsrichtungsanzeige.
- ▶ Entfernen Sie den Einsatz mit einem Schraubendreher.
- ▶ Setzen Sie den neuen Einsatz ein.
	- Der Thermostatkopf muss in Richtung des Plattenwärmetauschers zeigen.

### **8.4.11.2 Öldruckschalter austauschen**

**Bedingungen**: Öldruckschalter hat eine Fehlermeldung ausgelöst, nach 30 Sekunden erscheint eine weitere Fehlermeldung.

▶ Tauschen Sie den Öldruckschalter aus.

**Bedingungen**: Öldruckschalter hat eine Fehlermeldung ausgelöst.

▶ Kontrollieren Sie den Ölstand.

**Bedingungen**: Ölstand liegt über Minimum-Markierung.

- ▶ Messen Sie den Öldruck.
- 1. Schrauben Sie das Anschlusskabel ab.
- 2. Schrauben Sie den Öldruckschalter heraus.
- 3. Schrauben Sie einen Druckprüfer ein.
- 4. Schließen Sie den Kontakt vom Öldruckschalter an Masse an.
- 5. Starten Sie den ecoPOWER mit kleinster Sollleistung.
- 6. Lesen Sie den Öldruck ab.

#### **Bedingungen**: Öldruck ≤ 0,5 bar

▶ Ermitteln Sie die Ursache: – Beispiele: Ölfilter verstopft, Ölpumpe defekt, falsches Öl eingefüllt.

#### **Bedingungen**: Öldruck ≥ 0,5 bar

- Tauschen Sie den Öldruckschalter.
- ▶ Schrauben Sie das Druckmessgerät heraus.
- ▶ Schrauben Sie den Öldruckschalter ein und schrauben Sie das Anschlusskabel fest.

#### **8.4.11.3 Temperaturfühler Motorkühlkreislauf austauschen**

▶ Wenn einer der Temperaturfühler defekt ist, dann tauschen Sie ihn aus.

#### **Motortemperaturfühler austauschen**

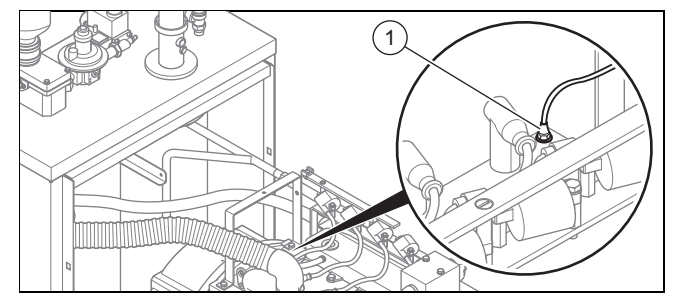

– Abschaltpunkt: 95 ℃

Der Fühler ist in eine Tauchhülse eingeschraubt und kann ausgetauscht werden, ohne das Motorkühlwasser abzulassen.

#### **Temperaturfühler Kühlwasserpumpe austauschen**

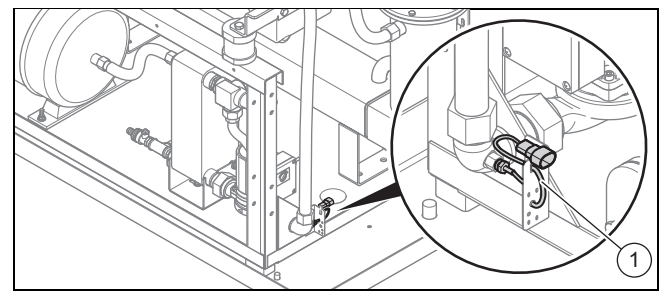

Der Fühler ist in eine Tauchhülse eingeschraubt und kann ausgetauscht werden, ohne das Motorkühlwasser abzulassen

#### **8.4.11.4 Temperaturfühler Heizkreis austauschen**

▶ Wenn einer der Temperaturfühler defekt ist, dann tauschen Sie ihn aus.

#### **Temperaturfühler Vorlauf austauschen**

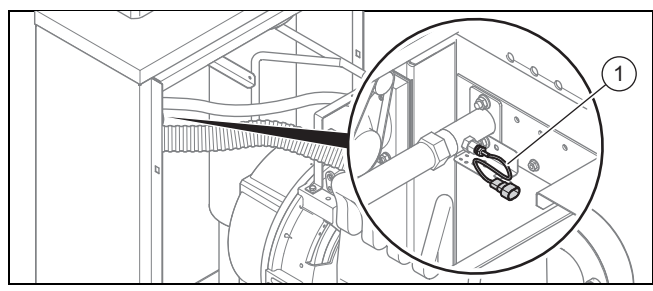

Der Fühler ist in eine Tauchhülse eingeschraubt und kann ausgetauscht werden, ohne das Heizwasser abzulassen.

#### **Temperaturfühler Rücklauf austauschen**

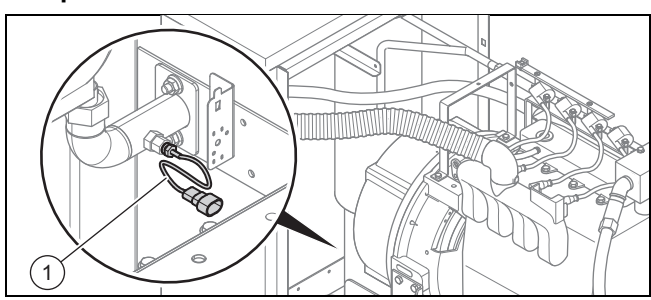

Der Fühler ist in eine Tauchhülse eingeschraubt und kann ausgetauscht werden, ohne das Heizwasser abzulassen

#### **8.4.11.5 Abgastemperaturfühler austauschen**

#### **Temperaturfühler vor Abgaswärmetauscher austauschen**

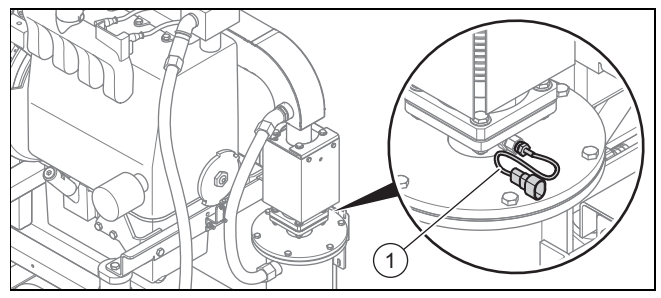

Wenn der Temperaturfühler defekt ist, dann tauschen Sie ihn aus.

#### **Temperaturfühler Abgasrohr austauschen**

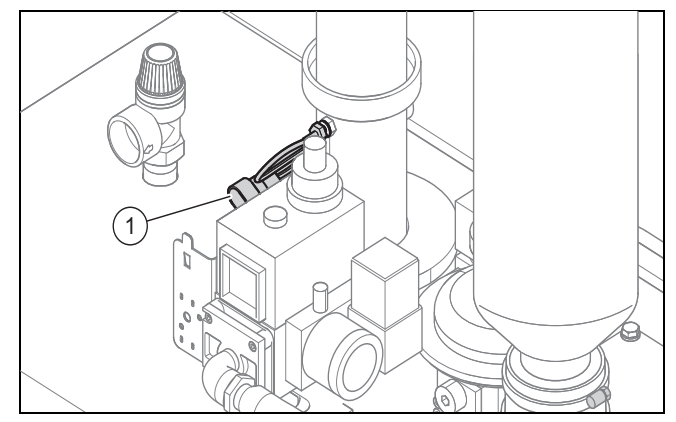

▶ Wenn der Temperaturfühler defekt ist, dann tauschen Sie ihn aus.

### **9 Produkt außer Betrieb nehmen**

- ▶ Schalten Sie das Produkt am Hauptschalter aus. ◁ Das Display erlischt.
- ▶ Schließen Sie den Gasabsperrhahn.
- ▶ Schließen Sie die Absperrhähne an Vor- und Rücklauf.

# **10 Recycling und Entsorgung**

#### **Verpackung entsorgen**

▶ Entsorgen Sie die Verpackung ordnungsgemäß.

#### **Produkt und Zubehöre entsorgen**

- ▶ Entsorgen Sie das Produkt und alle Zubehöre ordnungsgemäß.
- Beachten Sie alle relevanten Vorschriften.

### **11 Werkskundendienst**

#### **11.1 Kundendienst**

Vaillant Profi-Hotline: 018 06 99 91 20 (20 Cent/Anruf aus dem deutschen Festnetz, aus dem Mobilfunknetz max. 60 Cent/Anruf.)

# **Anhang A Übersicht Menüstruktur**

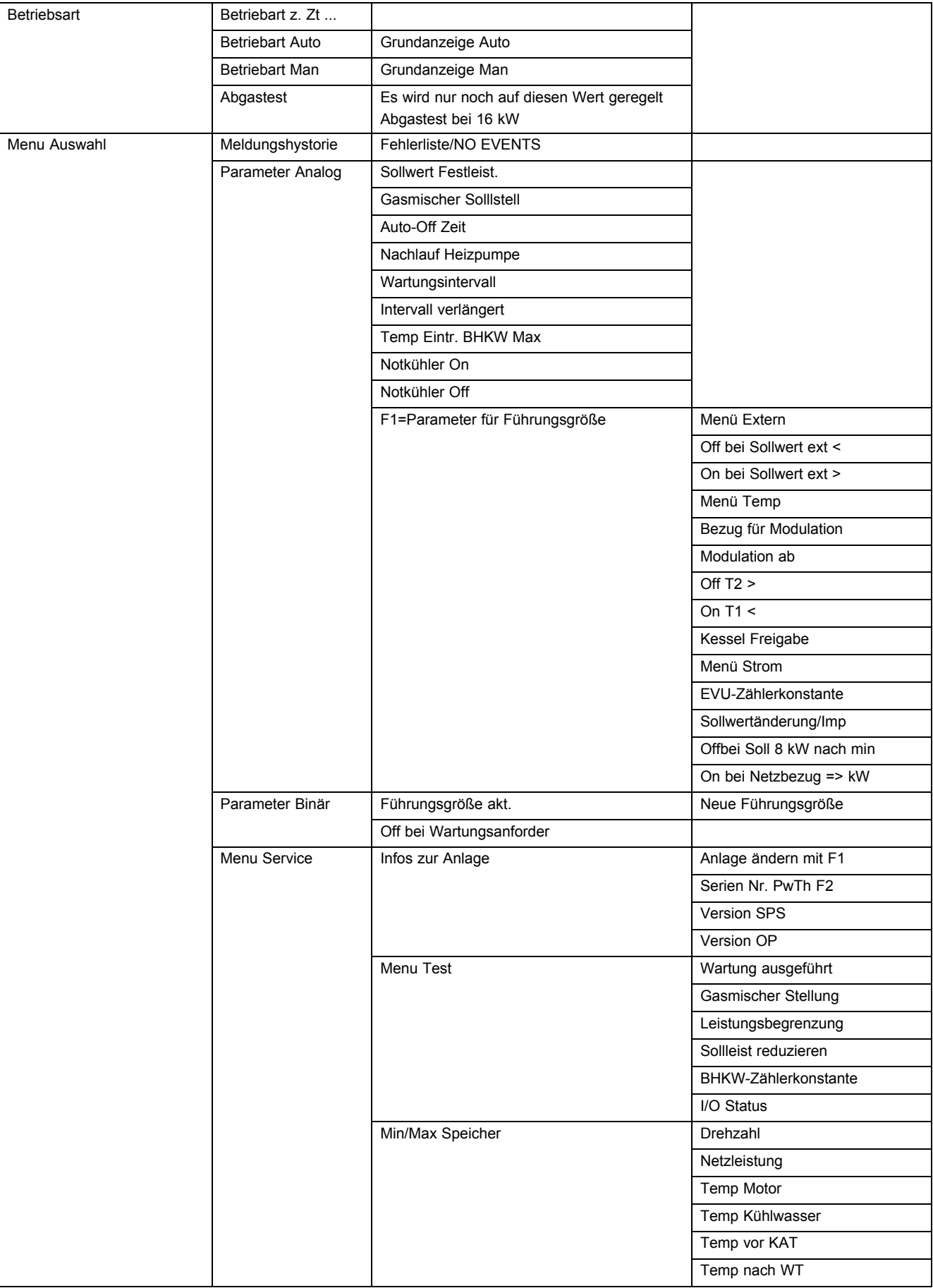

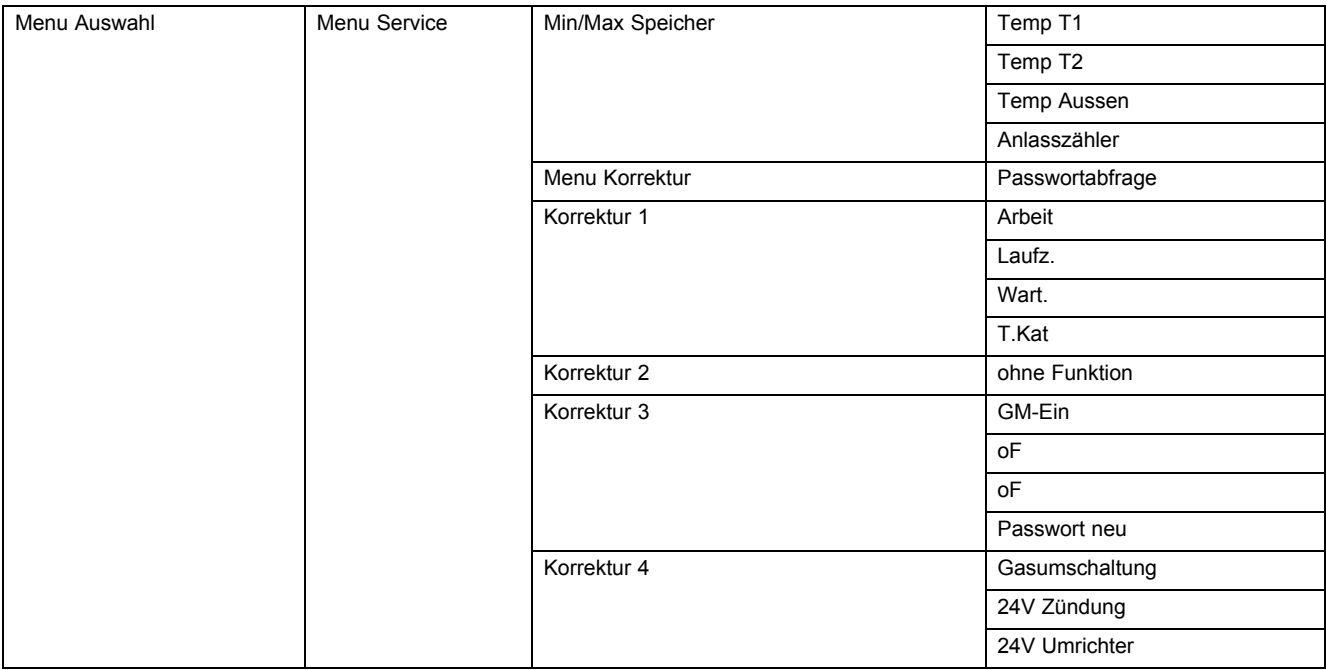

# **B Einstellbare Parameter**

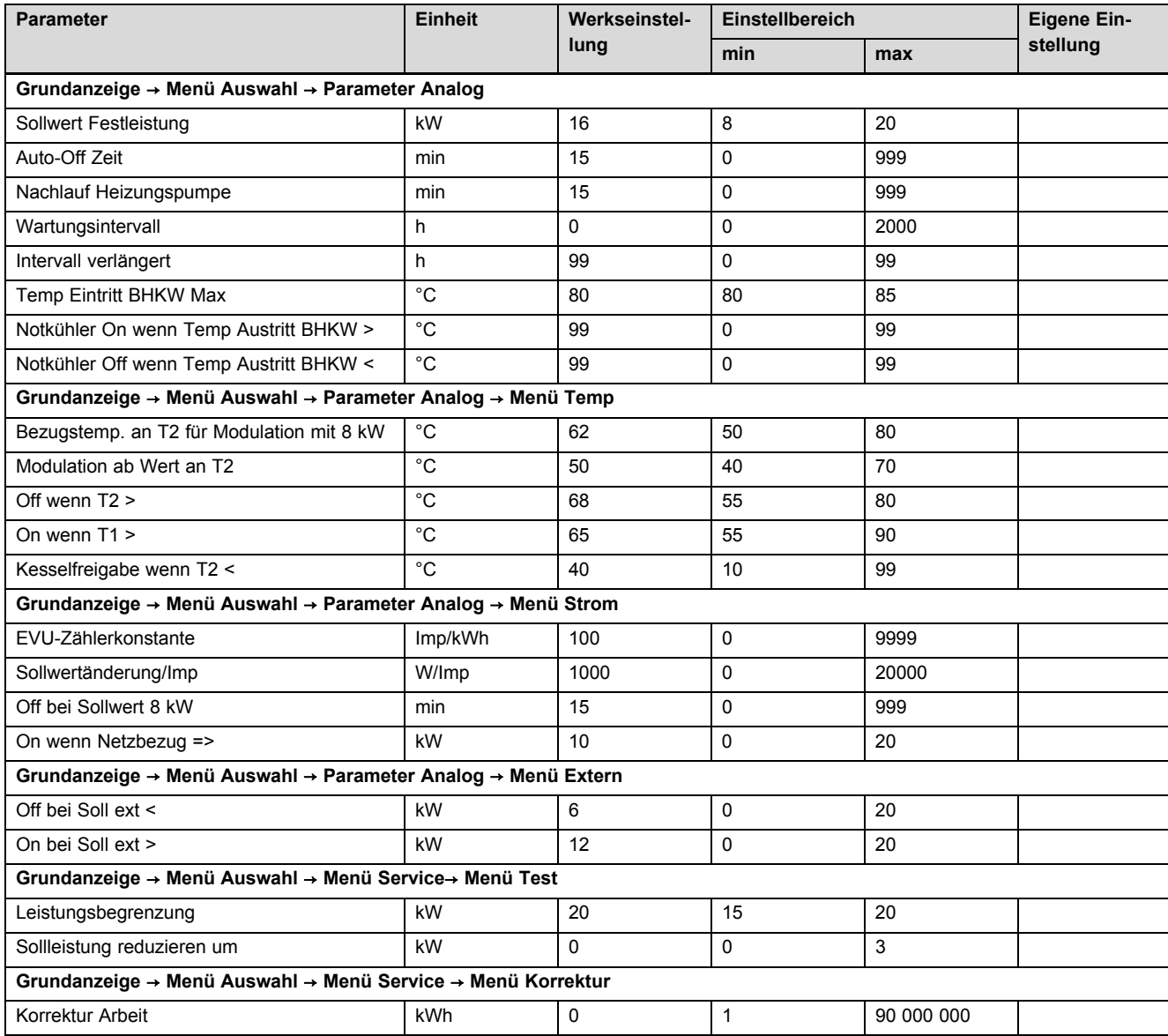

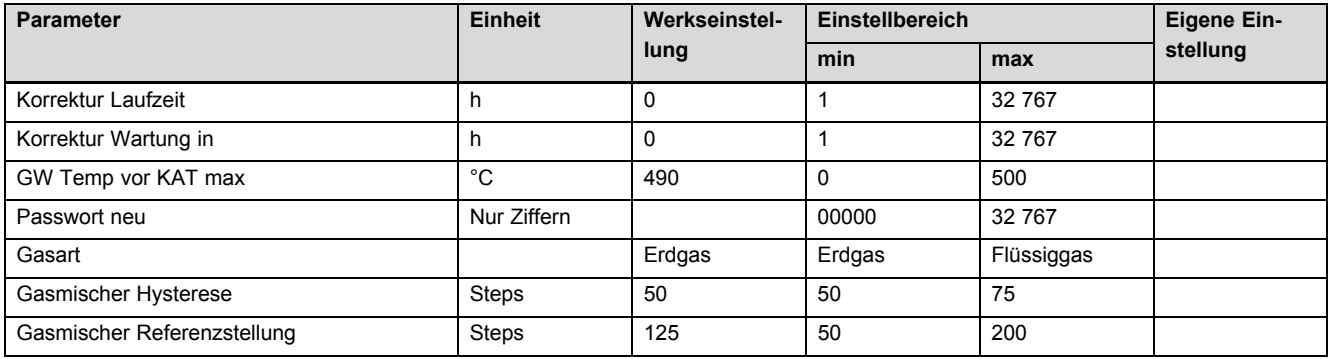

# **C Wartungsintervalle**

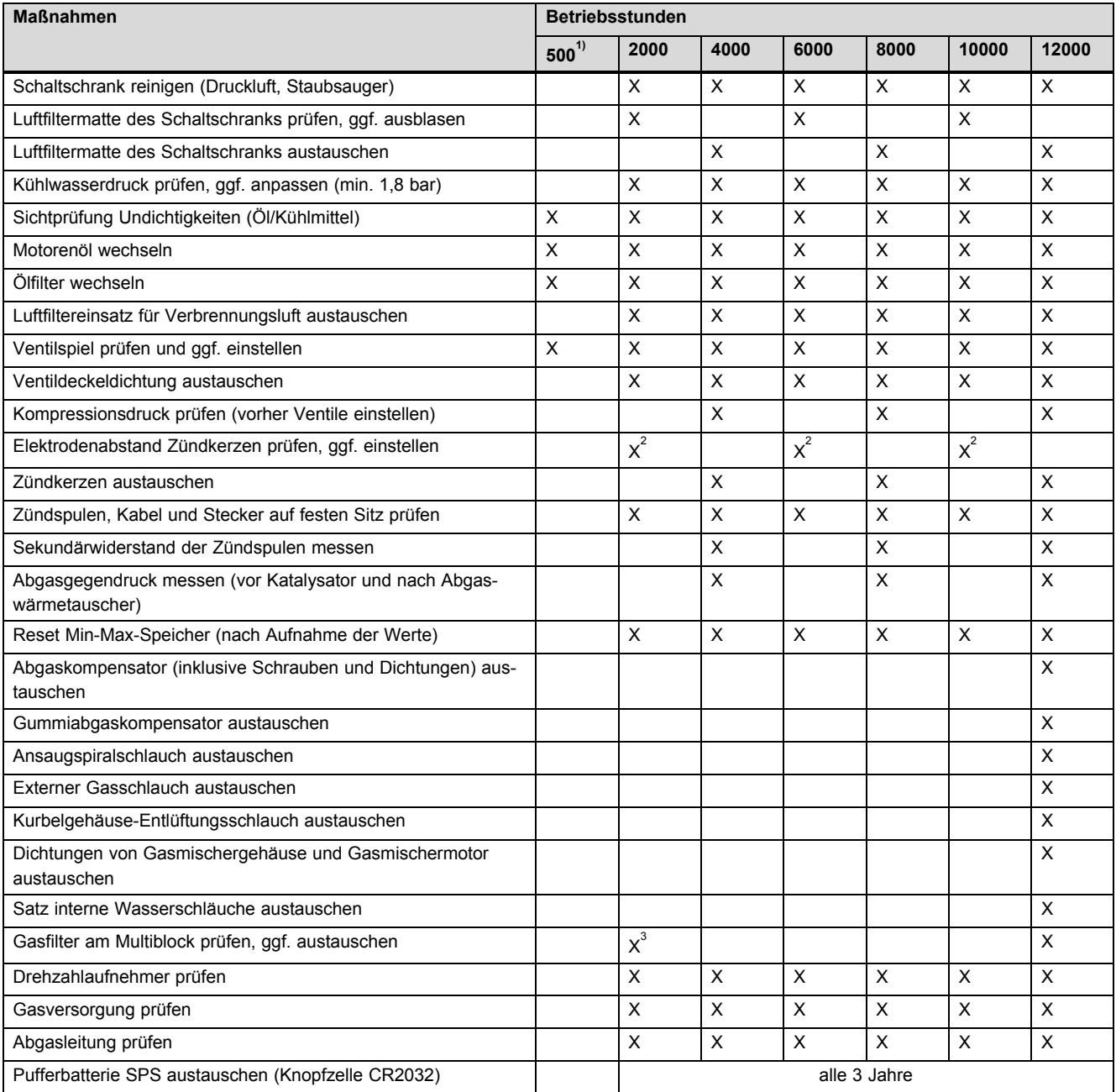

1) Nach der Inbetriebnahme ist das Wartungsintervall im OP auf 500 Betriebsstunden eingestellt. In dieser Zeit ist die maximale elektrische Leistung auf 16 kW begrenzt. Um die maximale elektrische Leistung von 20 KW freizugeben, müssen Sie das Wartungsintervall nach der 500-Betriebsstunden-Wartung auf 2000 Betriebsstunden umstellen.

2) Prüfen Sie bei jeder Wartung den Elektrodenabstand der Zündkerzen. Korrigieren Sie bei Bedarf den Elektrodenabstand auf 0,5 mm. Tauschen Sie bei einem Elektrodenabstand > 0,85 mm die Zündkerzen aus.

3) nur bei der ersten Wartung

# **D Anziehdremomente**

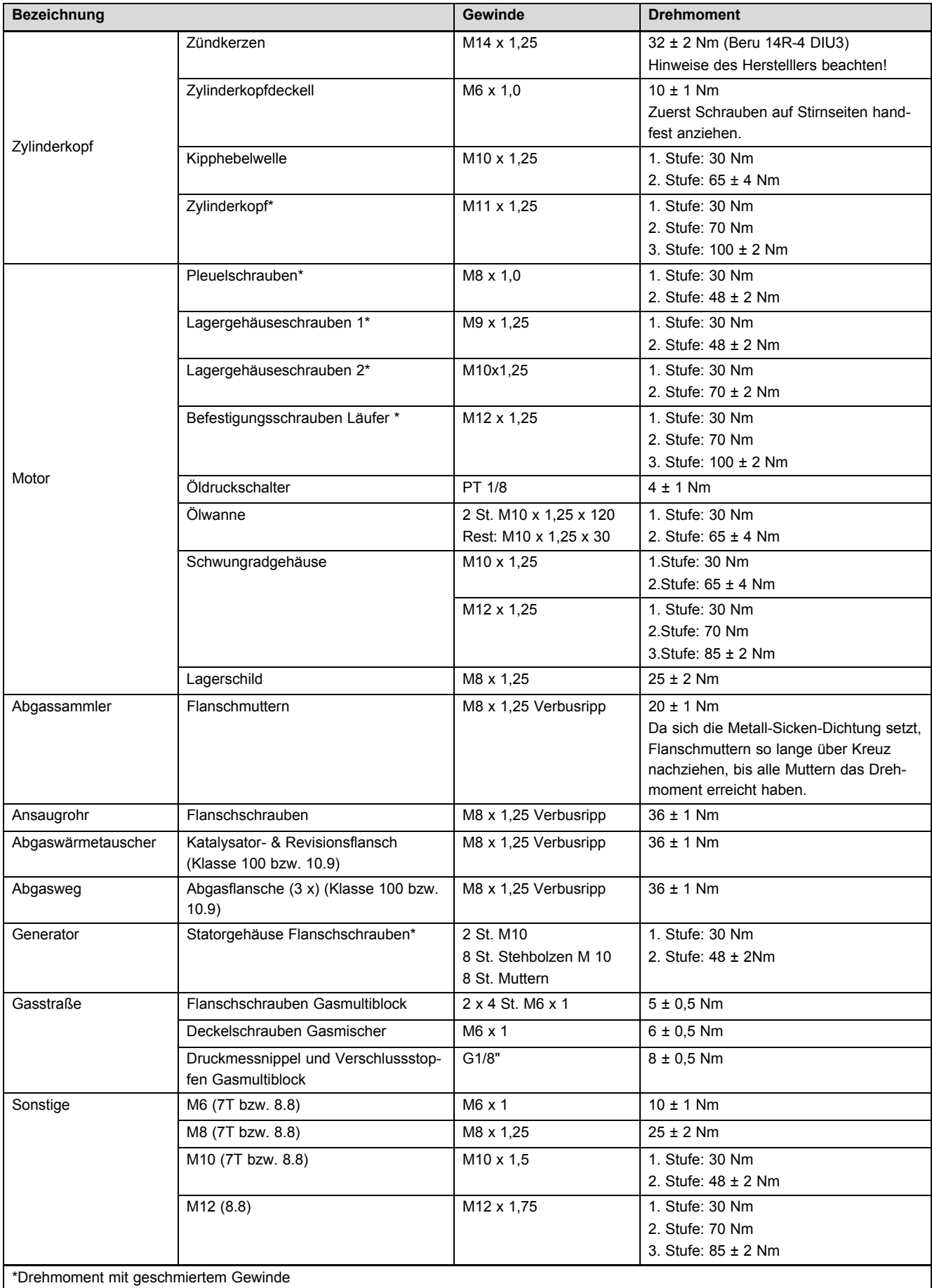

# **E Fehlermeldungen**

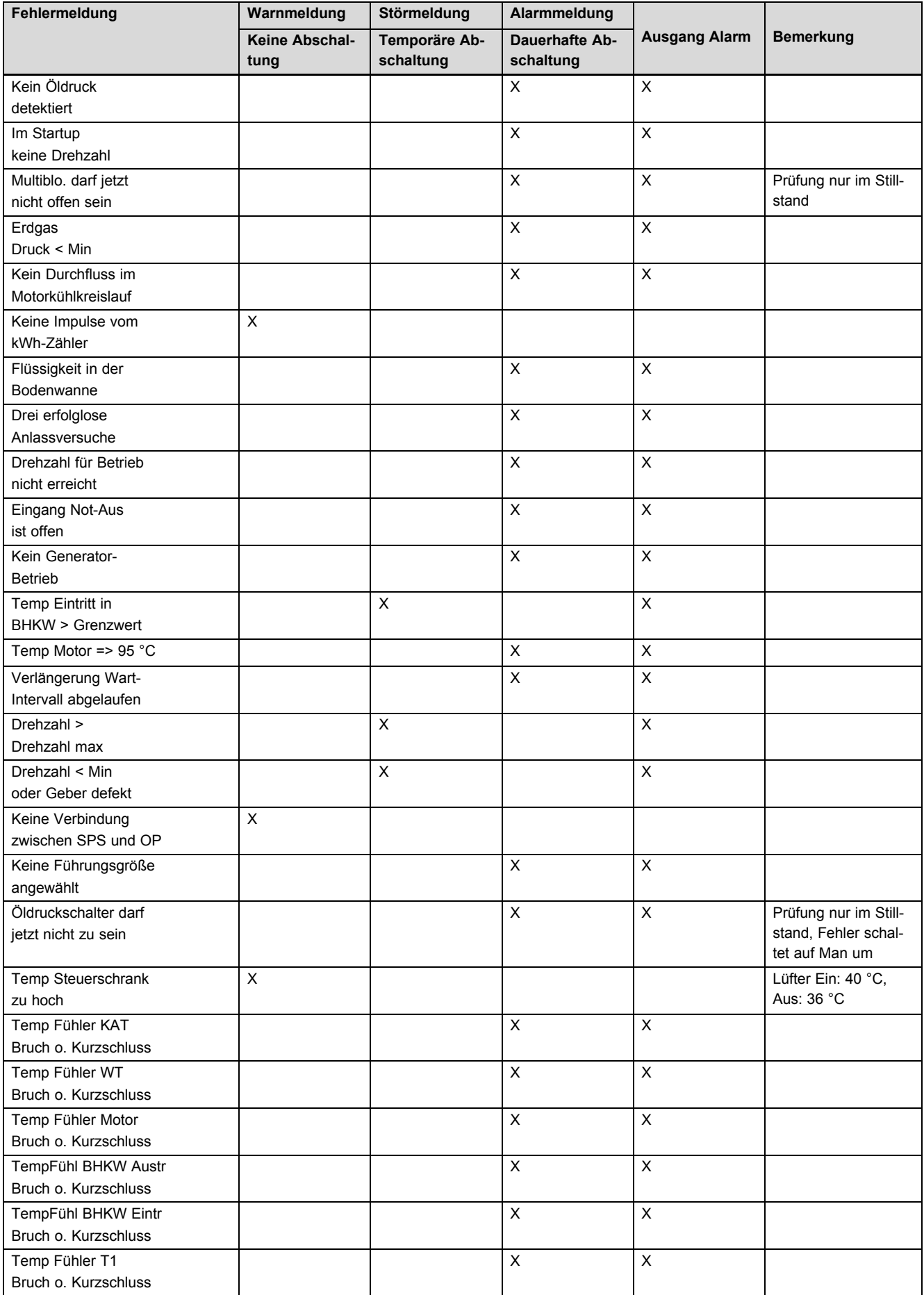

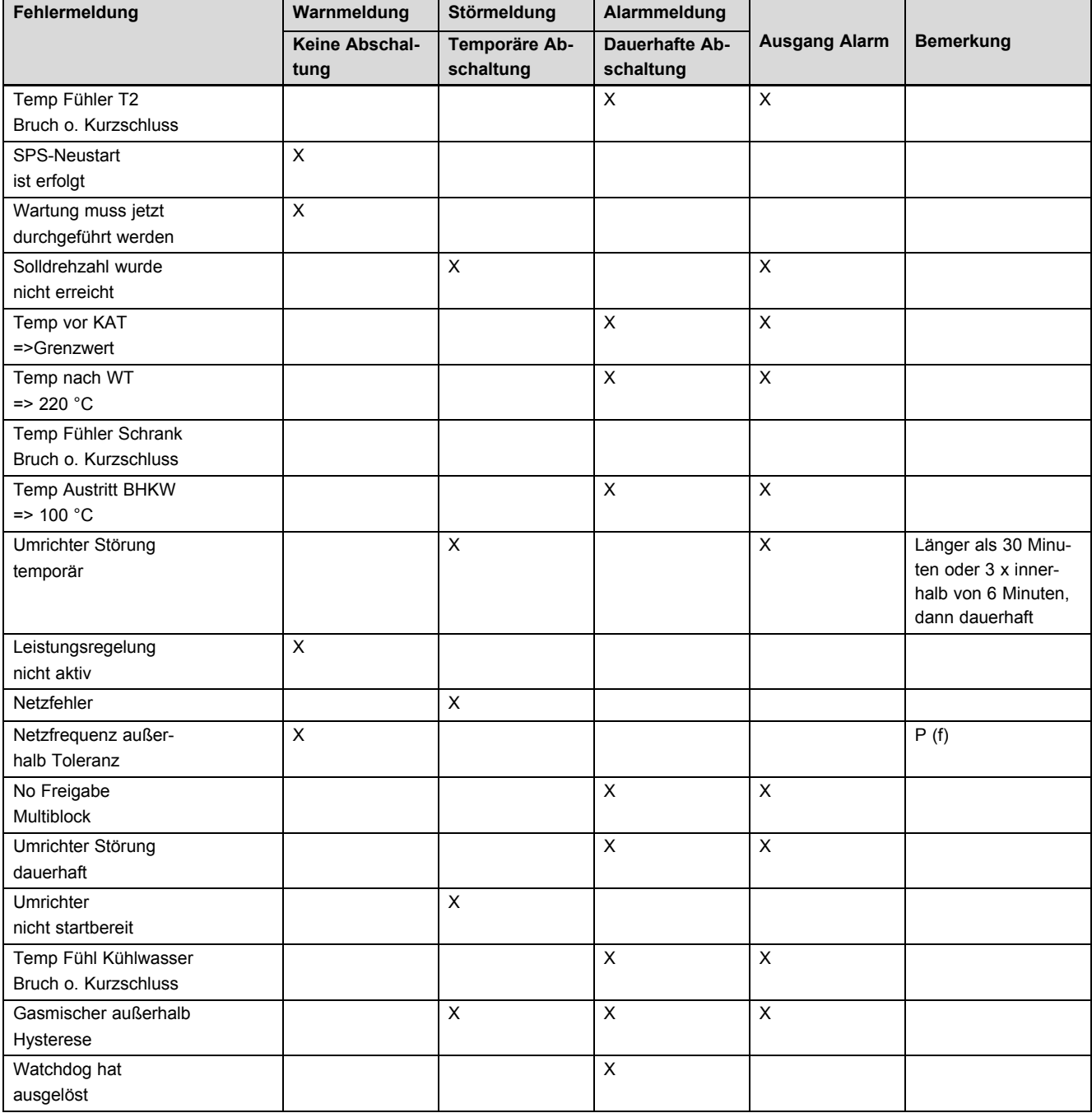

# **F Elektrische Funktionen der SPS**

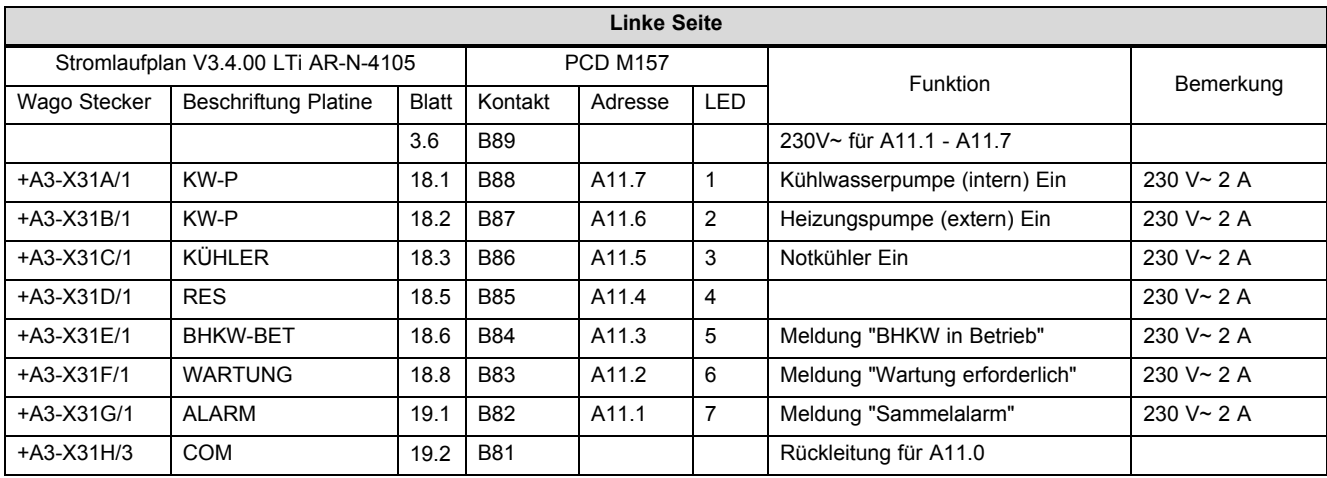

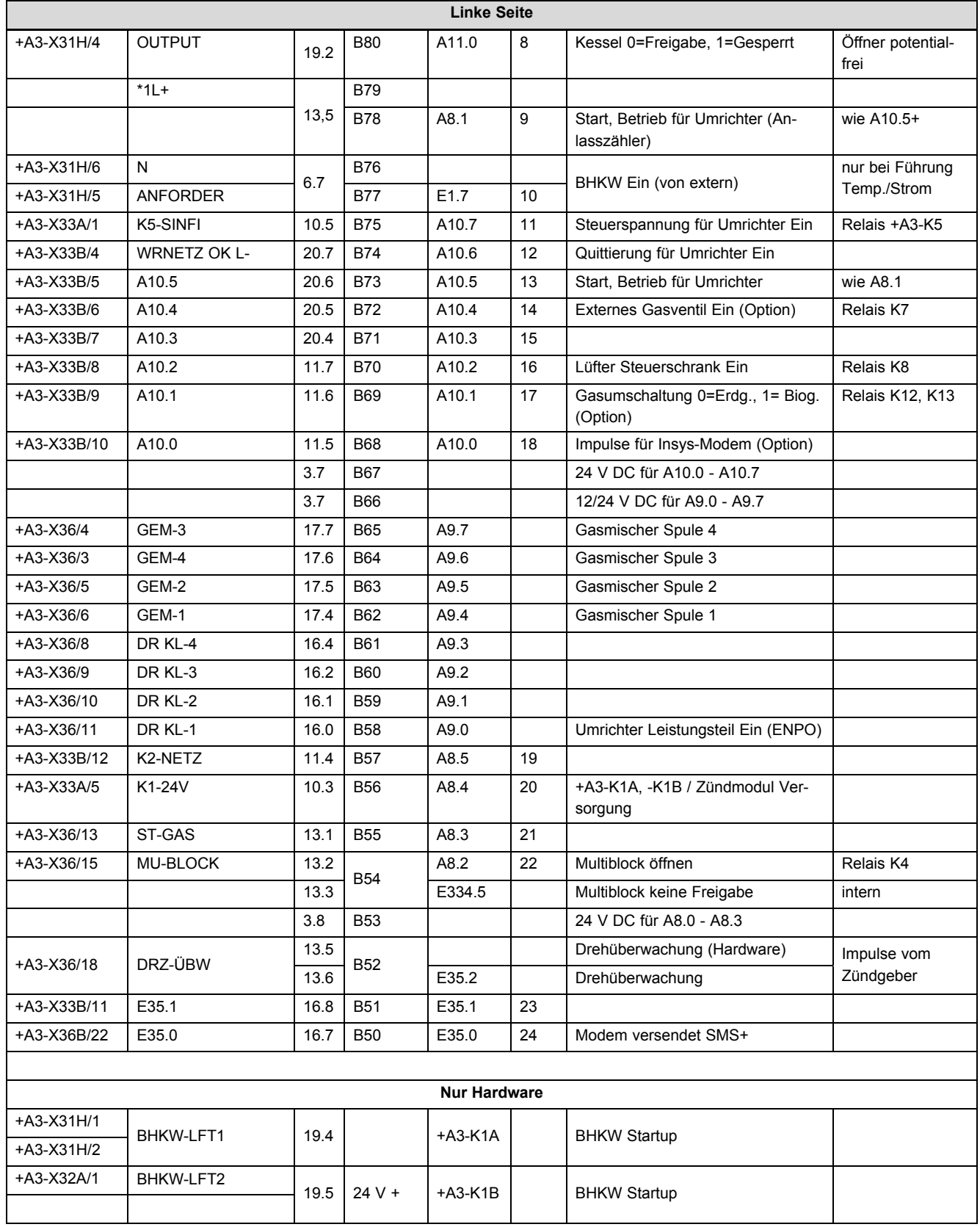

**Potenzial linke Seite:**

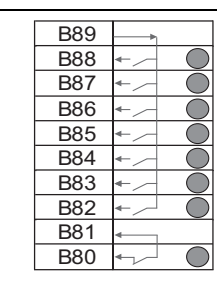

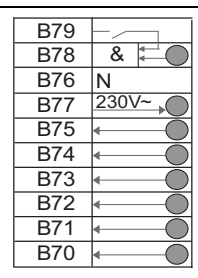

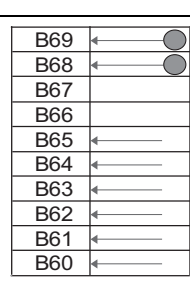

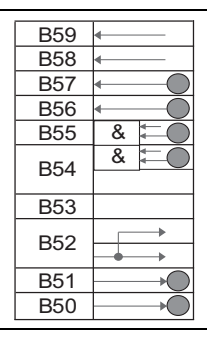

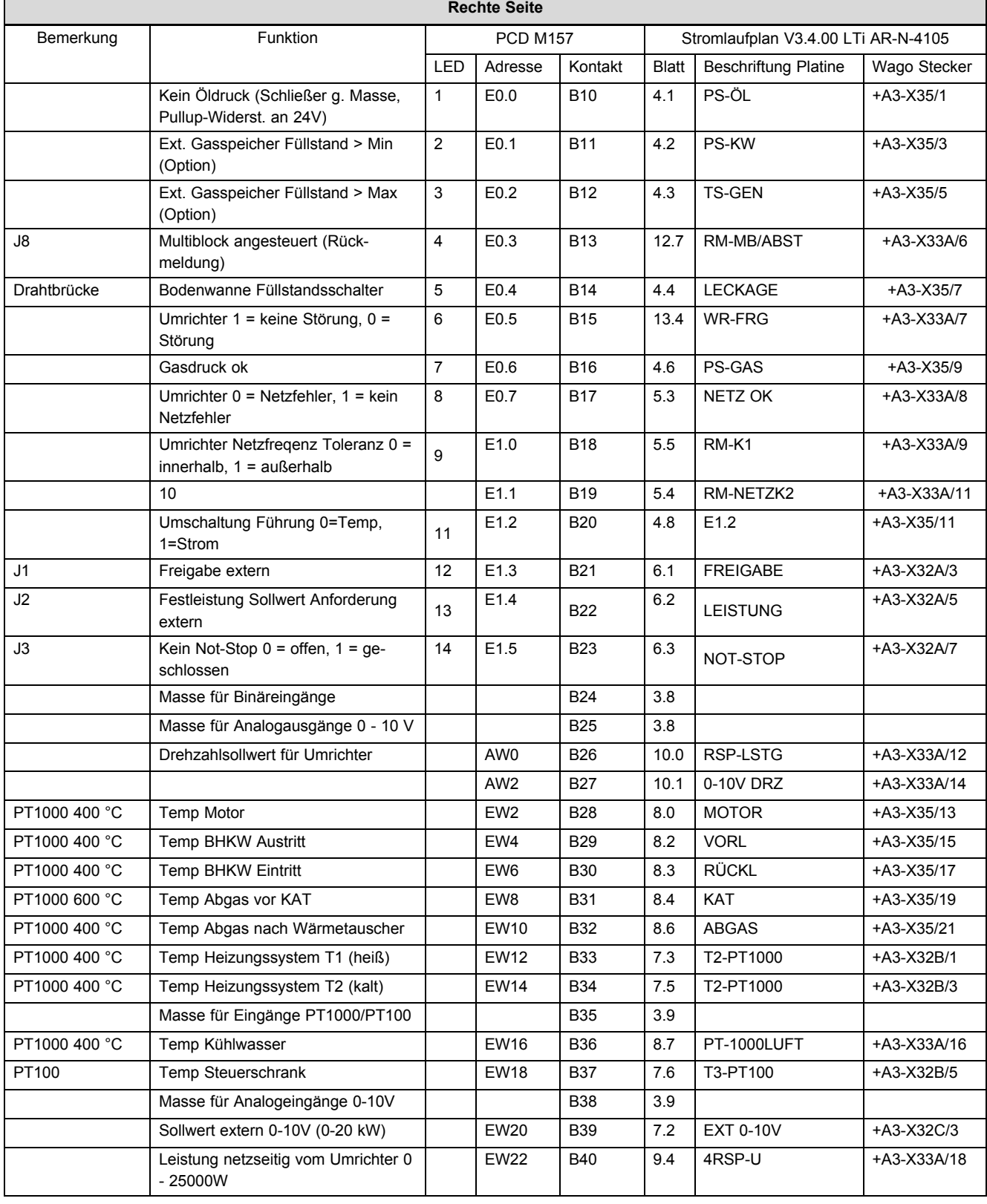

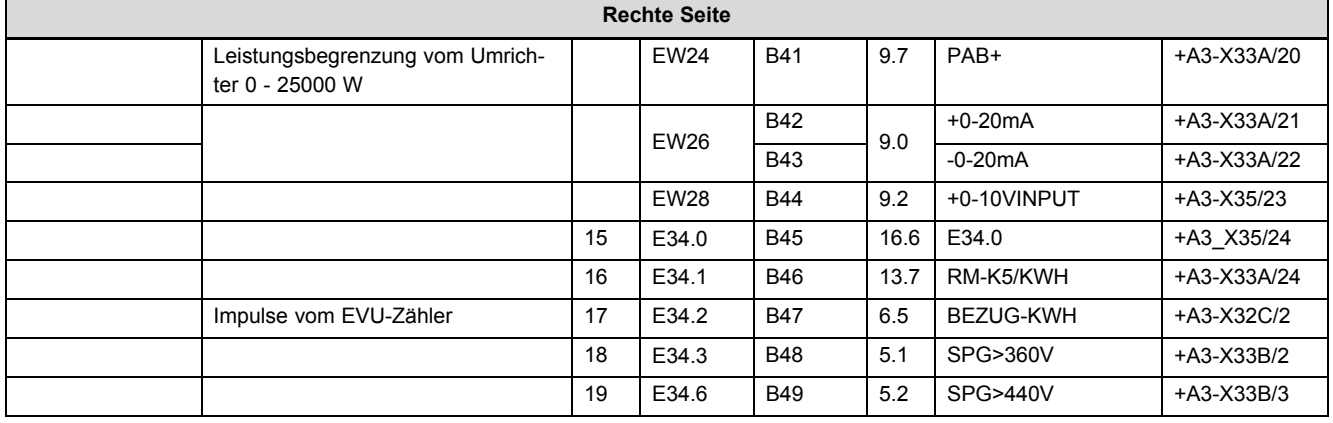

#### **Potenzial rechte Seite:**

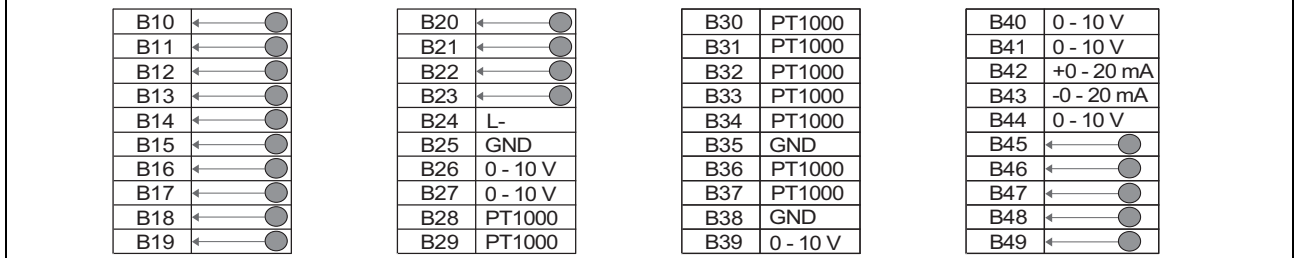

# **G Technische Daten**

#### **Allgemeine Daten**

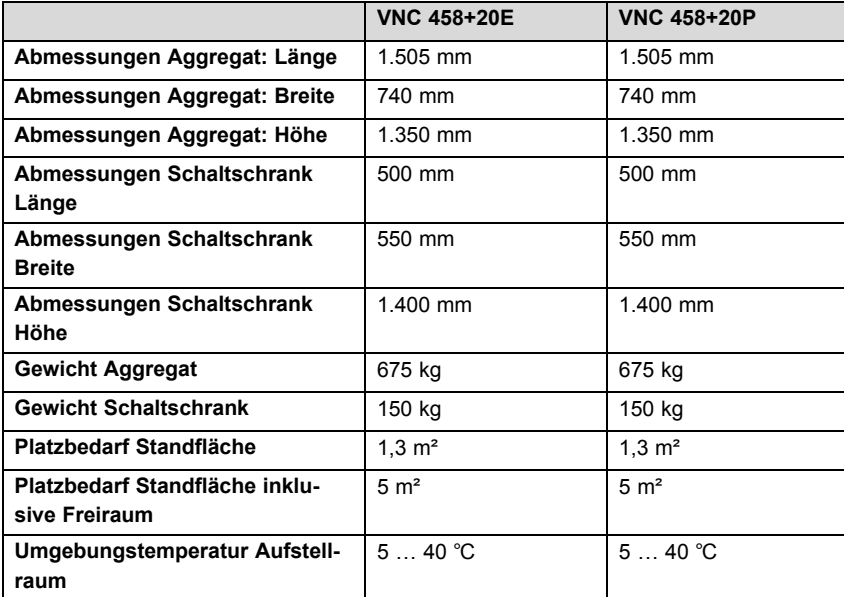

### **Motordaten**

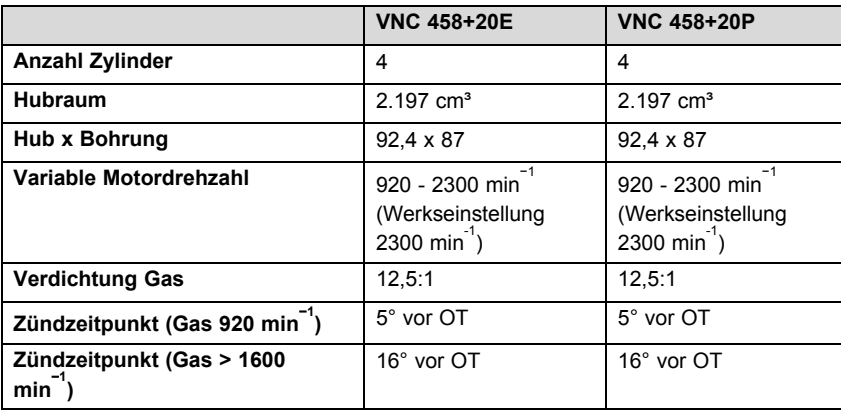

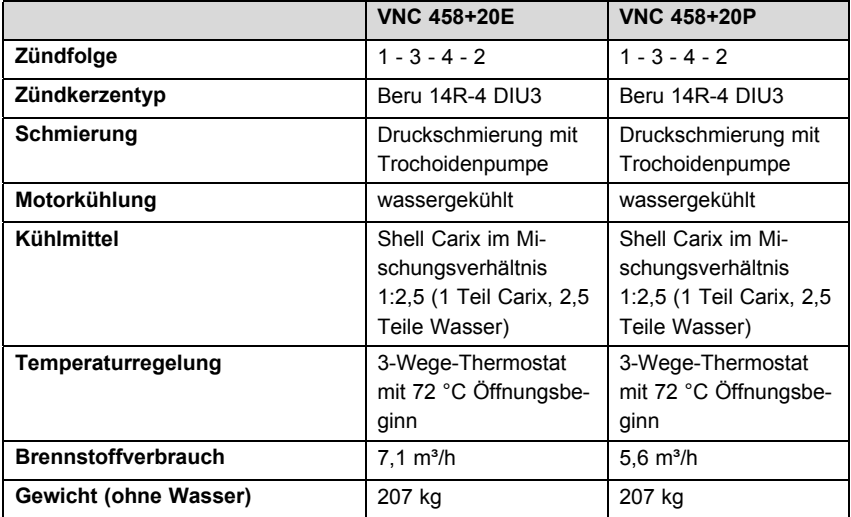

## **Leistung im Netzparallelbetrieb (nach DIN ISO 3046-1 und DIN 6721)**

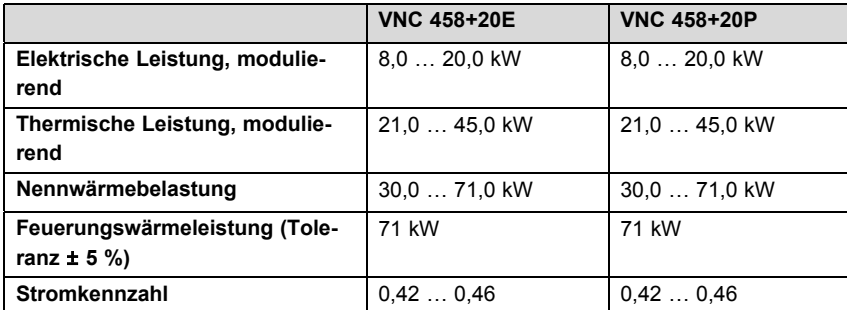

#### **Wirkungsgrade im Netzparallelbetrieb**

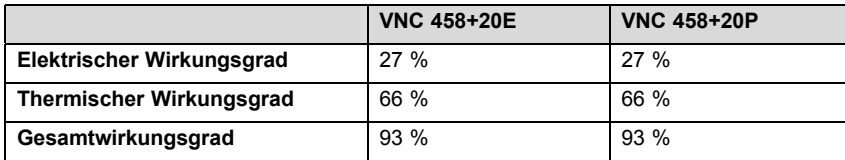

#### **Hydraulische Einbindung**

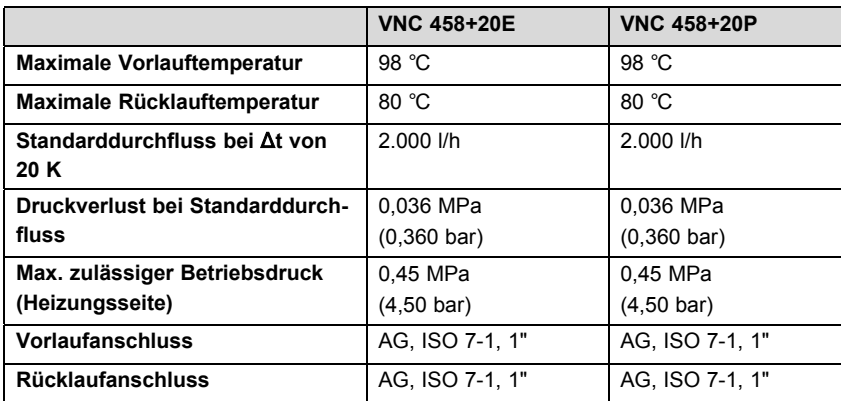

## **Abgasdaten**

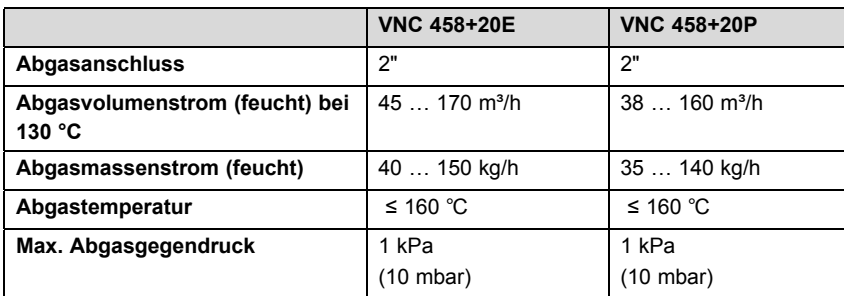

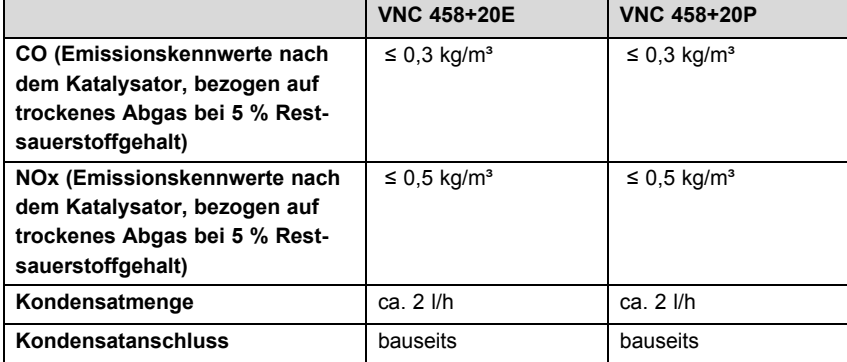

## **Gasversorgung**

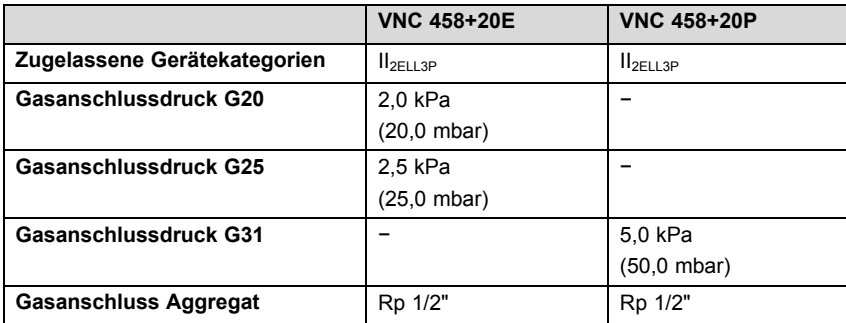

#### **Luftversorgung**

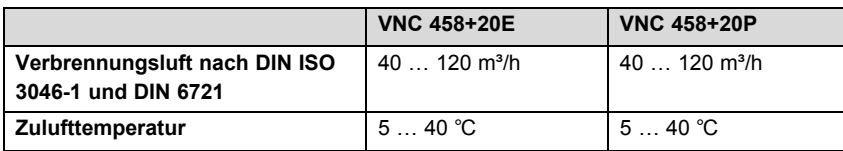

# Stichwortverzeichnis

# $\lambda$

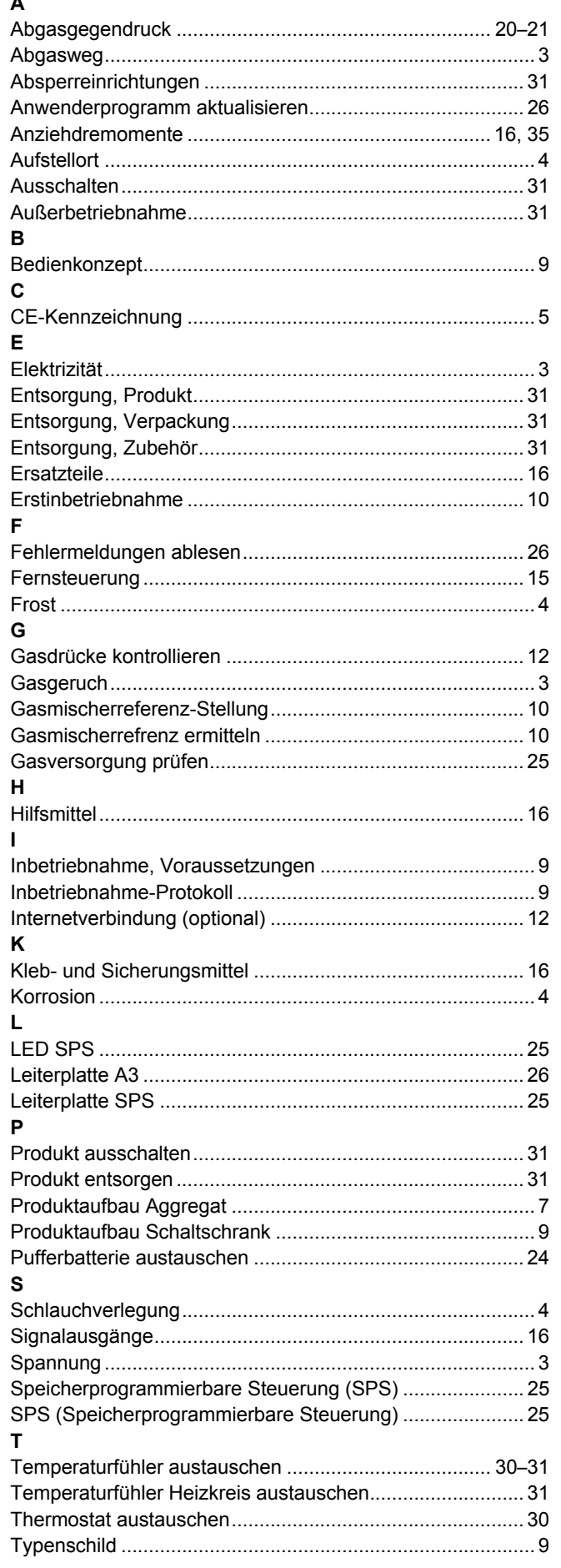

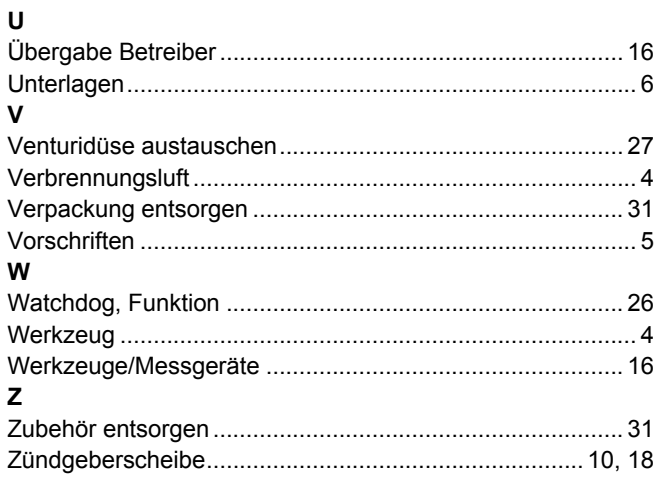

0020172907\_00 23.09.2014

#### **Vaillant Deutschland GmbH & Co.KG**

Berghauser Str. 40 **D-42859 Remscheid** 

Telefon 021 91 18-0 **■** Telefax 021 91 18-28 10

Vaillant Profi-Hotline 018 06 99 91 20 (20 Cent/Anruf aus dem deutschen Festnetz, aus dem Mobilfunknetz max. 60 Cent/Anruf.) Vaillant Werkskundendienst 018 06 99 91 50 (20 Cent/Anruf aus dem deutschen Festnetz, aus dem Mobilfunknetz max. 60 Cent/Anruf.) info@vaillant.de www.vaillant.de

© Diese Anleitungen, oder Teile davon, sind urheberrechtlich geschützt und dürfen nur mit schriftlicher Zustimmung des Herstellers vervielfältigt oder verbreitet werden.